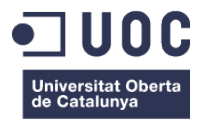

# **Disseny i desenvolupament d'una plataforma web dedicada a PIMES amb segell ecològic: pimECOteca.com**

Memòria de Projecte Final del Grau de Multimèdia

Entrega Final

**Grau de multimèdia** Àrea de Gestió i publicació de continguts

**Autor: Raúl Torner Martinell**

Consultor: David Alcubierre Arenillas Professor: César Pablo Córcoles Briongos

18 de Juny de 2018

# **Crèdits / Copyright**

Aquest treball està protegit per una llicència Creative Commons de tipus:

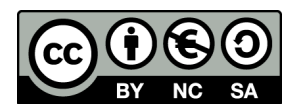

### **Reconeixement-NoComercial-CompartirIgual 3.0 Espanya (CC BY-NC-SA 3.0 ES)**

Aquesta llicència permet a qualsevol persona remesclar, adaptar i construir a partir de l'obra sense finalitat comercial, sempre que se'n reconegui l'autoria i es mantingui el tipus de llicència en les noves creacions o obres derivades.

[Resum de la llicència](https://creativecommons.org/licenses/by-nc-sa/3.0/es/deed.ca) | [Codi legal](https://creativecommons.org/licenses/by-nc-sa/3.0/es/legalcode.ca)

Els avatars utilitzats per a les fitxes dels perfils han esta descarregades de: "Freepik Conjunto de trabajador de oficina Vector Gratis". Enllaç:

[https://www.freepik.es/vector-gratis/conjunto-de-trabajador-de-oficina\\_1539145.htm](https://www.freepik.es/vector-gratis/conjunto-de-trabajador-de-oficina_1539145.htm)

# **Dedicatòria**

Dedico aquest treball a totes les persones que m'han ajudat a dur a bon port aquest vaixell amb les veles de la UOC, en especial:

**Als meus pares i germana,** que m'han suportat durant tot aquest periple.

**A la meva dona Isabel**, que va ser qui em va motivar per a tornar a estudiar i a més, ha treballat de valent per a que jo m'hi pogués dedicar de ple al grau.

També vull agrair a la resta de familiars, amics i antics caps i companys de treball, per ajudar-me a convertir-me en la persona que sóc.

Gracies, sense vosaltres això no hagués estat possible.

## **Cita**

"Hi ha una força motriu més poderosa que el vapor, l'electricitat i l'energia atòmica: la voluntat". Albert Einstein.

## **Abstract**

Aquest treball de final de grau es basa en la creació i desenvolupament d'un repositori en línia on apareguin totes les petites i mitjanes empreses que disposen de certificació ecològica i la seva seu social estigui ubicada a la província de Castelló. Es a dir, aquelles en que s'ha demostrat que les tècniques de producció i elaboració dels productes son respectuoses amb el medi ambient i no s'utilitza cap tipus de pesticida ni transgènic.

Amb el sistema resultant es pretén crear una xarxa o espai de trobada que, d'un costat permeti posar en contacte productors, venedors i compradors d'aquest món, i de l'altre que doni a conèixer el valuós treball d'aquest sector en alça.

#### *Paraules clau*

Treball de Fi de Grau, Multimèdia, Repositori, Pimes, Certificació Ecològica, Castelló, Respectuós medi ambient.

## **Abstract (English version)**

This end-of-degree project is based on the creation and development of an online repository containing all small and medium-sized businesses that own ecological certificate and their headquarters are in placed the province of Castelló. That is to say, those in which it has been certified that the production and techniques developed are respectful with the environment and that no kind of pesticide or transgenic is used.

With the resulting system, it is intended to create a network or meeting point that, on one hand, would allow contact between producers, distributors and customers of this world, and on the other would show the valuable work of this booming sector.

#### *Keywords*

End-of-degree project, Multimedia, Repository, SMEs, Ecological certificate, Castelló, Eco-friendly.

## **Notacions i Convencions**

En l'elaboració d'aquesta memòria s'han utilitzat diverses variants de la família tipogràfica "Arial", utilitzant interlineats diferents, depenent del contingut textual exposat:

- Títol: Mida 24 / Negreta / Interlineat senzill.
- Subtítol: Mida 16 / Normal / Interlineat 1.5.
- Text destacat: Mida 12 / Negreta / Interlineat 1.5.
- Encapçalament tipus 1: Mida 20 / Negreta / Interlineat 1.5.
- Encapçalament tipus 2: Mida 13 / Negreta / Interlineat 1.5.
- Encapçalament tipus 3: Mida 10 / Negreta / Cursiva / Interlineat 1.5.
- Text general: Mida 11 / Normal / Interlineat 1.5.
- Notes al peu: Mida 9 / Normal / Interlineat senzill.
- Referències: Mida 10 / Normal / Interlineat 1.5.
- Taules: Mida 10 / Normal / Interlineat 1.5.
- Figures: Mida 8 / Normal / Interlineat senzill.
- Apèndix: Mida 9 / Normal / Interlineat senzill.

D'altra banda, per als fragments de codi inserits s'ha utilitzat la família tipogràfica "Courier":

• Codi: Mida 9 / Normal / Interlineat senzill.

## Índex

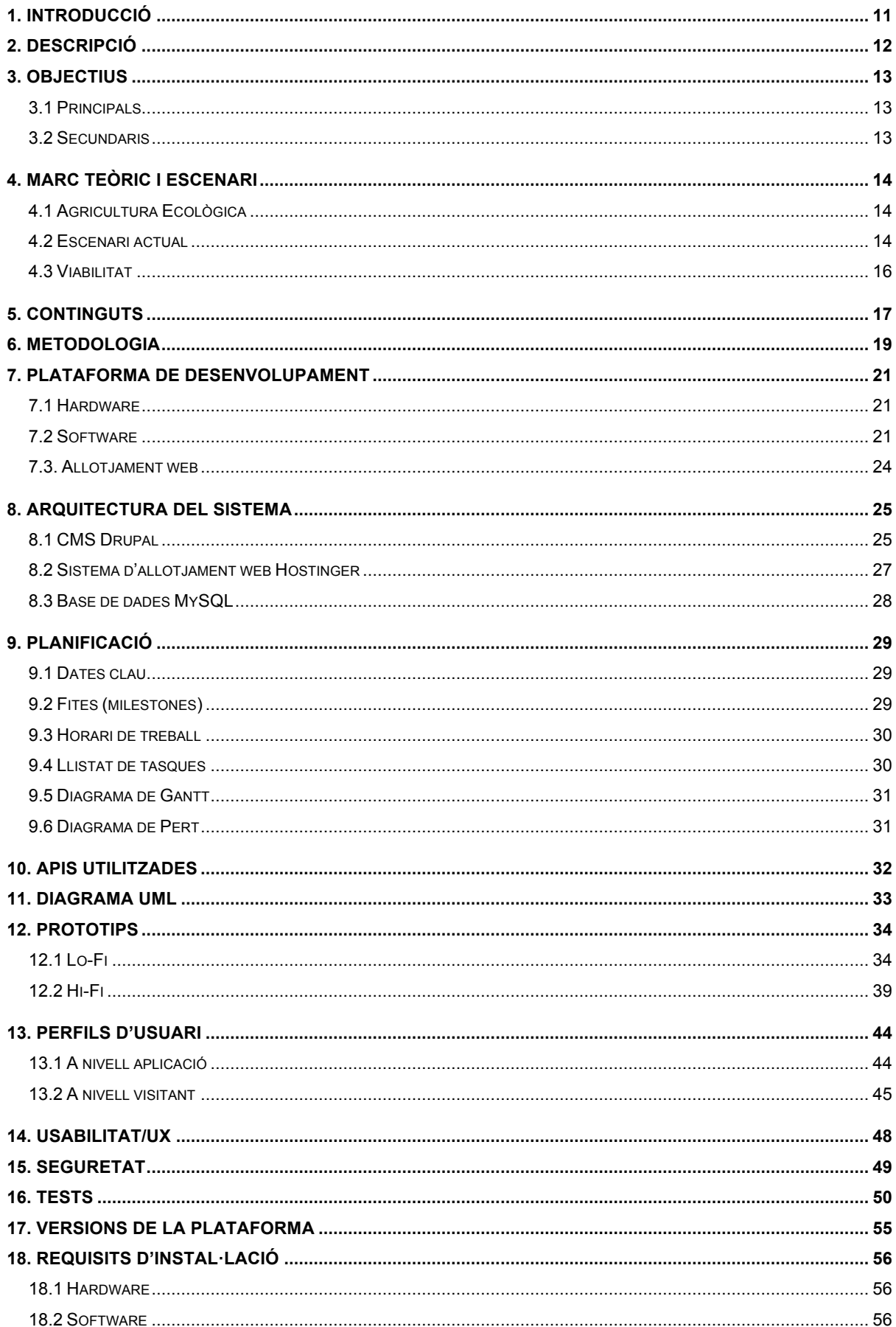

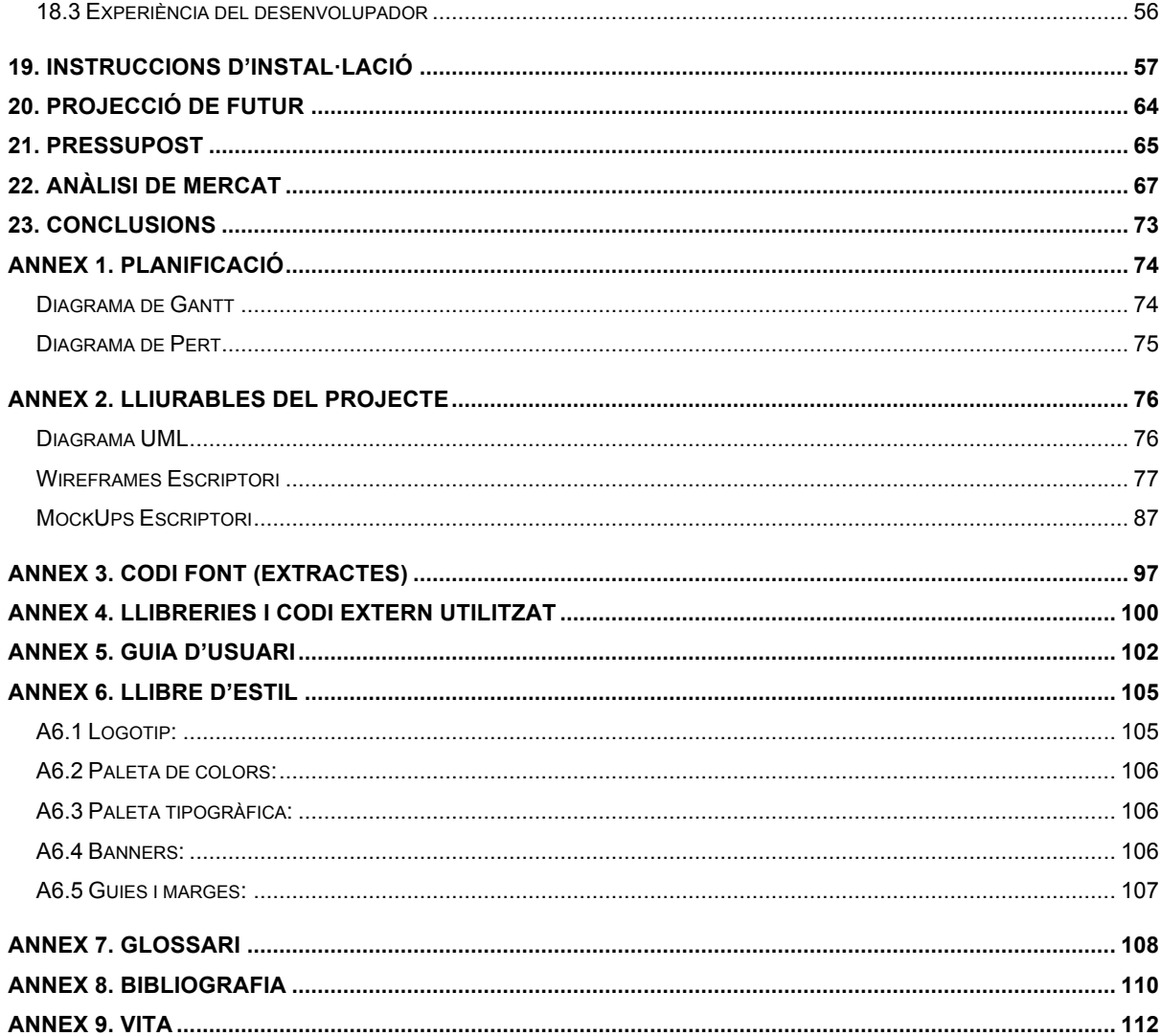

## **Figures i taules**

## **Índex de figures**

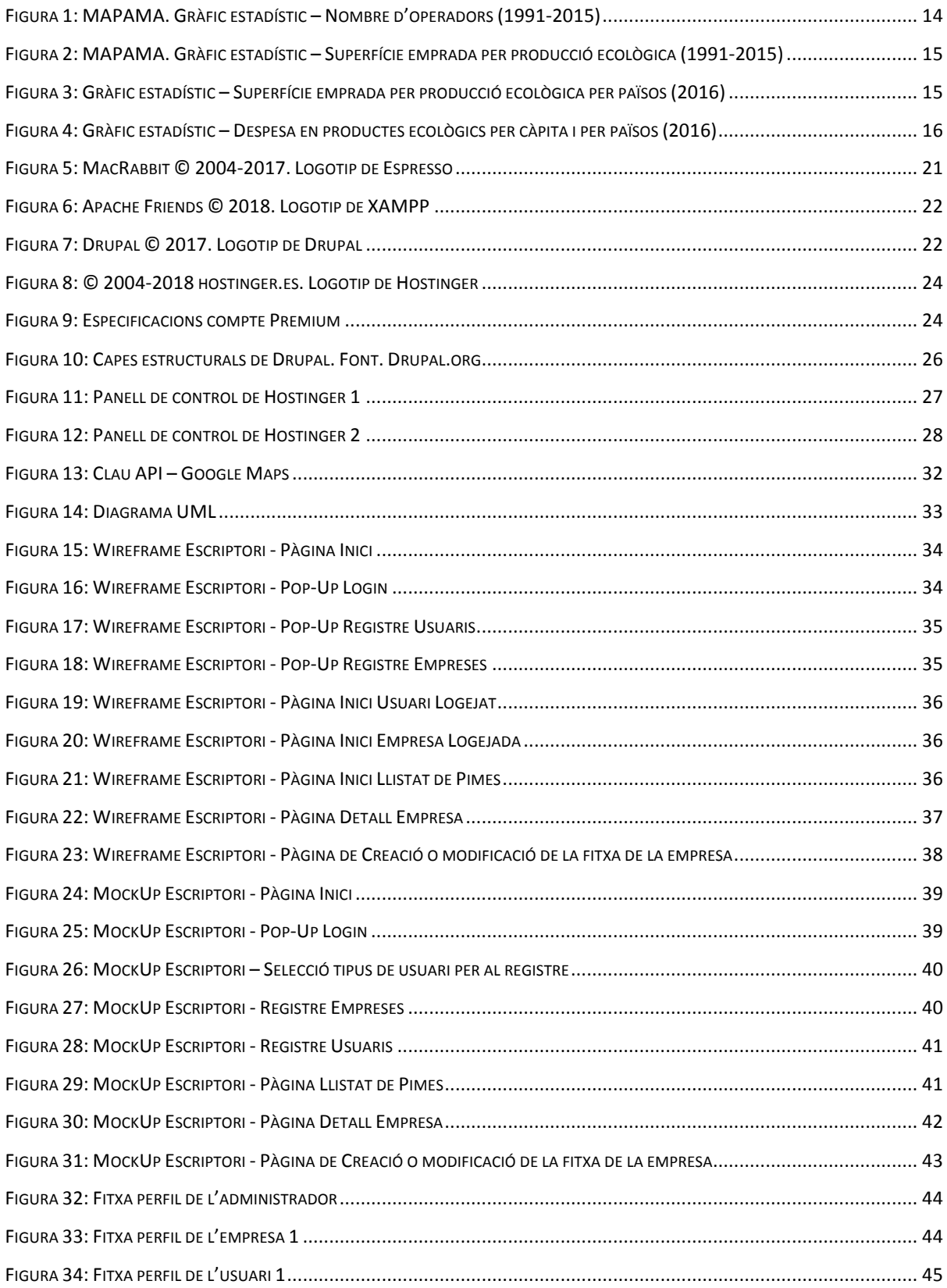

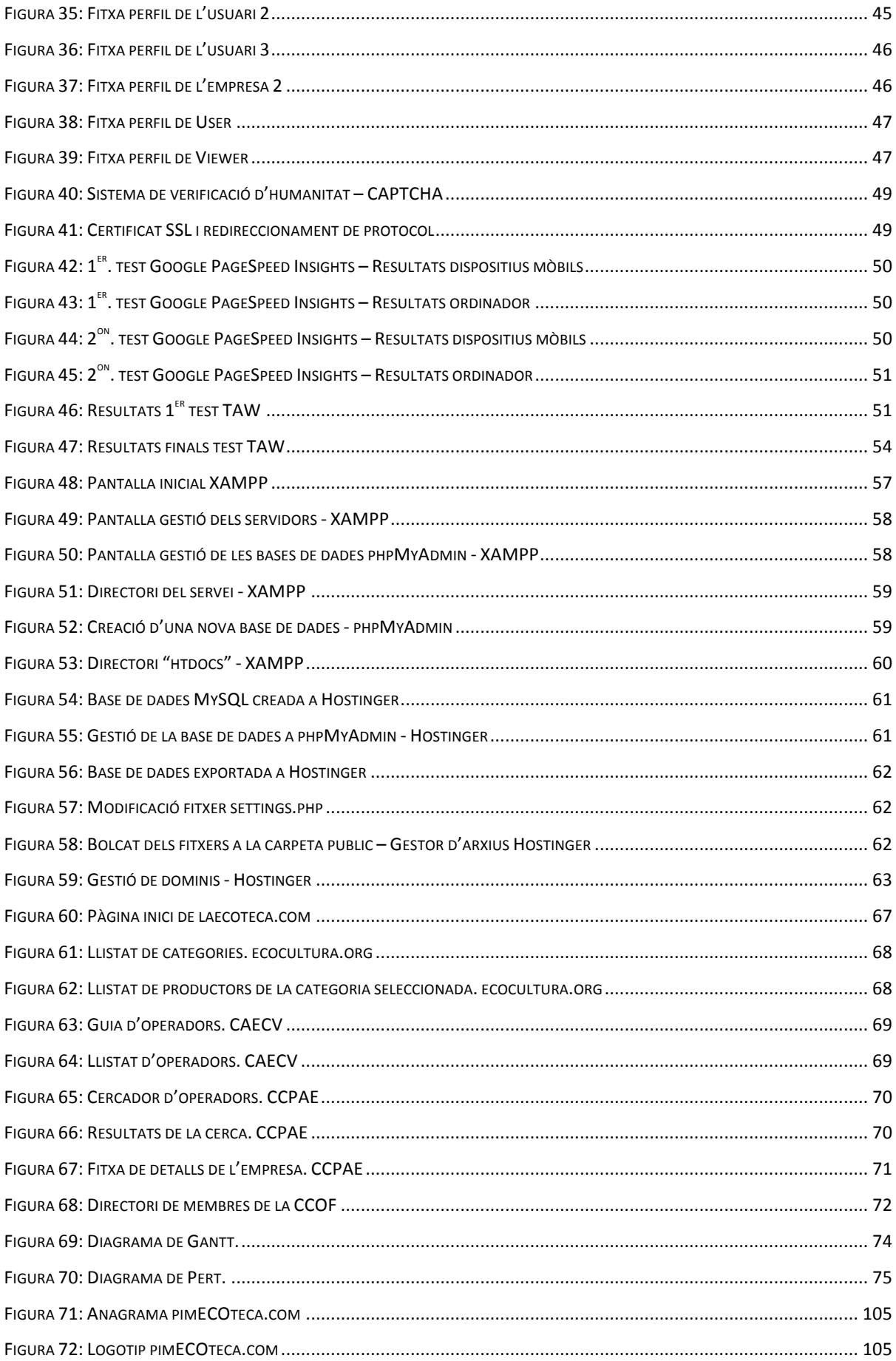

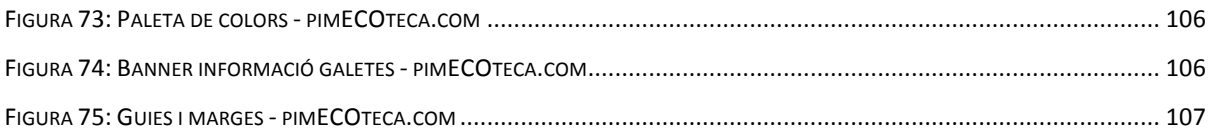

## Índex de taules

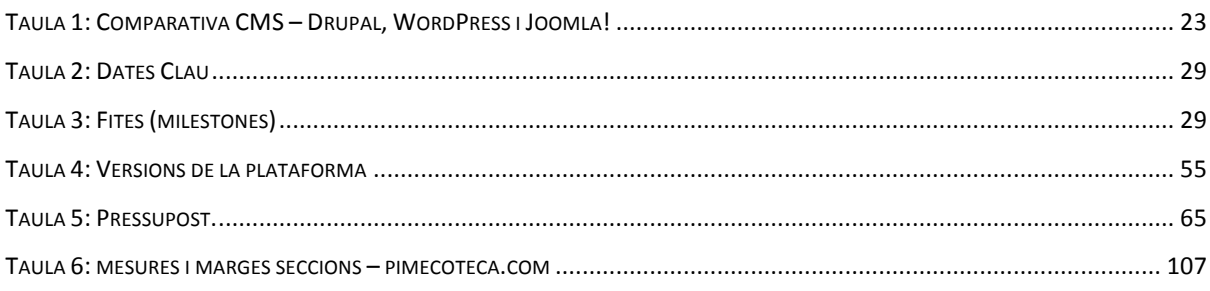

# <span id="page-11-0"></span>**1. Introducció**

Durant els darrers anys s'ha experimentat un augment considerable pel que fa al consum de productes respectuosos amb el medi ambient i amb les persones. Fet que ha provocat que, d'una banda, hagin aparegut noves empreses "ecològiques", i de l'altra, que molts productors s'hagin especialitzat i hagin adaptat la seva metodologia de treball, per poder complir els requisits dels òrgans reguladors en aquesta matèria, i així obtenir el segell ecològic, que certifiqui que els productes obtinguts no contenen residus relacionats amb pesticides ni transgènics.

És així, que em va parèixer una bona idea crear un repositori online, per tal que la labor d'aquests productors quedi reconeguda i al mateix temps, impulsar i promocionar aquest nínxol de mercat en alça i al meu parer amb molt de futur, però que en aquest moment manca d'informació.

## <span id="page-12-0"></span>**2. Descripció**

Amb la motivació expressada en la introducció, el sistema a desenvolupar oferirà la possibilitat de cercar totes aquestes  $PHMES<sup>1</sup>$  (Micro, Petites I Mitjanes Empreses) dedicades a l'agricultura ecològica i amb la certificació pertinent. D'entrada, el repositori contindrà les pimes localitzades a la província de Castelló. De manera que, permetrà obtenir tota la informació referent a aquestes.

A més del repositori de les PIMES, el portal web contindrà, en una primera versió, una secció on es podran consultar un recull de noticies relacionades amb aquest món. A més a més, els usuaris registrats podran valorar i opinar sobre les empreses llistades, basant-se en la mútua relació empresarial.

Cal comentar, que el desenvolupament es dura a terme amb un CMS<sup>2</sup> (Content Management System o Sistema de gestió de continguts), on es crearà un sistema de plantilles personalitzades, per tal de poder introduir totes les dades importants, referents a aquestes empreses. Comprovat el seu correcte funcionament i visualització, tant en dispositius mòbils de mida gran, com en els d'escriptori, s'allotiarà en un sistema de hosting<sup>3</sup> per tal de que sigui accessible per als usuaris.

Un cop finalitzat el projecte, s'obtindrà un sistema que permeti posar en contacte productors, distribuïdors i compradors d'aquest sector, de manera que, al meu parer, s'impulsarà i promourà aquesta activitat amb molta projecció de futur.

Tanmateix, depenent de l'èxit i l'acceptació del sistema, es pretén, en futures actualitzacions o versions d'aquest, ampliar l'àrea de localització de les empreses, arribant a ser nacional, i també implementar en la pagina web una sèrie de continguts addicionals que, considero, afegiran un gran valor al portal. Seria el cas, per exemple, d'una secció on els usuaris poguessin compartir receptes de cuina, o d'una altra on s'ofereixin vídeos orientatius sobre com desenvolupar i mantenir un hort urbà, o també una tenda online on els usuaris poguessin obtenir tots els materials presents en els vídeos, a més d'una selecció de marxandatge.

 <sup>1</sup> PIMES: Acrònim per Petites I Mitjanes Empreses. En aquest grup també queden allotjades les Micro empreses. Degut a la lexicalització, a partir d'aquest moment apareixerà com "pimes" per al plural i "pime" per al singular.

 $2$  CMS: de l'anglès "Content Management System". Eina informàtica que permet a un editor crear, classificar i publicar tot tipus de continguts en una pàgina web.

hosting: Servei que proveeix als usuaris d'un sistema per poder allotiar pàgines web, de manera que aquestes són accessibles des de la xarxa d'internet.

# <span id="page-13-0"></span>**3. Objectius**

### <span id="page-13-1"></span>**3.1 Principals**

- Crear un directori amb totes les petites i mitjanes empreses que disposen de segell ecològic, ubicades a la província de Castelló.
- Implementar en el directori un potent sistema de cerca.
- Optimitzar la visualització, tant en dispositius d'escriptori, com en mòbils.
- Assolir un grau AA pel que fa al nivell d'adequació i conformitat del sistema.

### <span id="page-13-2"></span>**3.2 Secundaris**

- Formar una xarxa on els usuaris puguin donar la seva opinió i valorar les diferents empreses, basant-se en la mútua relació empresarial.
- Donar a conèixer el treball de les empreses presents en el directori.
- Oferir informació sobre noticies, guardons i esdeveniments relacionats amb el sector.
- Conscienciar als usuaris dels avantatges de l'elaboració i consum de productes ecològics.

## <span id="page-14-0"></span>**4. Marc teòric i escenari**

### <span id="page-14-1"></span>**4.1 Agricultura ecològica**

*"L'agricultura ecològica és un sistema de producció que manté la salut dels sòls, ecosistemes i persones. Es basa en processos ecològics, biodiversitat i cicles que s'adapten a les condicions locals, abans que en l'ús de pesticides o productes químics amb efectes adversos. L'agricultura ecològica combina tradició, innovació i ciència per beneficiar el medi ambient comú i promoure relacions justes i una bona qualitat de vida per tots els implicats."* (Rundgren, 2008) (Rodríguez, 2018)

### <span id="page-14-2"></span>**4.2 Escenari actual**

Com podem veure en les gràfiques següents, pertanyents al "Informe d'agricultura ecològica a Espanya" del MAPAMA<sup>4</sup> més recent, el del 2016 (MAGRAMA, 2016), la evolució del sector ha experimentat un creixement constant des del 1991 fins a l'actualitat, tant en el nombre d'operador dedicats a aquesta activitat, com en la superfície utilitzada per a ella.

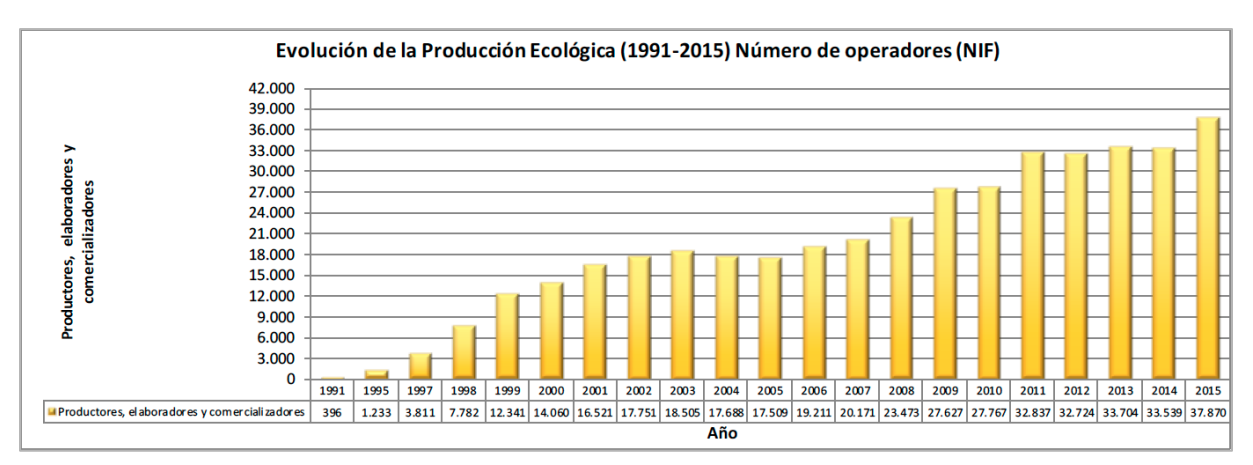

<span id="page-14-3"></span>Figura 1: MAPAMA. Gràfic estadístic – Nombre d'operadors (1991-2015)

En aquest primer gràfic podem veure clarament, el increment en nombre d'operadors del sector, passant d'una xifra que no arribava als 400 l'any 1991, fins als quasi 39.000 de l'any 2015; i encara que no s'han publicat les dades d'aquests darrers anys, tot apunta a que, en l'actualitat, deuen haver de l'ordre de 45.000 operadors, entre productors, elaboradors i transformadors.

 <sup>4</sup> MAPAMA: Ministeri d'Agricultura, Pesca, Alimentació i Medi Ambient

#### **PimECOteca. TFG Grau de multimèdia – Gestió i publicació de continguts. UOC 2017/18. Raúl Torner Martinell**

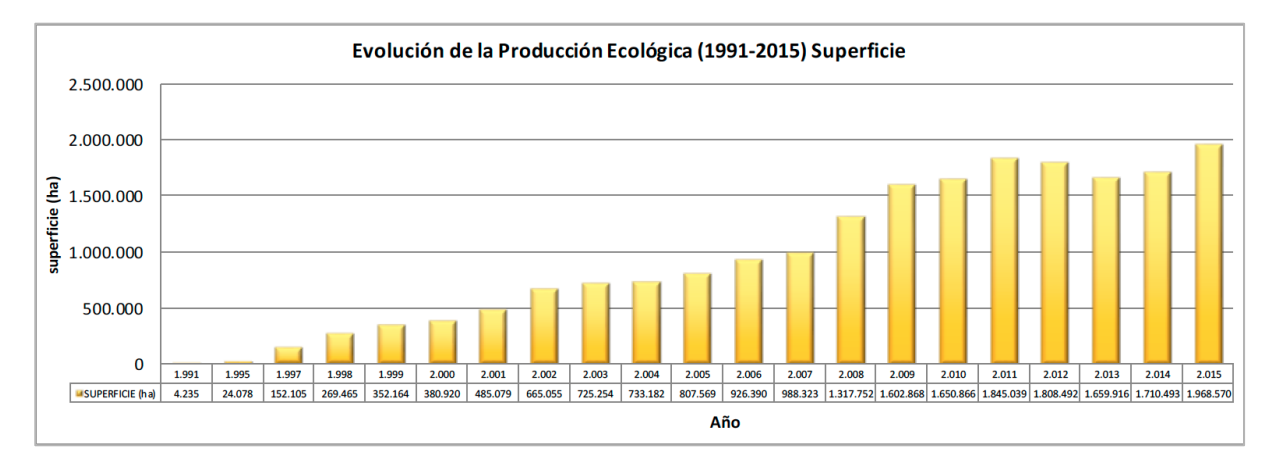

<span id="page-15-0"></span>Figura 2: MAPAMA. Gràfic estadístic – Superfície emprada per producció ecològica (1991-2015)

D'altra banda, en aquest, de igual manera que en l'anterior, podem comprovar fàcilment l'increment constant en el nombre d'hectàrees utilitzades per aquesta activitat. Passant de les 4.000 de l'any 1991, als 2.000.000 del 2015. Cal nomenar que aquests valors situen a l'estat espanyol en la primera posició del ranking Europeu i la quinta a nivell mundial, en quant a superfície dedicada al cultiu ecològic. (Rodríguez, 2018; Rundgren, 2008)

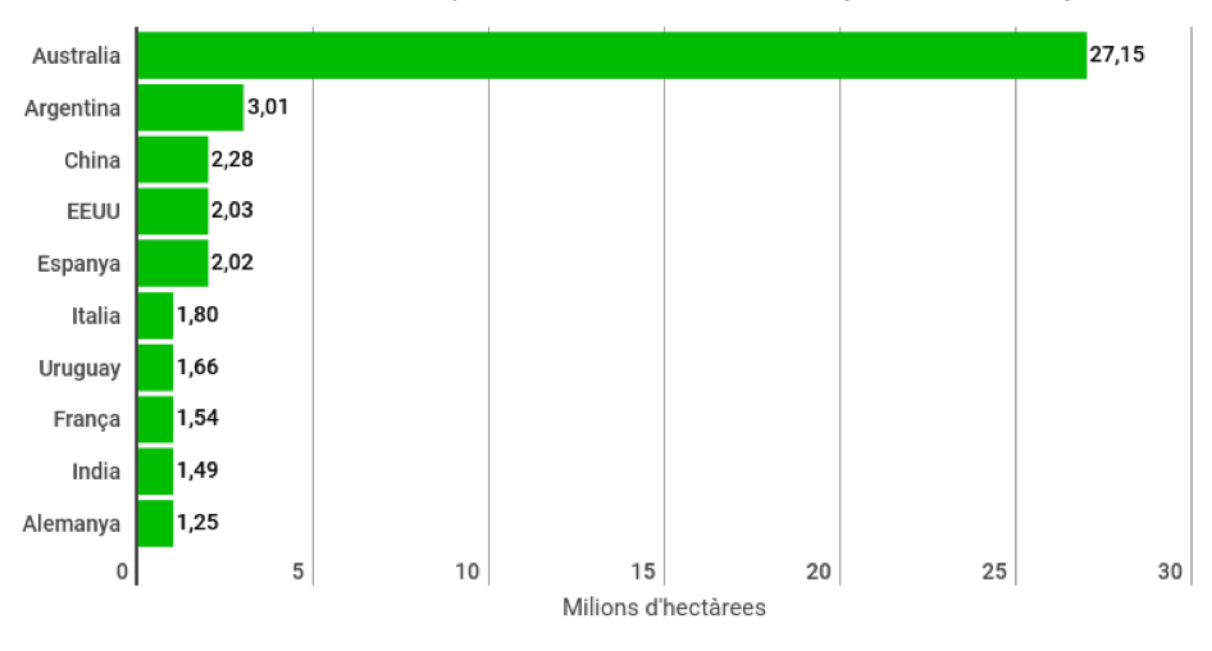

**Top 10 de països amb major superfície dedicada a l'agricultura ecològica**

#### <span id="page-15-1"></span>Figura 3: Gràfic estadístic – Superfície emprada per producció ecològica per països (2016)

Per contra, encara que les estadístiques exposades mostrin un alt creixement en la producció ecològica, aquest no és tant accentuat quan parlem del consum de productes ecològics per part dels espanyols, ja que gran part de la producció s'exporta a altres països d'arreu del món. Essent la mitja de despesa de uns 70€ per habitant i any, enfront els 274€ que gasten els Suïssos, o els 227€ dels Danesos.

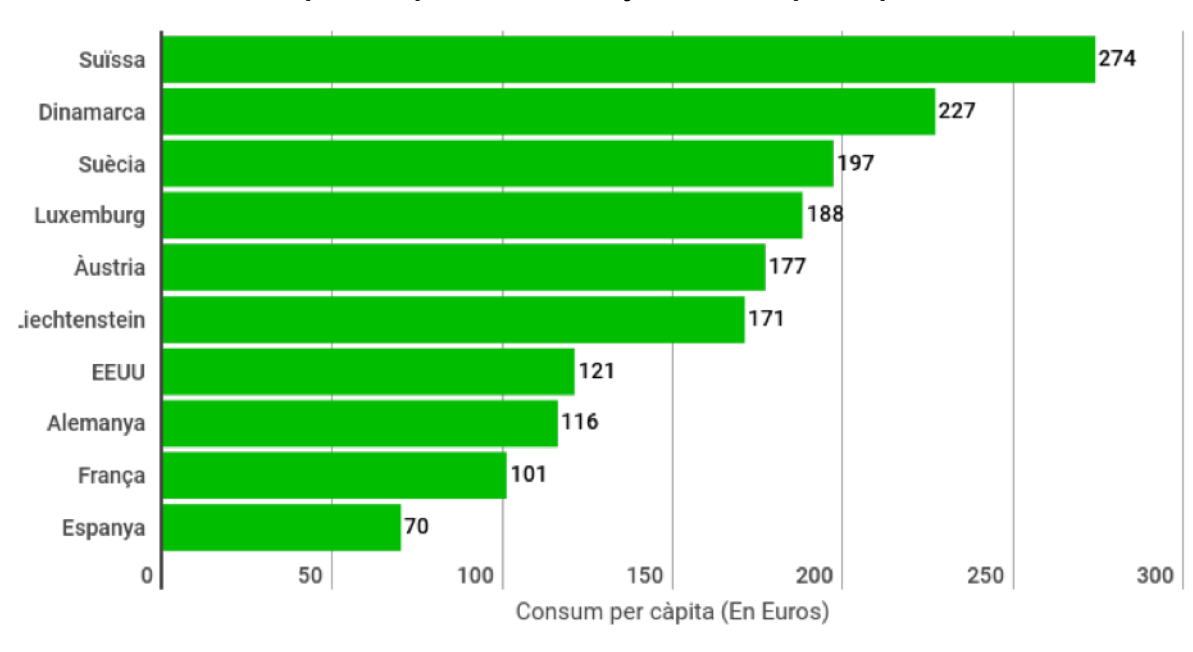

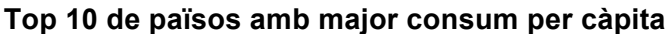

<span id="page-16-1"></span>Figura 4: Gràfic estadístic – Despesa en productes ecològics per càpita i per països (2016)

### <span id="page-16-0"></span>**4.3 Viabilitat**

Amb aquestes dades, crec que el projecte a desenvolupar podria funcionar perfectament en l'escenari actual i vinent, ja que d'una banda, ajudaria a donar una espenta als productors ecològics, donant a conèixer la seva labor i posant-los en contacte amb possibles compradors, i d'altra, facilitaria als compradors la tasca de trobar productors i distribuïdors d'aquest tipus de productes, cosa que possiblement, junt amb diverses campanyes de conscienciació, incrementaria el consum per càpita al nostre territori, evitant el tenir que exportar els excedents de producció a altres països.

# <span id="page-17-0"></span>**5. Continguts**

A continuació es detallen els continguts que apareixeran en el portal i les pàgines en les que s'allotjaran.

### *Pàgina inicial (home).*

- Capçalera: Aquesta secció esta present i manté el seu format, en totes les pàgines del lloc.
- Logotip del lloc.
- Bloc de canvi d'idioma.
- Enllaç al registre: Al prémer-lo, es mostra una pantalla, on la primera acció que s'ha de fer, correspon a seleccionar si el compte que es vol registrar pertany a un usuari o a una empresa. Tot seguit, depenent de l'opció seleccionada, apareixeran uns camps d'introducció de dades o d'altres.
- Bloc d'usuari: Un cop registrat, l'usuari o empresa, pot introduir les seves credencials en els camps destinats.
- Enllaç a la petició de contrasenya nova: Es mostra una pàgina on l'usuari registrat pot demanar el canvi de contrasenya.
- Cercador d'operadors ecològics: Apareix un camp de cerca que permet introduir un nom d'empresa per cercar-lo en el llistat.
- Botó d'accés al llistat: Al prémer-lo, es dirigeix l'usuari al llistat complet d'operadors.
- Cercador per mapa interactiu: Apareix un mapa interactiu de la província de Castelló, on els usuaris poden interactuar (canviar nivell de zoom, desplaçar, etc.) per anar mostrant els diferents operadors en les seves localitzacions al mapa.

Al prémer a sobre dels marcadors presents en aquest mapa, s'obre una bombolla amb la informació més rellevant de la empresa, proporcionant a més, un enllaç per dirigir-se a la fitxa de la empresa en qüestió.

- Secció "Empreses destacades": En aquesta secció, es mostraran les tres empreses amb les millors valoracions. Al prémer sobre alguna d'aquestes, es mostrarà la pàgina del detall de l'empresa.
- Secció "Noticies destacades del sector": En aquesta secció es mostraran les noticies destacades més recents. Si es prem a sobre d'una d'elles, els sistema mostrarà una pàgina amb el seu detall.

#### *Pàgina "Llistat d'operadors".*

- Llistat d'operadors: Aquí es mostrarà un llistat amb la informació resumida de les empreses, contenint també un enllaç cap a la fitxa de detall. En principi, es mostraran 10 resultats per pàgina, ordenats alfabèticament.
- Filtratge del llistat: Apareixen diversos camps en els que l'usuari pot introduir diferents variables per poder realitzar un filtratge sobre la llista d'operadors, i d'aquesta manera mostrar només els resultats que compleixin els criteris del filtratge realitzat. A més, també es possibilita la elecció del nombre d'empreses a mostrar per pàgina i

s'implementa, a la part inferior del llistat, un menú de navegació per poder accedir directament a les diferents pàgines d'aquest.

#### *Pàgina "Detall de l'empresa".*

• En aquesta pàgina es mostrarà tota la informació que s'hagi introduït en la seva fitxa de detall.

Els detalls d'aquestes pàgines es poden veure en l'apartat ["Wireframes](#page-34-1)" d'aquesta memòria

# <span id="page-19-0"></span>**6. Metodologia**

La metodologia de treball que s'aplicarà es correspon amb el UCD<sup>5</sup> (User Centred Design o DCU disseny centrat en l'usuari). De tal manera que s'estudiaran les necessitats dels usuaris potencials del portal per tal d'oferir-los la millor experiència possible.

En una primera fase d'investigació, s'analitzaran els diferents CMS existents i es decidirà amb quina plataforma s'implementarà el portal web, basant els criteris de selecció en la versatilitat del sistema, de manera, que no sols serveixi per a realitzar el desenvolupament corresponent a aquest TFG, sinó que també permeti les implementacions pensades per al futur.

És així que, es dissenyarà i desenvoluparà, tant la part gràfica, com la funcional i sempre tenint present la metodologia del DCU esmentada abans. D'altra banda, s'estudiaran i investigaran els diferents mòduls externs existents al CMS seleccionat, I si fos els cas de trobar-ne algun que ens pugui servir per al nostre propòsit, o bé s'integraria el mòdul original o, si fos necessària alguna modificació, es realitzaria i s'implementaria al projecte.

Pel que fa al desenvolupament del sistema, aquest es realitzarà, en una primera instancia, en un servidor local, i un cop realitzades les proves pertinents i solucionats els errors existents (si els hi ha), en cadascuna de les versions del repositori, aquest serà transferit al sistema de hosting escollit, per tal de que sigui accessible des de la xarxa d'internet.

Així és que, el projecte constarà de quatre fases diferenciades:

- Fase de pre-producció: En aquesta fase, basant-se en les especificacions requerides per al repositori es decidiran, tant els continguts, com el format del sistema. És així que, en aquesta fase es duran a terme els anàlisis de continguts, formal i tècnic de la plataforma.
- Fase de producció: Un cop obtinguts els resultats dels diferents anàlisis, i preses les decisions pertinents, es durà a terme el desenvolupament del sistema. Per tant, en aquesta etapa s'elaborarà, tant la part estructural, com la gràfica del repositori. A més, també s'introduiran les diferents dades de les empreses, per tal de comprovar el funcionament del web.

 <sup>5</sup> UCD: De l'anglès User Centred Design, (DCU) Disseny Centrat en l'Usuari en català. És un procés cíclic en el qual les decisions de disseny estan dirigides per l'usuari i els objectius que pretén satisfer el producte, i on la usabilitat del disseny és avaluada de forma iterativa i millorada en tot moment.

En el cas de trobar errors o Bugs $^6$ , es modificaran els aspectes necessaris i es tornaran a realitzar les proves per comprovar les millores. Finalment, es realitzaran proves amb usuaris reals, per d'aquesta manera, obtenir uns resultats, el més objectius possibles i sense condicionament de cap tipus.

Tanmateix, en aquesta fase es preveu l'obtenció de diferents versions de la plataforma, amb la finalitat d'anar comprovant regularment, el funcionament de la mateixa.

- Fase de post-producció: Un cop realitzades totes les verificacions, es publicarà o difondrà la plataforma per a que el públic hi pugui accedir i gaudir del que en ella s'ofereix.
- Fase de futures implementacions: Depenent de l'èxit i acceptació de la plataforma, es preveuen futures implementacions amb la intenció d'afegir valor al sistema.

 $\overline{6}$  Bug: En termes tecnològics, es refereix a un error que pot ser degut a dues casuístiques. La primera, que el programari no es comporti d'acord amb la intenció del programador i la segona, que el programari no satisfaci les expectatives raonables dels usuaris.

## <span id="page-21-0"></span>**7. Plataforma de desenvolupament**

### <span id="page-21-1"></span>**7.1 Hardware**

El desenvolupament es durà a terme amb un ordinador iMac de 27", de l'any 2011, amb processador de 2,7GHz Intel Core i5, 16Gb de memòria RAM <sup>7</sup> i disc dur de 1TB. Computadora que vaig adquirir el primer any del Grau i amb la qual he dut a terme les diferents assignatures cursades a la UOC.

Pel que fa al sistema operatiu, aquest és el OS X El Capitan amb la versió 10.11.6.

#### <span id="page-21-2"></span>**7.2 Software**

#### *7.2.1 Editor de text*

El editor de text serà el mateix que he utilitzat, amb anterioritat, en totes les assignatures en les que estava implicat el desenvolupament de codi. Aquesta aplicació anomenada "Espresso", d'aspecte senzill però elegant, ofereix amb la versió 2.2.3 diverses característiques com: permetre escriure codi en una gran diversitat de llenguatges, previsualitzar el seu funcionament o inclús publicar-lo en el entorn de desenvolupament local.

Això, sumat a les boníssimes valoracions dels usuaris, que explicaven i corroboraven la seva facilitat d'ús, i la ràpida corba d'aprenentatge involucrada, em va fer decantar-me, en el seu dia, per aquest programari.

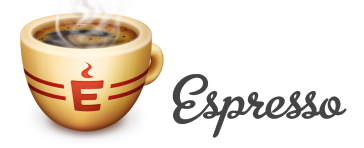

<span id="page-21-3"></span>Figura 5: MacRabbit © 2004-2017. Logotip de Espresso

 <sup>7</sup> RAM: Random Access Memory o memòria d'accés aleatori. És un tipus de memòria informàtica, caracteritzat per un accés directe en qualsevol ordre (aleatori) en un temps constant, sense distinció de la posició on es trobi la informació, ni de la posició de l'anterior lectura.

#### *7.2.2 Entorn de desenvolupament local*

Igual que en el cas anterior, el entorn de desenvolupament en local utilitzat, serà el mateix que porto utilitzant en totes les assignatures. En aquest cas és el XAMPP amb la versió 7.1.11-0. XAMPP és un paquet de programari lliure que ofereix un servidor web Apache $^8$ , una base de dades de MySQL<sup>9</sup> i les diferents eines i funcionalitats necessàries per utilitzar els llenguatges de programació PHP<sup>10</sup> i Perl<sup>11</sup>.

<span id="page-22-0"></span>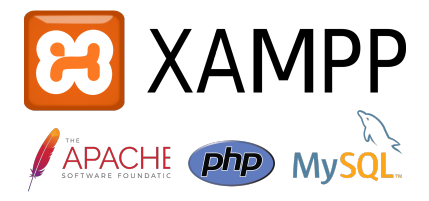

Figura 6: Apache Friends © 2018. Logotip de XAMPP

#### *7.2.3 CMS*

Després d'haver analitzat els requisits del projecte, no tan sols els actuals, sinó també els de futures actualitzacions, i les característiques dels diferents CMS, s'ha decidit realitzar el desenvolupament del repositori amb la plataforma Drupal<sup>12</sup> amb la versió 7.59.

<span id="page-22-1"></span>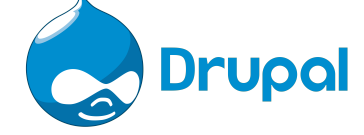

Figura 7: Drupal © 2017. Logotip de Drupal

El principal motiu per el que s'ha apostat per aquest programari, és el haver-lo utilitzat amb anterioritat en altres assignatures del grau i haver quedat encisat amb el que es pot arribar a fer, a més del alt nivell de personalització que es pot aconseguir. Tanmateix, Drupal ofereix un sistema, al meu parer molt bo, per a la definició dels continguts, camps i taxonomies<sup>13</sup>, permetent crear tipus i classes noves. Fet que el diferencia i destaca enfront els altres CMS, on aquestes opcions estan més limitades.

D'altra banda, un altre dels punts diferencials amb d'altres CMS, és que els mòduls externs disponibles a Drupal actuen com a ferramentes, que permeten afegir opcions de configuració i visualització, a més de funcionalitats al nostre lloc, resultant el sistema molt més personalitzable que d'altres, on aquests mòduls<sup>14</sup> o plugins externs, actuen com elements pre-configurats, en els que la personalització és molt limitada o de vegades impossible.

<sup>&</sup>lt;sup>8</sup> Apache: És un servidor HTTP de codi obert multiplataforma, desenvolupat per Apache Software Foundation.<br><sup>9</sup> MySQL: Sistema de gestió de bases de dades relacional, multi-fil i multiusuari, que utilitza el llenguatge SQ amb un altre programari.

Un altre punt fort d'aquest CMS enfront d'altres és el multilingüisme, ja que aquesta funcionalitat s'ha tingut en compte a l'hora del desenvolupament del sistema i s'ha programat en el nucli de la plataforma, permetent, al desenvolupador de forma fàcil, la possibilitat de configurar l'idioma del lloc, d'entre una llarga llista d'opcions.

Finalment, un aspecte que també ha fet decantar la balança, han estat les característiques dels Blocs<sup>15</sup> o Widgets, ja que, igual que la funcionalitat del multilingüisme, aquests, ha estat integrats en el nucli, i d'aquesta manera permet personalitzar la seva configuració i aspecte visual. Per contra, en els altres CMS, els Widgets actuen com a complements a mode de plugins, en els que la capacitat de personalització és menor o en alguns casos inexistent. (Borruel, 2014)

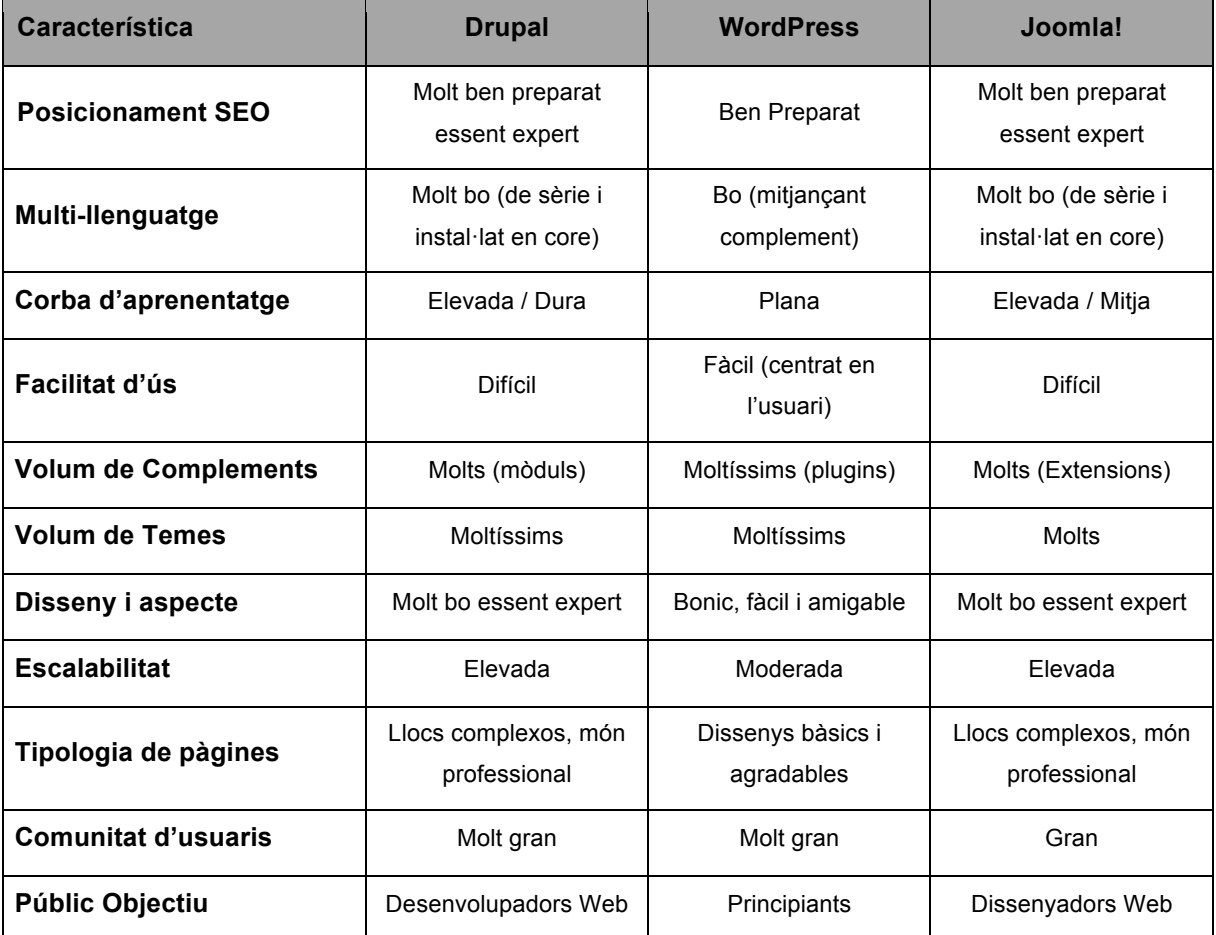

<span id="page-23-0"></span>Taula 1: Comparativa CMS – Drupal, WordPress i Joomla!

<sup>&</sup>lt;sup>15</sup> Bloc: Igual que els mòduls, els blocs o Widgets, són petites aplicacions o programes que ofereixen funcionalitats addicionals al programa principal.

### <span id="page-24-0"></span>**7.3. Allotjament web**

Atès que ja disposàvem d'un compte "Premium" amb el servei d'allotjament web de Hostinger<sup>16</sup>, i després de confirmar que ens proporciona unes funcionalitats i característiques suficients per als requisits del lloc web a desenvolupar, es decideix utilitzar-lo per allotjar la plataforma.

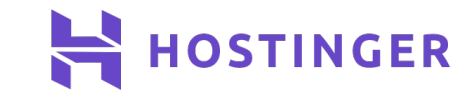

<span id="page-24-1"></span>Figura 8: © 2004-2018 hostinger.es. Logotip de Hostinger

En concret, aquest hosting Premium, ens ofereix d'un costat, un ample de banda il·limitat per al nostre portal, assegurant el bon funcionament del mateix. D'altre, disposa d'un espai d'emmagatzemament en disc SSD<sup>17</sup> il·limitat i bases de dades MySQL també il·limitades, de manera que garantim la possibilitat a les diferents pimes registrades, de poder pujar els seus fitxers multimèdia i que siguin accessibles des de la fitxa de detall de l'empresa.

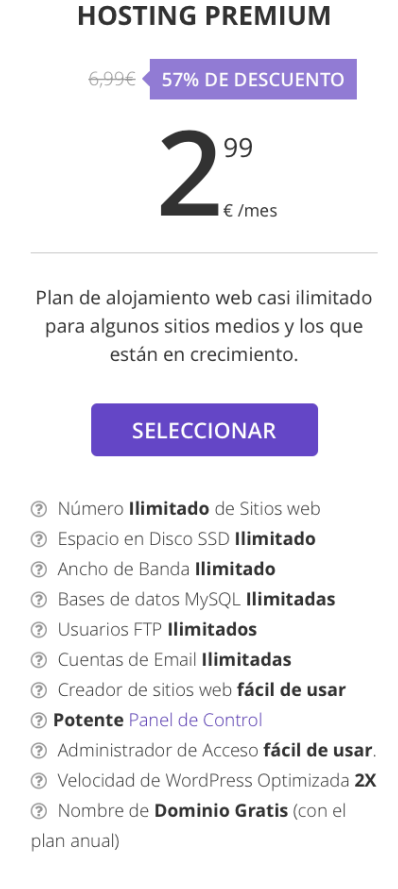

<span id="page-24-2"></span>Figura 9: Especificacions compte Premium

<sup>&</sup>lt;sup>16</sup> Hostinger: Sistema d'allotjament web. Ofereix versions gratuïtes i de pagament.<br><sup>17</sup> SSD: Solid State Drive o Unitat de estat sòlid, és un tipus d'unitat d'emmagatzemament que utilitza memòria no volàtil, a diferencia dels HDD o Discs Durs que utilitzen discs magnètics per emmagatzemar les dades.

## <span id="page-25-0"></span>**8. Arquitectura del sistema**

L'arquitectura del lloc web resultant estarà format per tres pilars, fonamentals per al seu funcionament. D'una banda, tenim el CMS escollit, d'altra el sistema de hosting i finalment la base de dades MySQL que, com es veurà a continuació, ve inclosa en el compte Premium del sistema d'allotiament web.

### <span id="page-25-1"></span>**8.1 CMS Drupal**

A Drupal, la gestió o tractament dels continguts es fonamenta en l'abstracció i organització d'aquests en capes (Drupal, 2016). És a dir, en comptes de considerar el lloc web com un conjunt de pàgines interrelacionades, Drupal estructura els seus continguts en una sèrie d'elements bàsics com són:

- Nodes: Són els elements bàsics on Drupal emmagatzema els continguts. Aquests nodes es guarden en un depòsit de nodes, que va augmentant a mesura que el lloc web creix. Podem dir que la primera capa estructural de Drupal, la forma aquest depòsit de nodes.
- Mòduls: Components de la segona capa, aquests són els elements que actuen sobre els nodes i doten de funcionalitats al sistema, permetent adaptar-lo a les necessitats de cada projecte.
- Blocs i menús: Pertanyents a la tercera capa, aquests elements permeten l'estructuració i organització dels continguts del lloc web. És a dir, els que permeten a l'usuari interactuar amb el web per visualitzar els continguts.
- Permisos d'usuari: El sistema disposa d'un registre d'usuaris amb control de permisos, de manera que es poden especificar les operacions (lectura, creació o modificació de continguts), que tindrà disponible cadascun dels usuaris o grups d'usuaris. Estan allotjats a la quarta capa del sistema.
- Plantilles: La darrera capa és la que conté les plantilles, que estableixen l'aparença i l'estil gràfic del lloc. Com que l'estructura del lloc web i el disseny gràfic estan separats, el sistema permet modificar l'aspecte visual, sense que els continguts o l'estructura es vegin afectats

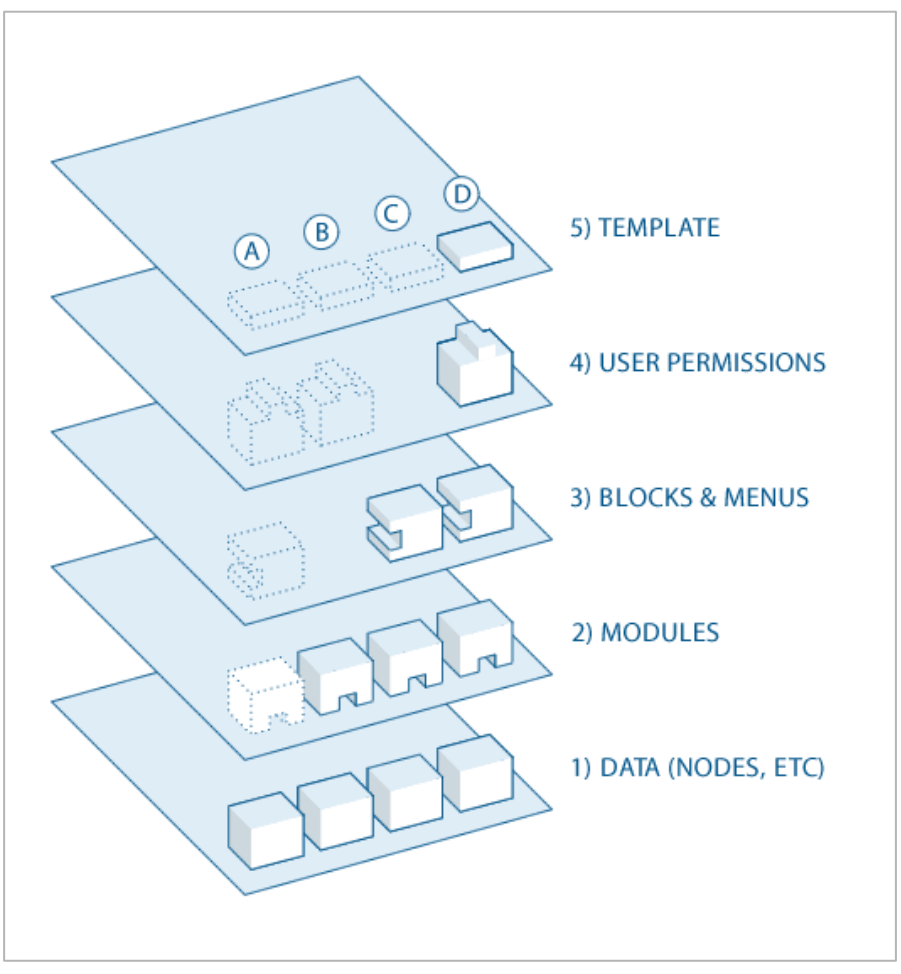

<span id="page-26-0"></span>Figura 10: Capes estructurals de Drupal. Font. Drupal.org

### <span id="page-27-0"></span>**8.2 Sistema d'allotjament web Hostinger**

El gestor de Hostinger esta estructurat en forma de panell de control. Des d'aquest panell, pots fer qualsevol cosa amb pocs clics, des de comptes d'e-mail, crear o pujar webs, comptes de FTP, crear bases de dades, instal·lar certificats SSL en el teu domini, manejar la versió de php, crear dominis i subdominis, un gestor d'arxius i moltes més configuracions que permeten personalitzar els serveis disponibles.

| <b>O</b> Cuentas             |                                   |                      |                            |  |  |  |  |  |
|------------------------------|-----------------------------------|----------------------|----------------------------|--|--|--|--|--|
| Detalles                     | Mejorar Cuenta                    | Cambiar Contraseña   | Renovar                    |  |  |  |  |  |
| $\le$ Emails                 |                                   |                      |                            |  |  |  |  |  |
| Cuentas de Correo            | Webmail                           | Forwarders de Correo | Editar Registro MX         |  |  |  |  |  |
| Respondedores<br>Automáticos | Control del Servicio de<br>Correo | Correos Catch-all    | G suite                    |  |  |  |  |  |
| @ Dominios                   |                                   |                      |                            |  |  |  |  |  |
| Subdominios                  | Dominios Aparcados                | Agregar Sitio Web    | <b>WW</b><br>Redirecciones |  |  |  |  |  |
| Manejo De Dominio            |                                   |                      |                            |  |  |  |  |  |
| <b>□ Sitio Web</b>           |                                   |                      |                            |  |  |  |  |  |
| Creador de Sitios            | Instalador Automático             | Importar Sitio Web   | Páginas de Error           |  |  |  |  |  |

<span id="page-27-1"></span>Figura 11: Panell de control de Hostinger 1

| Archivos                                              |                                           |                           |                             |  |  |  |  |  |
|-------------------------------------------------------|-------------------------------------------|---------------------------|-----------------------------|--|--|--|--|--|
| Administrador de<br>Archivos<br><b>Bases De Datos</b> | Administrador de<br>Archivos <sub>2</sub> | Copias de Seguridad       | $\vdots_{G}$<br>Cuentas FTP |  |  |  |  |  |
|                                                       |                                           |                           |                             |  |  |  |  |  |
| Bases de Datos MySQL                                  | phpMyAdmin                                | MySQL Remoto              |                             |  |  |  |  |  |
| ® Avanzado                                            |                                           |                           |                             |  |  |  |  |  |
|                                                       |                                           |                           |                             |  |  |  |  |  |
| DN<br>Editor de Zona DNS                              | Configuración PHP                         | Tareas Programadas        | Acceso SSH                  |  |  |  |  |  |
| Info PHP                                              | GIT                                       | SSL                       |                             |  |  |  |  |  |
| ⊕ Otros                                               |                                           |                           |                             |  |  |  |  |  |
| $-\mathbf{r}$<br>Directorios con<br>Contraseña        | $\overline{\phantom{a}}$<br>IP Manager    | - 9<br>Protección Hotlink | 一对<br>Índices de Carpetas   |  |  |  |  |  |
| Reparar Archivos                                      | Registro de<br>Actividades                | Recargar Cuenta           | Desactivar Cuenta           |  |  |  |  |  |

<span id="page-28-1"></span>Figura 12: Panell de control de Hostinger 2

### <span id="page-28-0"></span>**8.3 Base de dades MySQL**

Com he comentat amb anterioritat, la gestió de la base de dades es du a terme amb la ferramenta phpMyAdmin, directament des del panell de control de Hostinger. Un cop importat el lloc al sistema de hosting, la base de dades va ampliant-se a mesura que els continguts del lloc van creixent.

# <span id="page-29-0"></span>**9. Planificació**

## <span id="page-29-1"></span>**9.1 Dates clau**

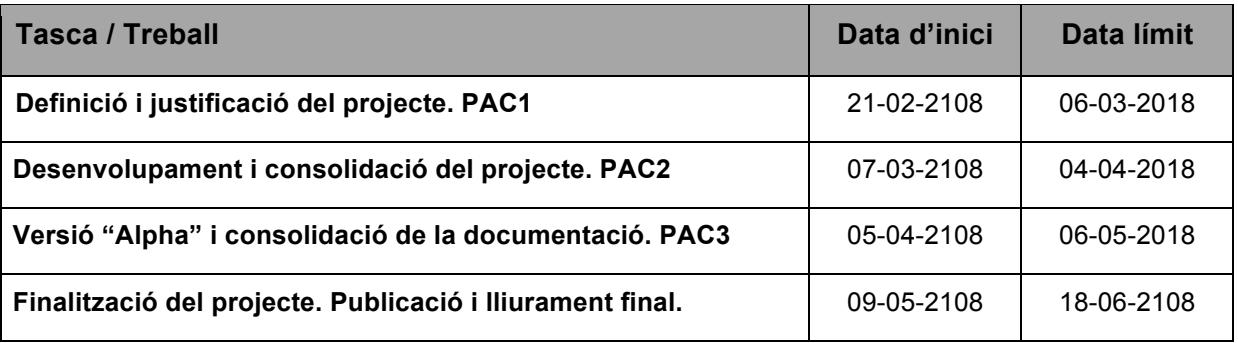

<span id="page-29-3"></span>Taula 2: Dates Clau

## <span id="page-29-2"></span>**9.2 Fites (milestones)**

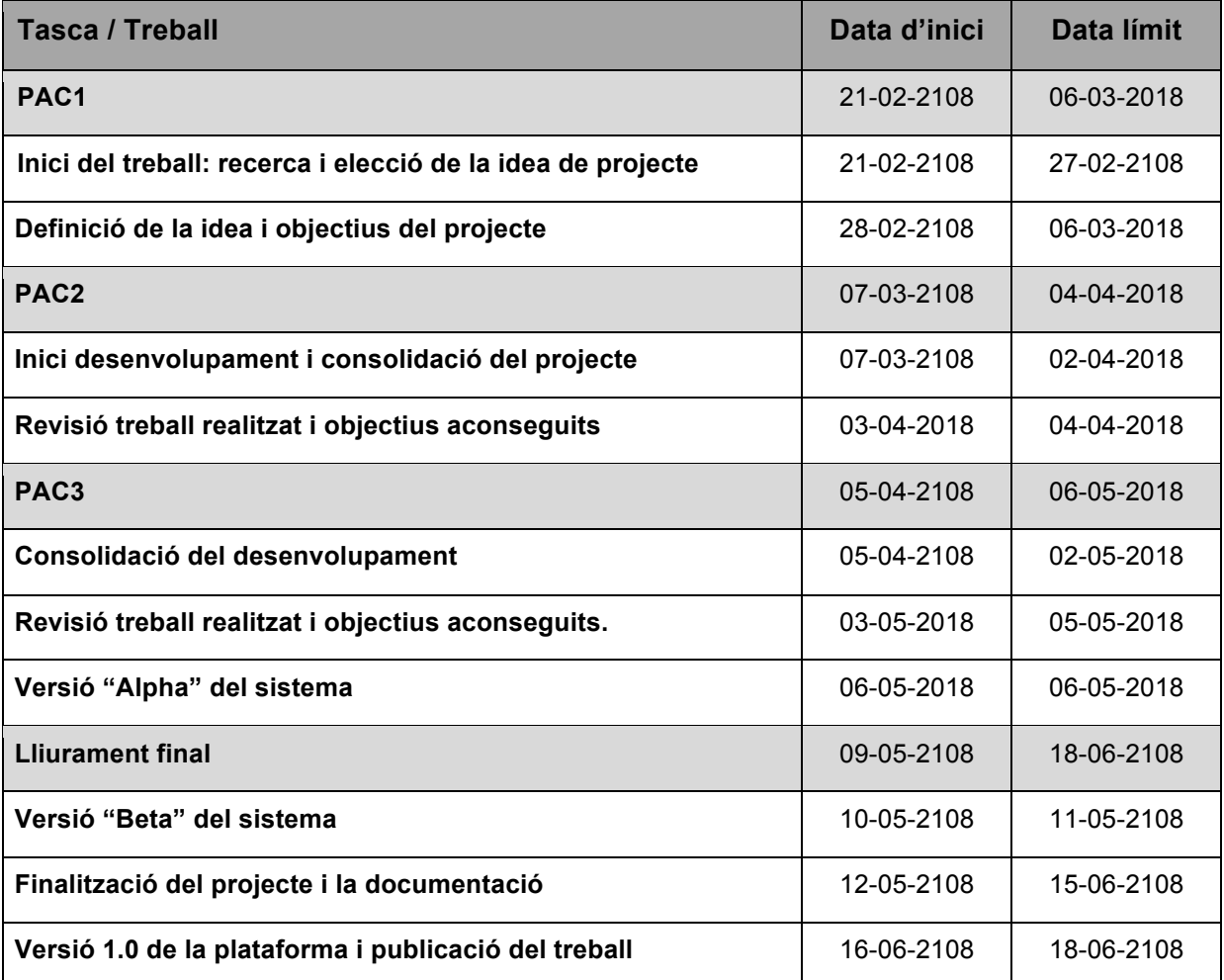

<span id="page-29-4"></span>Taula 3: Fites (milestones)

### <span id="page-30-0"></span>**9.3 Horari de treball**

S'assignen tres hores de treball diari, sense contemplar-se caps de setmana ni dies festius (com gairebé tot estudiant de la UOC).

### <span id="page-30-1"></span>**9.4 Llistat de tasques**

#### *PAC1.*

- Definició idea i objectius del projecte.
- Elaboració dels apartats 0, 1, 2, 3, 6 i 9 de la memòria.

#### *PAC2.*

- 1<sup>ª</sup> fase de disseny
- Disseny de la interfície (estructura).
- Disseny de la usabilitat.
- Disseny de la navegació.
- 1ª fase de desenvolupament
- Definició de taxonomies i tipus d'elements del sistema.
- Desenvolupament de les pantalles del portal.
- Inserció de dades per a tests.
- Proves del sistema.
- Revisió d'errors i aplicació de millores.
- Elaboració dels apartats 0-19, 23, 25, 26 i 27 de la memòria.
- Elaboració dels annexos de la memòria.

#### *PAC3*

- $\cdot$  2<sup>ª</sup> fase de disseny
- Disseny dels gràfics del sistema.
- 2ª fase de desenvolupament
- Desenvolupament dels gràfics del sistema.
- Desenvolupament sistema de cerca.
- Inserció dades reals.
- Proves del sistema.
- Revisió d'errors i aplicació de millores.
- Revisió i consolidació dels diversos apartats de la memòria.
- Publicació versió "Alpha" del sistema.

### *PAC4*

- Proves del sistema de hosting, revisió i millores.
- Publicació versió "Beta" del sistema.
- Proves del sistema amb usuaris reals.
- Revisió d'errors i aplicació de millores.
- Revisió i finalització de la memòria.
- Elaboració de la presentació (escrita-visual) del projecte.
- Elaboració de la presentació en vídeo del projecte.
- Elaboració del manual d'usuari.
- Redacció informe auto-avaluació del projecte.
- Publicació versió 1.0 del sistema.
- Publicació del projecte al repositori institucional O2 i Lliurament final

### <span id="page-31-0"></span>**9.5 Diagrama de Gantt**

[Veure annex 1: Planificació –](#page-74-1) Diagrama de Gantt 7

### <span id="page-31-1"></span>**9.6 Diagrama de Pert**

[Veure annex 1: Planificació –](#page-75-0) Diagrama de Pert 7

## <span id="page-32-0"></span>**10. APIs utilitzades**

Per a poder utilitzar el mòdul extern "GMap", utilitzat per realitzar la cerca per mapa i mostrar la localització de les empreses, s'ha hagut de configurar una clau API de de Google per a Google Maps.

Amb aquesta clau, es permet al mòdul GMap utilitzar els serveis de Google Maps

|     | Google Maps         | Maps JavaScript API<br>←                                                                                                    | <b>NHABILITAR</b>        |                      |                                         |   |
|-----|---------------------|----------------------------------------------------------------------------------------------------|--------------------------|----------------------|-----------------------------------------|---|
| кÖз | Descripción general | Métricas<br>Cuotas<br><b>Credenciales</b>                                                                                                    |                          |                      |                                         |   |
| ⋿   | <b>APIS</b>         | Usa una de estas credenciales para acceder a esta API, o bien crea otras. Para ello, ve a Credenciales en el administrador de APIs.<br>Claves de API |                          |                      |                                         |   |
| Шı  | Métricas            |                                                                                                    |                          |                      |                                         |   |
|     | Asistencia          | Nombre                                                                                                    | Fecha de creación $\vee$ | <b>Restricciones</b> | Clave                                   |   |
|     |                     | Clave de API Pimecoteca<br>А                                                                                                    | 5 may. 2018              | Ninguna              | AlzaSyC_GrtRkh48gqG8dKeelxlZEL8IIFiC-LM | n |

<span id="page-32-1"></span>Figura 13: Clau API – Google Maps

<span id="page-33-0"></span>![](_page_33_Figure_1.jpeg)

<span id="page-33-1"></span>Figura 14: Diagrama UML

## <span id="page-34-0"></span>**12. Prototips**

## <span id="page-34-1"></span>**12.1 Lo-Fi**

### *Escriptori*

![](_page_34_Figure_4.jpeg)

<span id="page-34-2"></span>Figura 15: Wireframe Escriptori - Pàgina Inici

![](_page_34_Figure_6.jpeg)

<span id="page-34-3"></span>Figura 16: Wireframe Escriptori - Pop-Up Login

![](_page_35_Picture_77.jpeg)

I

<span id="page-35-1"></span>Figura 18: Wireframe Escriptori - Pop-Up Registre Empreses

<span id="page-35-0"></span>![](_page_35_Figure_3.jpeg)
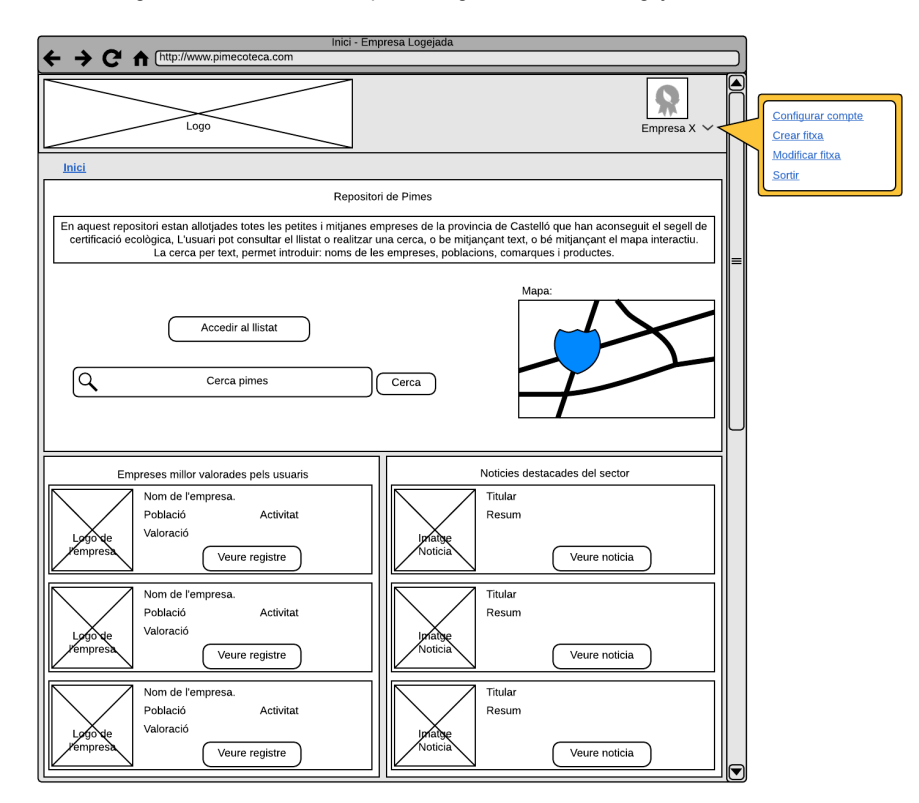

Figura 19: Wireframe Escriptori - Pàgina Inici Usuari Logejat

Figura 20: Wireframe Escriptori - Pàgina Inici Empresa Logejada

|                           | Logo                     |                         |                           |           | Registre<br>Login |
|---------------------------|--------------------------|-------------------------|---------------------------|-----------|-------------------|
| <b>Inici</b><br>> Llistat |                          |                         |                           |           |                   |
| Empresa<br>$\checkmark$   | Població<br>$\checkmark$ | Comarca<br>$\checkmark$ | Activitat<br>$\checkmark$ | Valoració | <b>Detalls</b>    |
| Empresa 1                 | Vinarós                  | <b>Baix Maestrat</b>    | Hortofruticola            | 4/5       | <b>Anar</b>       |
| Empresa 2                 | Vinarós                  | <b>Baix Maestrat</b>    | Hortofruticola            | 4/5       | <b>Anar</b>       |
| Empresa 3                 | Vinarós                  | <b>Baix Maestrat</b>    | Hortofruticola            | 4/5       | Anar              |
| Empresa 4                 | Vinarós                  | <b>Baix Maestrat</b>    | Hortofruticola            | 4/5       | <b>Anar</b>       |
| Empresa 5                 | Vinarós                  | <b>Baix Maestrat</b>    | Hortofruticola            | 4/5       | Anar              |
| Empresa 6                 | Vinarós                  | <b>Baix Maestrat</b>    | Hortofruticola            | 4/5       | Anar              |
| Empresa 7                 | Vinarós                  | <b>Baix Maestrat</b>    | Hortofruticola            | 4/5       | <b>Anar</b>       |
| Empresa 8                 | Vinarós                  | <b>Baix Maestrat</b>    | Hortofruticola            | 4/5       | Anar              |
| Empresa 9                 | Vinarós                  | <b>Baix Maestrat</b>    | Hortofruticola            | 4/5       | Anar              |
| Empresa 10                | Vinarós                  | <b>Baix Maestrat</b>    | Hortofruticola            | 4/5       | Anar              |
| Empresa 11                | Vinarós                  | <b>Baix Maestrat</b>    | Hortofruticola            | 4/5       | Anar              |
| Empresa 12                | Vinarós                  | <b>Baix Maestrat</b>    | Hortofruticola            | 4/5       | Anar              |
| Empresa 13                | Vinarós                  | <b>Baix Maestrat</b>    | Hortofruticola            | 4/5       | Anar              |
| Empresa 14                | Vinarós                  | <b>Baix Maestrat</b>    | Hortofruticola            | 4/5       | <b>Anar</b>       |
| Empresa 15                | Vinarós                  | <b>Baix Maestrat</b>    | Hortofruticola            | 4/5       | <b>Anar</b>       |
| Empresa 16                | Vinarós                  | <b>Baix Maestrat</b>    | Hortofruticola            | 4/5       | <b>Anar</b>       |
| Empresa 17                | Vinarós                  | <b>Baix Maestrat</b>    | Hortofruticola            | 4/5       | Anar              |
| Empresa 18                | Vinarós                  | <b>Baix Maestrat</b>    | Hortofruticola            | 4/5       | Anar              |
| Empresa 19                | Vinarós                  | <b>Baix Maestrat</b>    | Hortofruticola            | 4/5       | <b>Anar</b>       |
| Empresa 20                | Vinarós                  | <b>Baix Maestrat</b>    | Hortofruticola            | 4/5       | <b>Anar</b>       |
| Empresa 21                | Vinarós                  | <b>Baix Maestrat</b>    | Hortofruticola            | 4/5       | <b>Anar</b>       |
| Empresa 22                | Vinarós                  | <b>Baix Maestrat</b>    | Hortofruticola            | 4/5       | <b>Anar</b>       |
| Empresa 23                | Vinarós                  | <b>Baix Maestrat</b>    | Hortofruticola            | 4/5       | <b>Anar</b>       |
| Empresa 24                | Vinarós                  | <b>Baix Maestrat</b>    | Hortofruticola            | 4/5       | <b>Anar</b>       |

Figura 21: Wireframe Escriptori - Pàgina Inici Llistat de Pimes

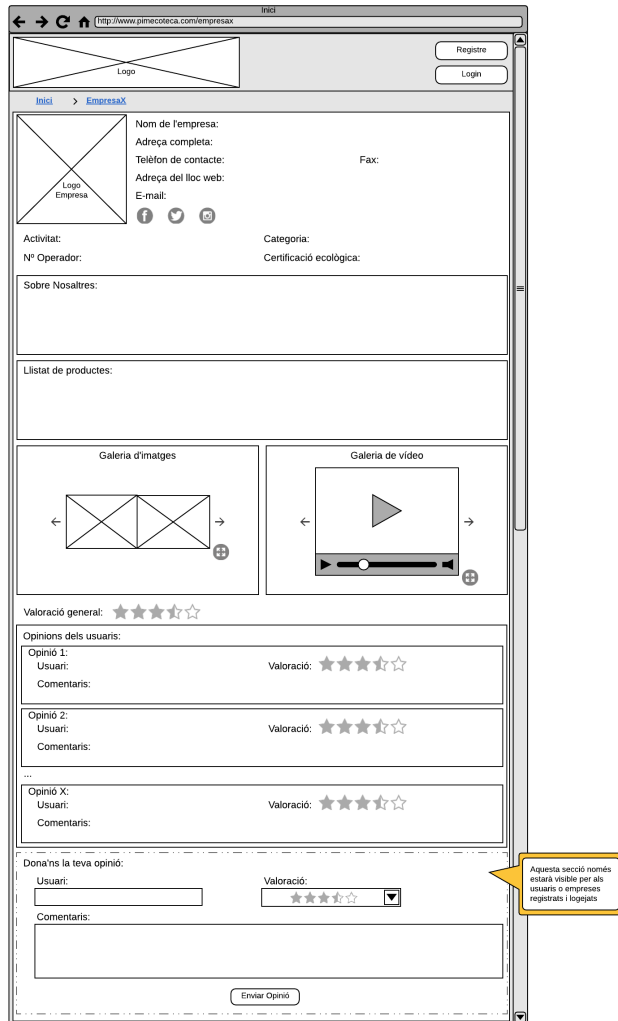

Figura 22: Wireframe Escriptori - Pàgina Detall Empresa

### **PimECOteca. TFG Grau de multimèdia – Gestió i publicació de continguts. UOC 2017/18. Raúl Torner Martinell**

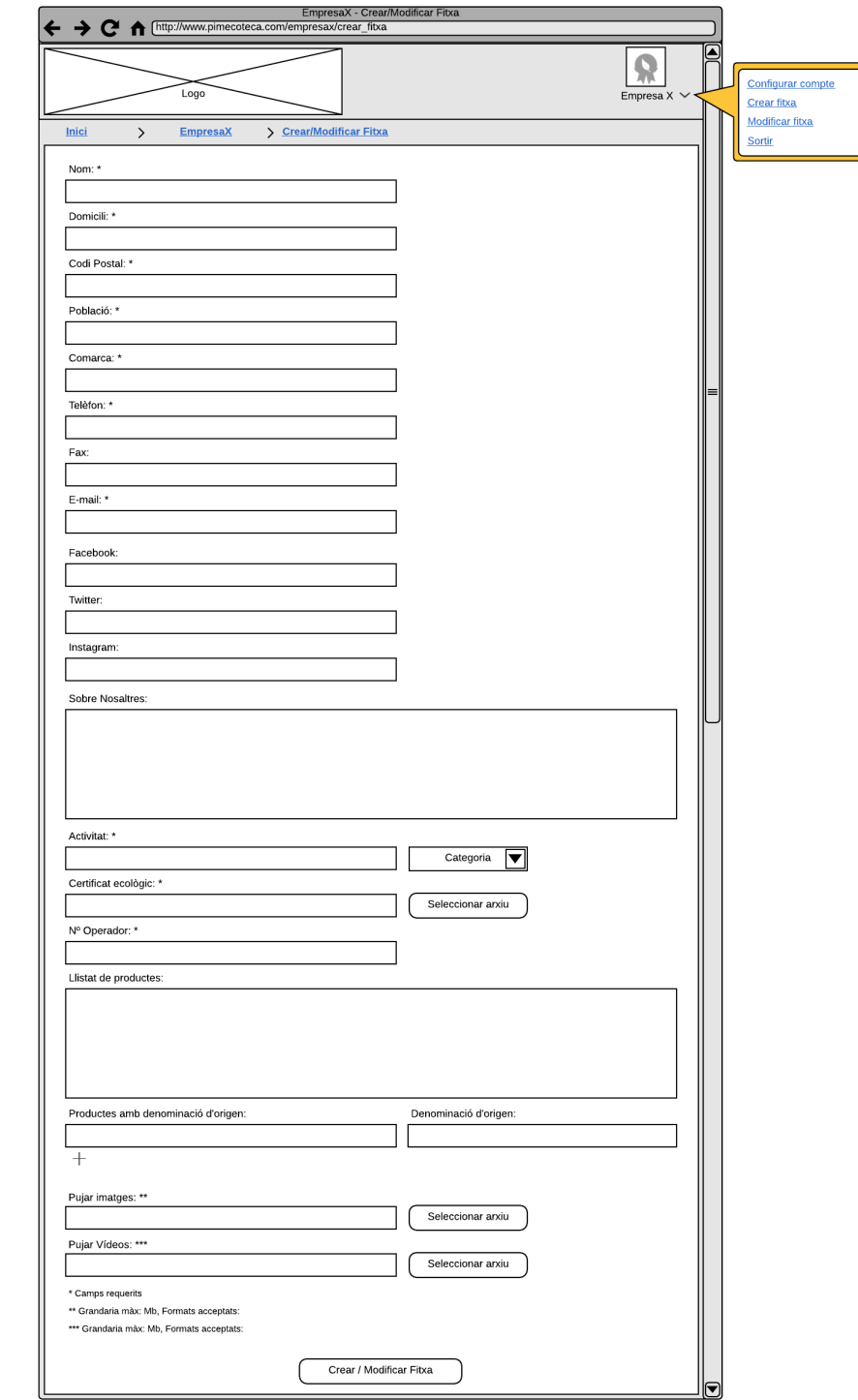

Figura 23: Wireframe Escriptori - Pàgina de Creació o modificació de la fitxa de la empresa

## **12.2 Hi-Fi**

### *Escriptori*

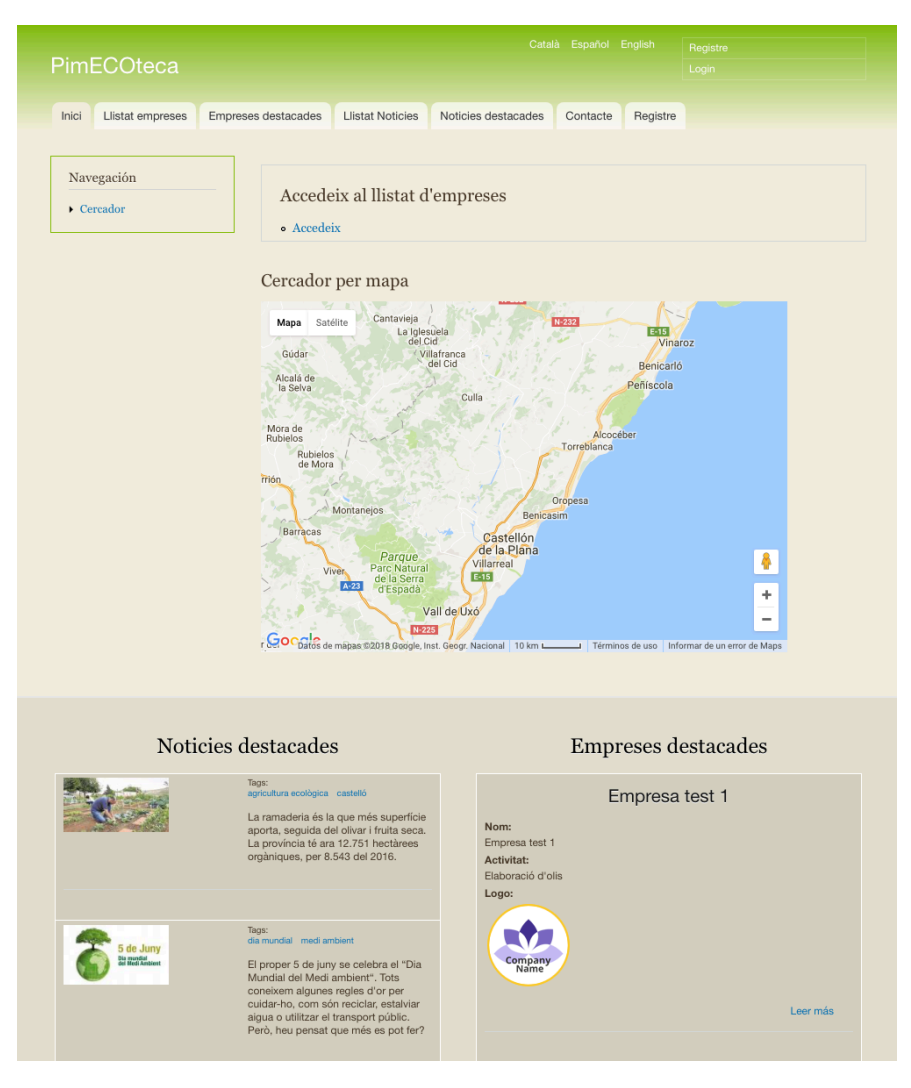

Figura 24: MockUp Escriptori - Pàgina Inici

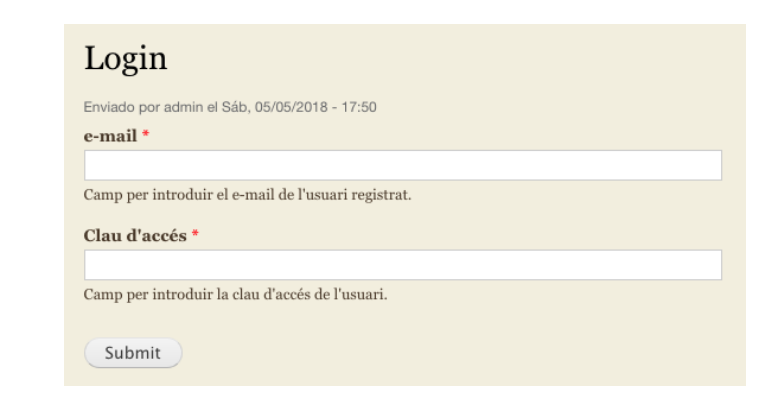

Figura 25: MockUp Escriptori - Pop-Up Login

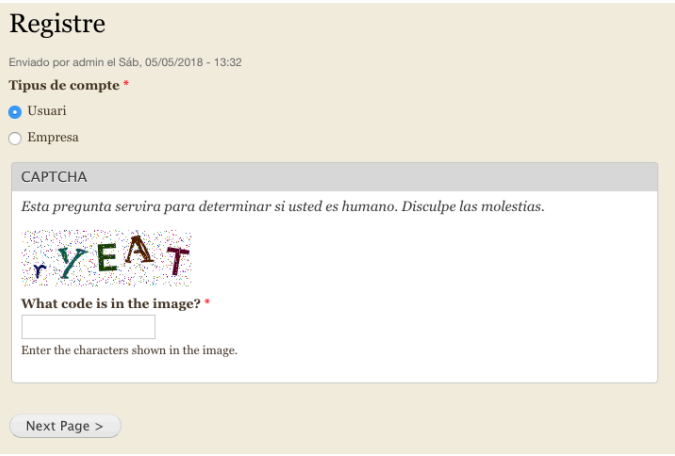

Figura 26: MockUp Escriptori – Selecció tipus de usuari per al registre

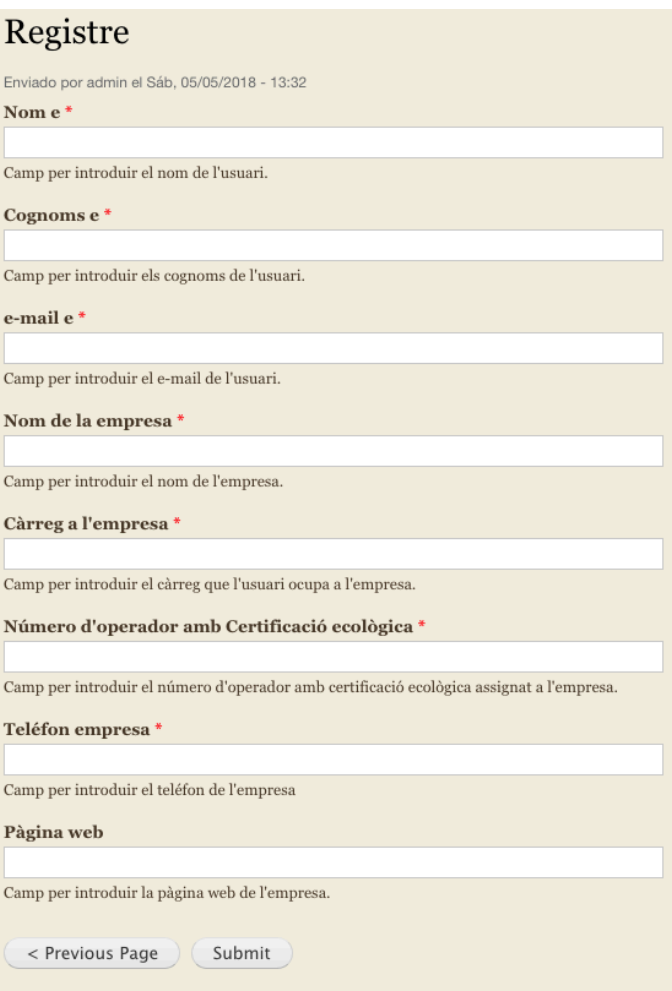

Figura 27: MockUp Escriptori - Registre Empreses

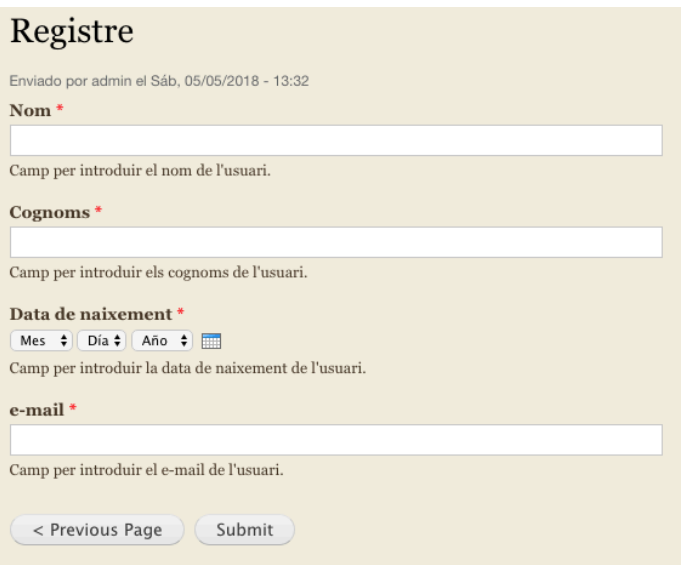

Figura 28: MockUp Escriptori - Registre Usuaris

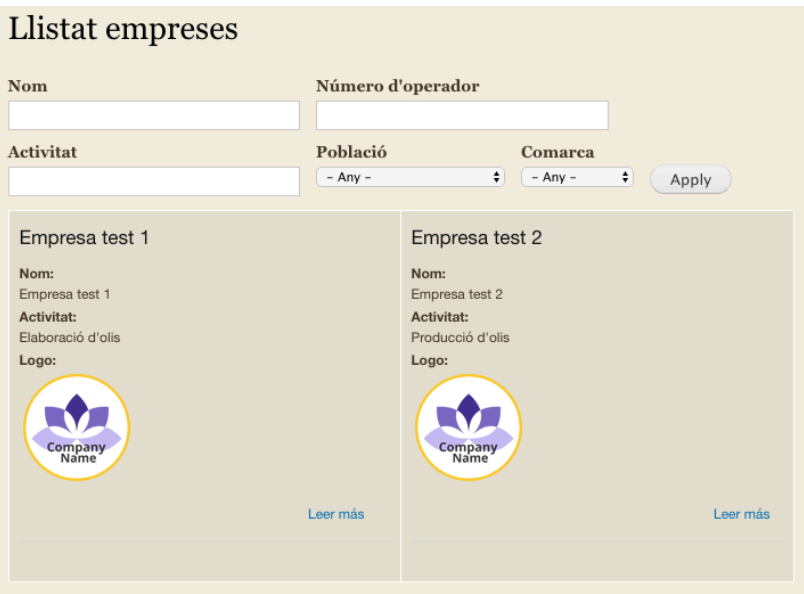

Figura 29: MockUp Escriptori - Pàgina Llistat de Pimes

### **PimECOteca. TFG Grau de multimèdia – Gestió i publicació de continguts. UOC 2017/18. Raúl Torner Martinell**

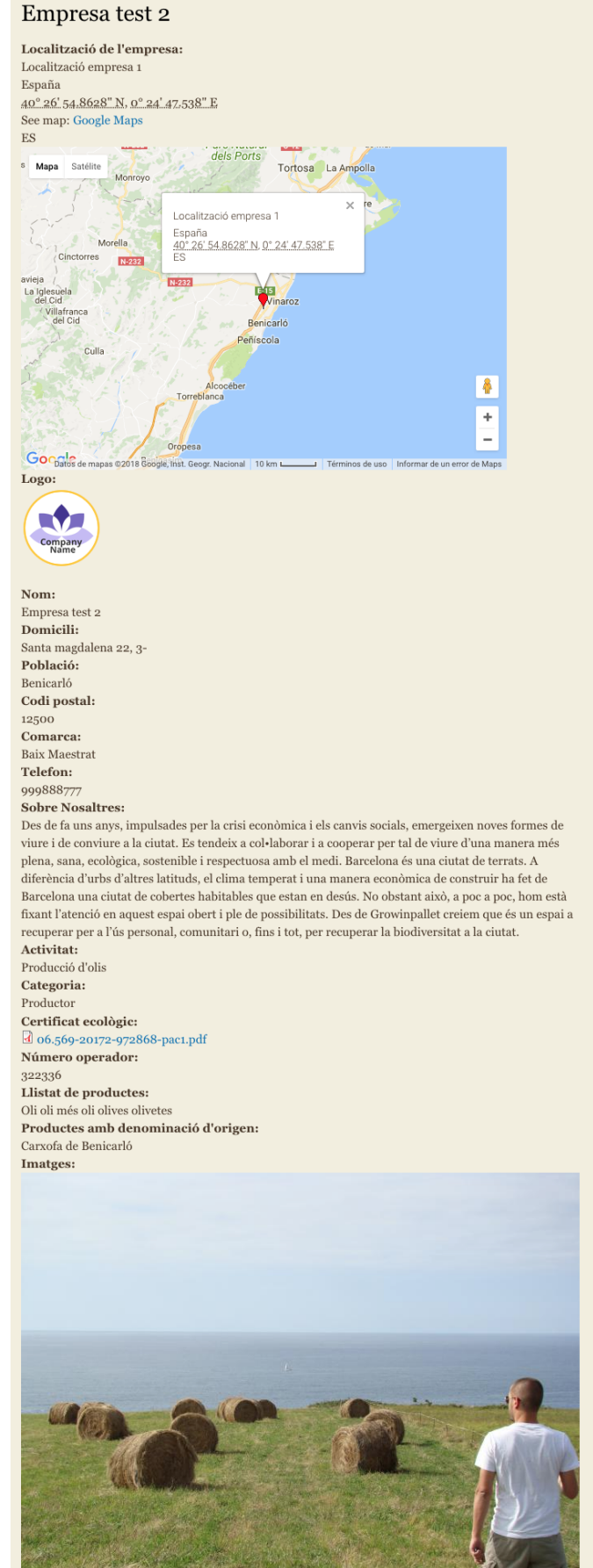

Figura 30: MockUp Escriptori - Pàgina Detall Empresa

### **PimECOteca. TFG Grau de multimèdia – Gestió i publicació de continguts. UOC 2017/18. Raúl Torner Martinell**

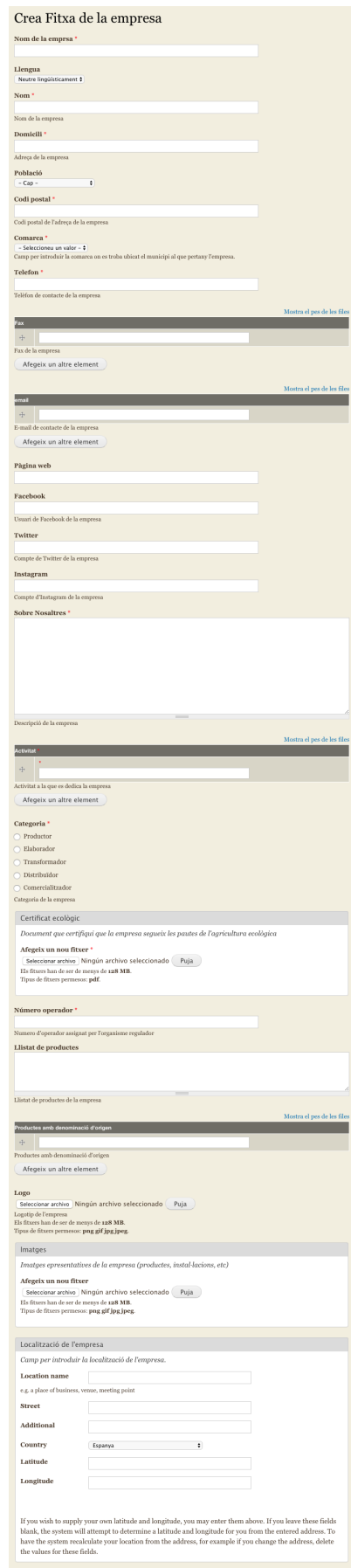

Figura 31: MockUp Escriptori - Pàgina de Creació o modificació de la fitxa de la empresa

# **13. Perfils d'usuari**

## **13.1 A nivell aplicació**

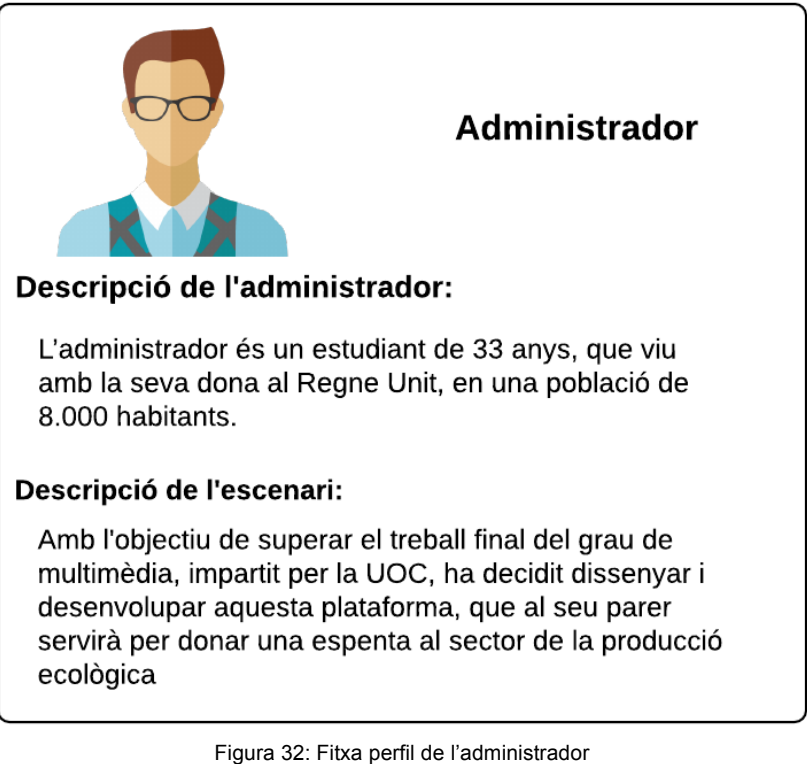

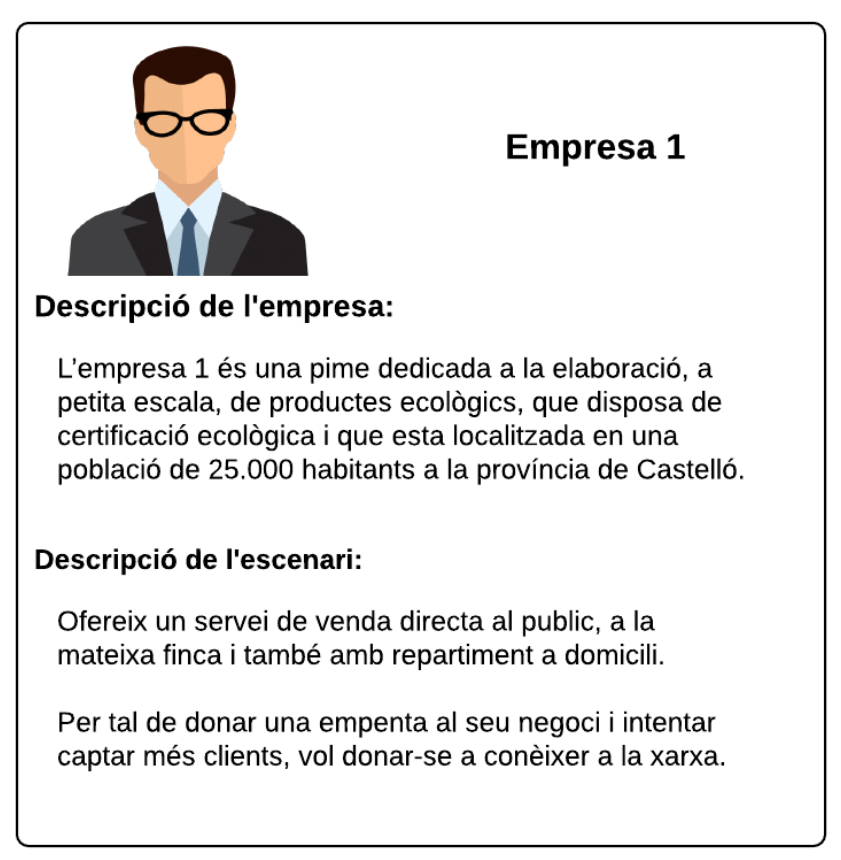

## **13.2 A nivell visitant**

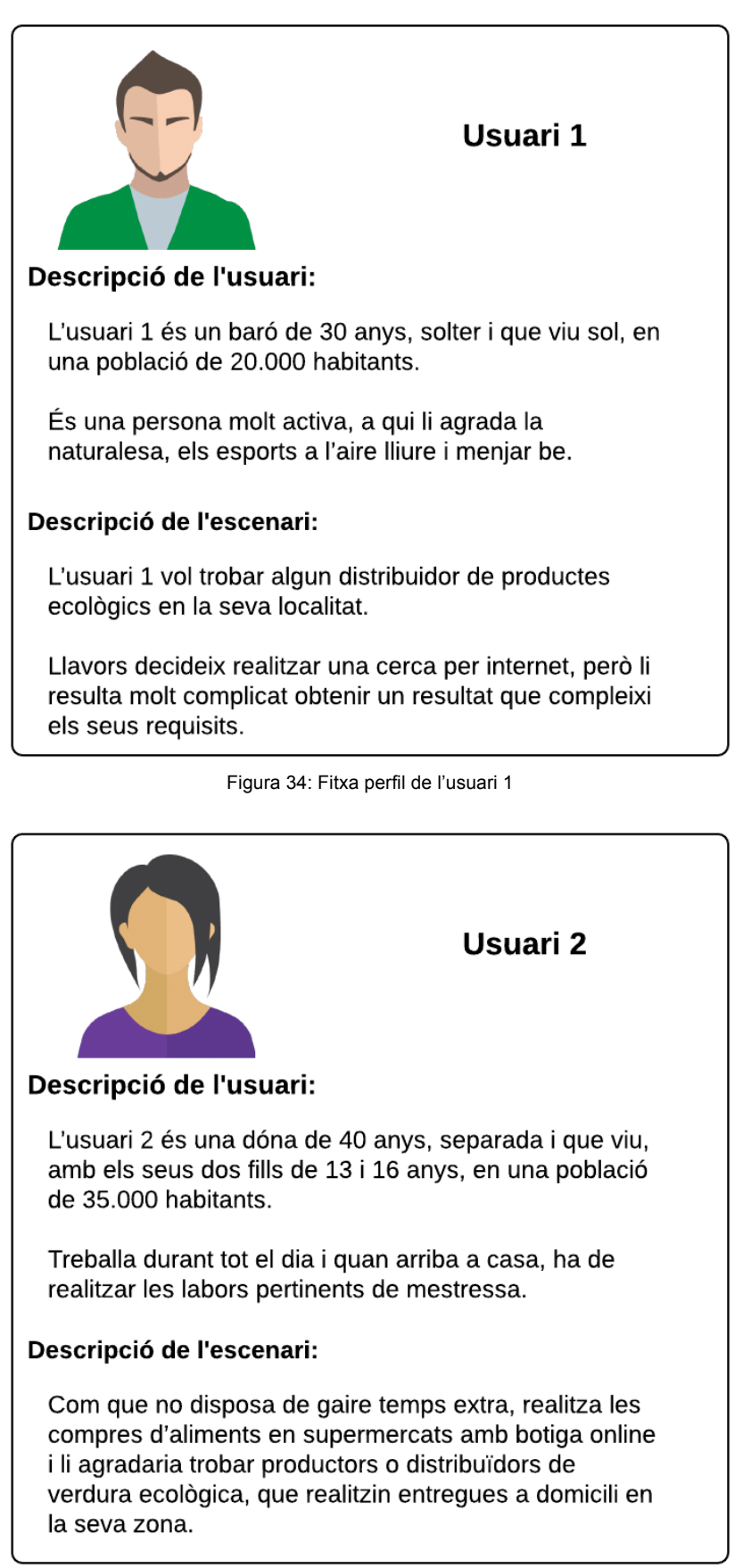

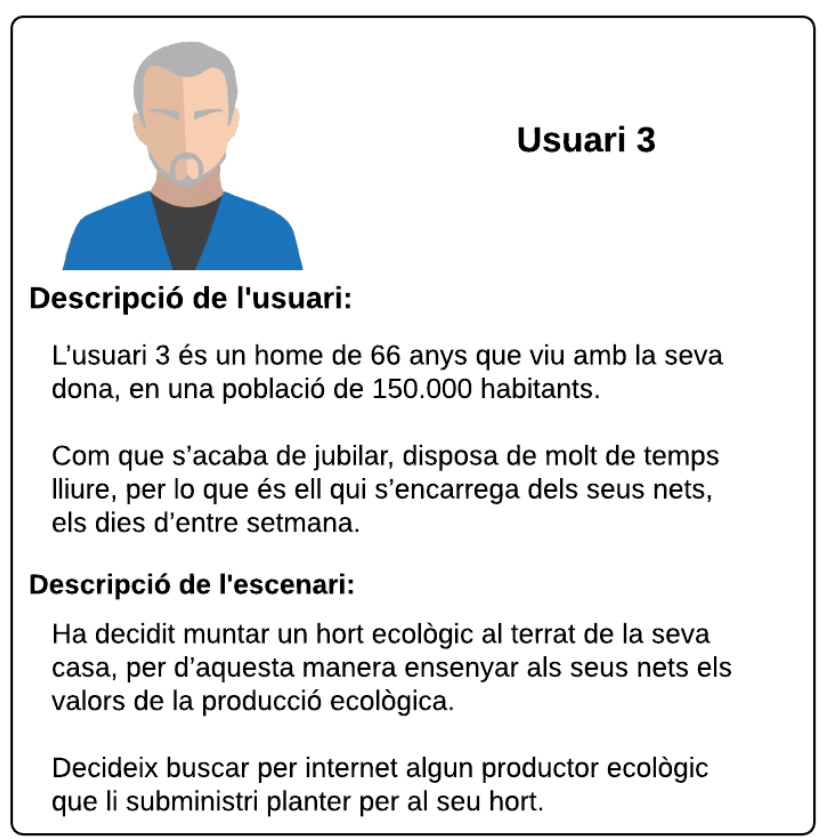

Figura 36: Fitxa perfil de l'usuari 3

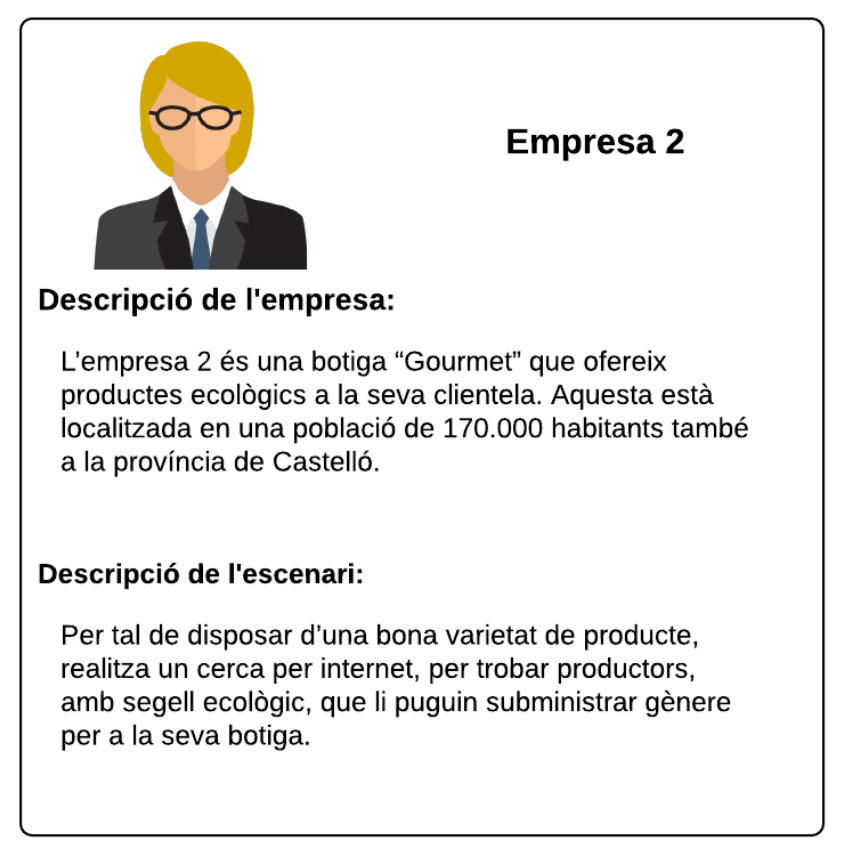

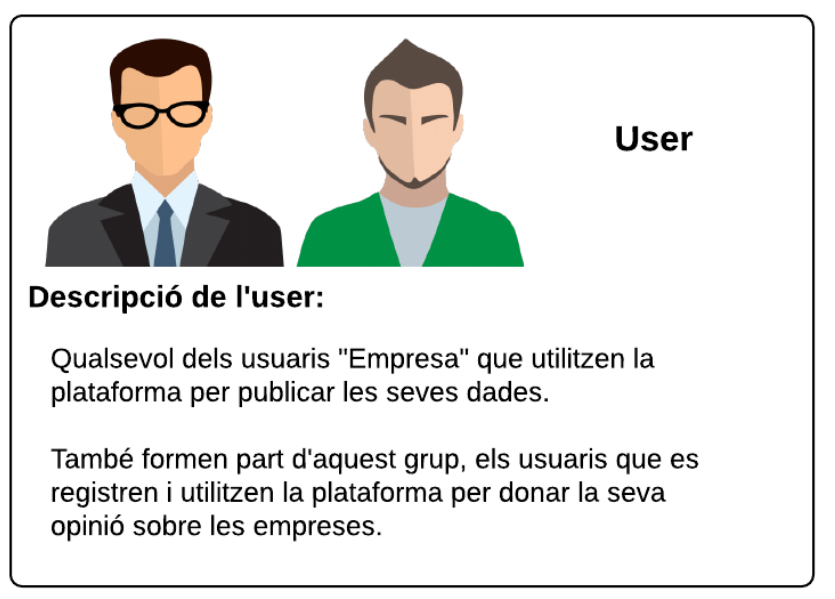

Figura 38: Fitxa perfil de User

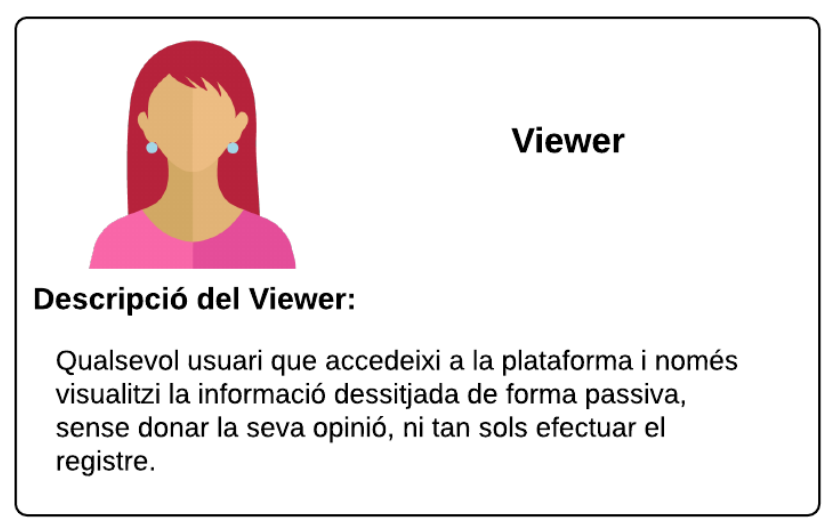

Figura 39: Fitxa perfil de Viewer

# **14. Usabilitat/UX**

El disseny de la usabilitat ha estat pensat per a que la interacció, dels usuaris amb el portal web, sigui el més intuïtiva i transparent possible (Miró, 2015).

Per aconseguir-ho s'han pres en compte una sèrie d'aspectes que s'enumeren a continuació:

- **Claredat en els objectius**: El lloc web ha de comunicar inequívocament el seu propòsit, fins al punt que, amb una simple ullada l'usuari reconegui el que s'exposa. En el cas de tenir més d'un objectiu, aquests estaran distribuïts per seccions.
- **Orientació immediata**: És imprescindible mantenir informat al usuari del punt del lloc web, on es troba en cada moment. Per exemple, mitjançant un arbre de navegació o "Breadcrumb".
- **Adequació a l'usuari focal**: El lloc web ha de tenir una lògica, un estil i un llenguatge que s'adapti, el millor possible, als perfils d'usuaris principals del portal.
- **Reconeixement abans que memòria**: Les icones, botons i demés elements d'interacció amb l'usuari, han de ser clares i no portar a confusió, per això cal utilitzar elements i icones de fàcil reconeixement.
- **Control de les accions per part dels usuaris**: Se li ha de permetre a l'usuari la possibilitat de desfer accions que hagi dut a terme, com buidar o reinicialitzar el camp de cerca, o eliminar els articles del carret de la compra, si d'una botiga en línia es tractés.
- **Consistència al Web i respecte dels estàndards**: El aspecte gràfic utilitzat en tots els elements del portal web ha de seguir un estil conjunt.
- **Prevenció d'errors**: A l'hora del desenvolupament s'han de preveure possibles errors de l'usuari i d'aquesta manera programar el sistema per a evitar-los.
- **Disseny minimalista**: Una visualització molt carregada, amb excés de text o elements, pot provocar una mala experiència d'usuari. Així que lo millor és mantenir una visualització de pàgina no gaire carregada, de manera que els elements visibles "respirin".
- **Eficàcia de les alertes o missatges d'error**: El lloc web ha de mostrar clarament els errors que s'han comés, es a dir, no només mostrar l'alerta, sinó mostrar clarament on s'ha comés l'error.

# **15. Seguretat**

Per a aconseguir un bon nivell de seguretat en la plataforma, s'han integrat una sèrie de funcionalitats com són:

• Verificació d'humanitat de l'usuari mitjançant CAPTCHA: Aquest sistema s'ha implementat en els diferents formularis: Registre, Sol·licitud de contrasenya nova, Contacte; de manera que s'evita en gran part la possibilitat que "boots" malintencionats puguin saturar el nostre lloc web. És així que per aquesta verificació, l'usuari ha d'inserir en una entrada de text, les lletres mostrades a la pantalla.

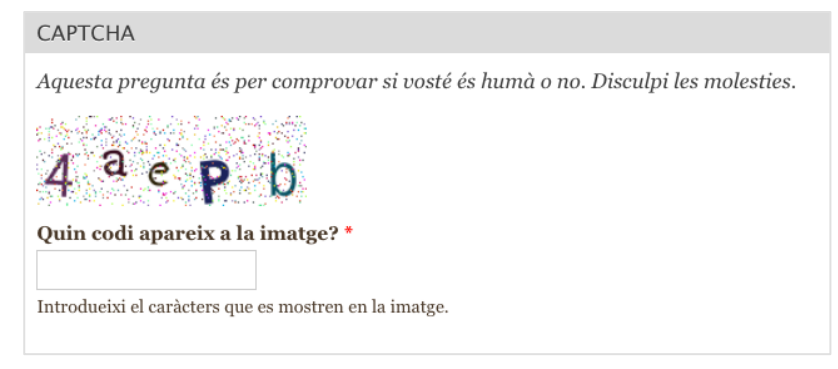

Figura 40: Sistema de verificació d'humanitat – CAPTCHA

Si el text introduït és igual que el mostrat en pantalla, la verificació serà correcta i l'usuari podrà enviar el formulari. Si per contra, el text introduït no coincideix amb el de la pantalla, la verificació donarà un error que es comunicarà, mostrant-se una nova cadena de lletres i reinicialitzant-se el procés de verificació.

• Certificat SSL<sup>18</sup>: Aquest servei s'ha adquirit mitjançant els serveis de Hostinger, i un cop associat amb el domini "pimecoteca.com" s'ha hagut de configurar el sistema per a que tot el tràfic es re-dirigeixi al lloc web mitjançant el protocol "https:", d'aquesta manera, encara que un usuari intenti accedir al lloc web mitjançant el protocol "http:", no encriptat i per tant no segur, el sistema el re-dirigirà i s'establirà la connexió encriptada. Un cop configurat, es pot comprovar la seva activació en la barra d'adreça del navegador web.

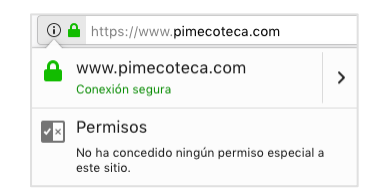

Figura 41: Certificat SSL i re-direccionament de protocol

 <sup>18</sup> SSL: De l'anglès Secure Sockets Layer. És un protocol que ofereix comunicacions segures a internet mitjançant l'encriptació de dades.

## **16. Tests**

Per tal de provar el rendiment del lloc web, es realitza un test amb la ferramenta "Google PageSpeed Insights" [\(https://developers.google.com/speed/pagespeed/insights/](https://developers.google.com/speed/pagespeed/insights/)), ja que amb aquest servei, a més d'obtenir un informe prou detallat sobre la velocitat de càrrega de les pàgines, s'aporten consells per ajudar a millorar el rendiment i per tant, poder obtenir una millor puntuació en el test.

Així és que, en una primera execució del test s'obtenen els resultats següents:

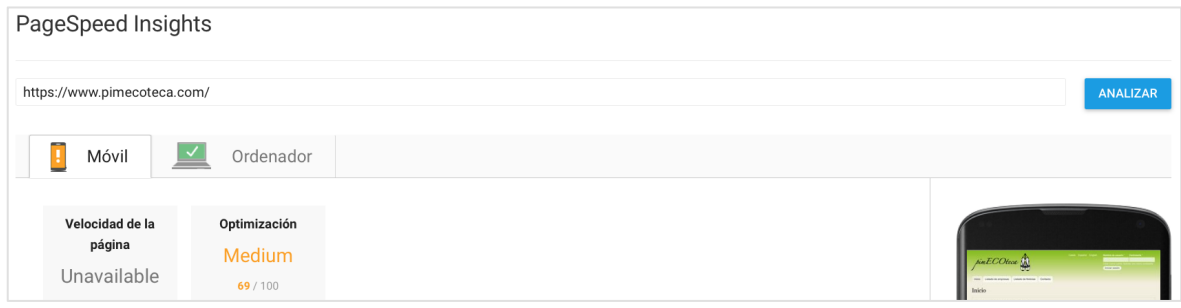

Figura 42: 1<sup>er</sup>. test Google PageSpeed Insights – Resultats dispositius mòbils

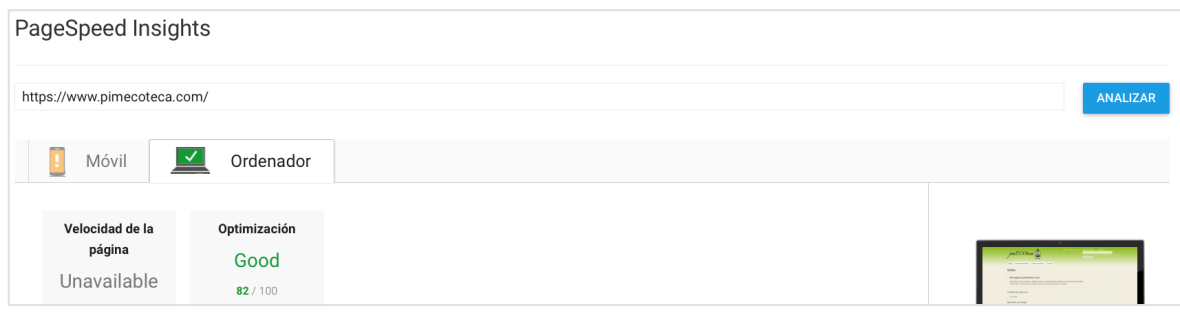

Figura 43: 1<sup>er</sup>. test Google PageSpeed Insights – Resultats ordinador

Obtenint un bon resultat (82%) per a la visualització en ordinador, però per contra, obtenint un resultat "mitjanament bo" (69%) en el cas dels aparells mòbils. Així és que, es revisen els consells que aporta el servei i s'apliquen diverses modificacions i millores per tal d'obtenir un millor resultat per al funcionament amb els dispositius mòbils. Amb tot això, es repeteix el test, obtenint els resultats següents:

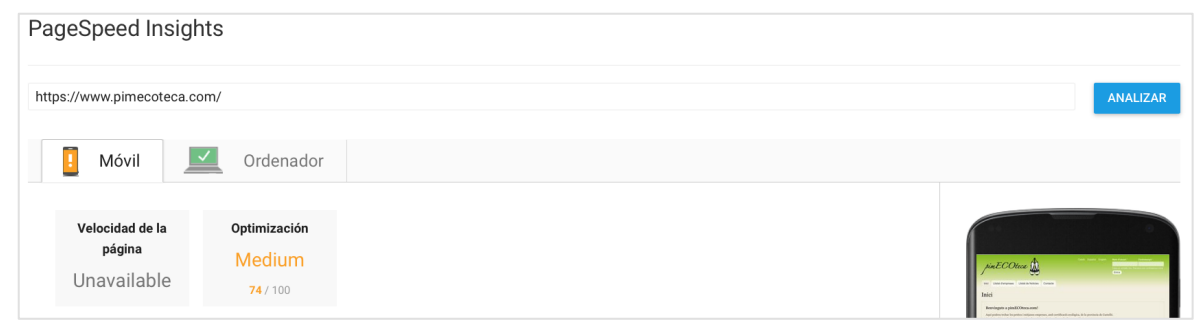

Figura 44: 2<sup>on</sup>. test Google PageSpeed Insights – Resultats dispositius mòbils

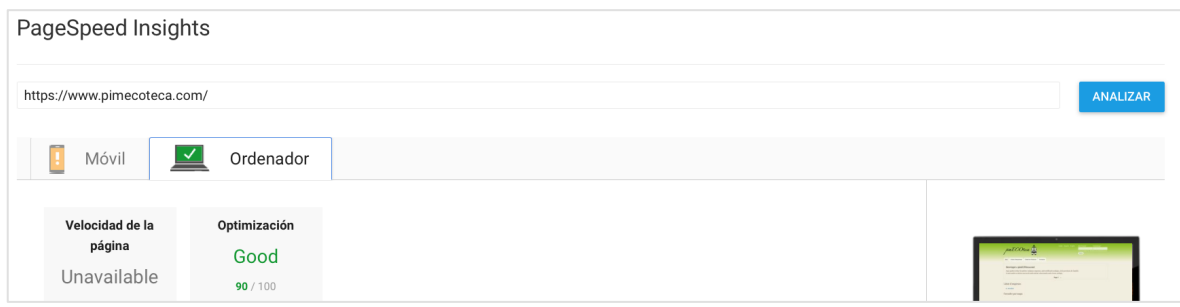

Figura 45: 2<sup>on</sup>. test Google PageSpeed Insights – Resultats ordinador

Comprovant que s'obté una lleu milloria, tant per als dispositius mòbils, on el resultat del test incrementa en 5%, com per als ordinadors on, en aquest ha augmentat un 8%.

Un altre test que es du a terme és TAW<sup>19</sup> o Test d'Accessibilitat Web, que es pot realitzar mitjançant la pàgina: <https://www.tawdis.net>. Configurem el test per a que comprovi a un nivell AA, que és el que està fixat en els objectius del projecte, i a més ho fase comprovant les tres tecnologies (HTML, CSS).

S'obté com a resultat, d'aquest primer test, l'informe següent:

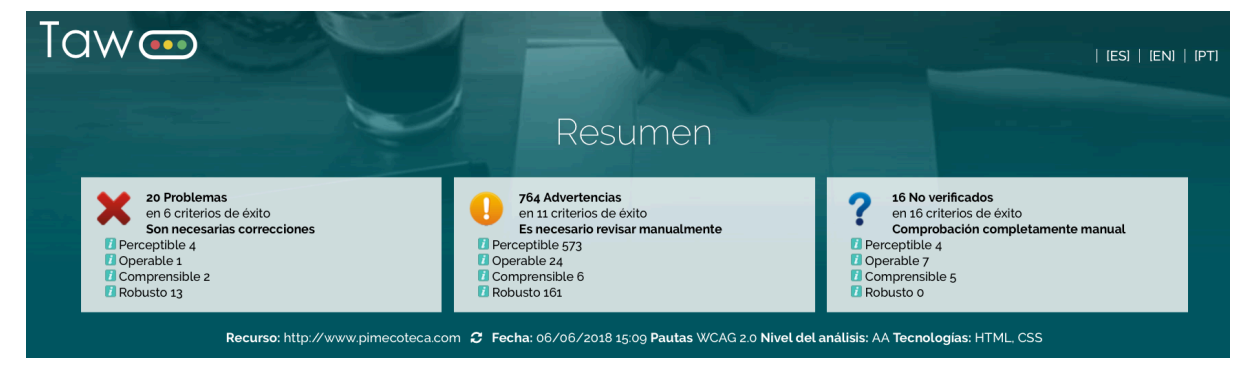

Figura 46: Resultats 1er test TAW

 <sup>19</sup> TAW: Test d'Accessibilitat Web que serveix per Comprovar el nivell d'accessibilitat aconseguit en el disseny i desenvolupament de pàgines web, amb la finalitat de permetre l'accés a totes les persones, independentment de les seves característiques diferenciadores.

### Perceptible

La información y los componentes de la interfaz de usuario deben ser presentados a los usuarios de modo que puedan percibirlos.

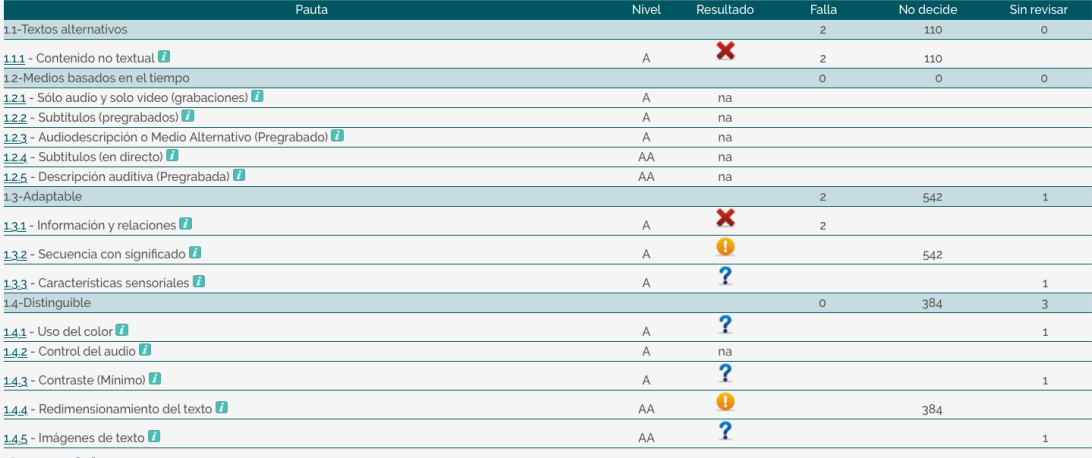

#### Operable

Los componentes de la interfaz de usuario y la navegación deben ser operables.

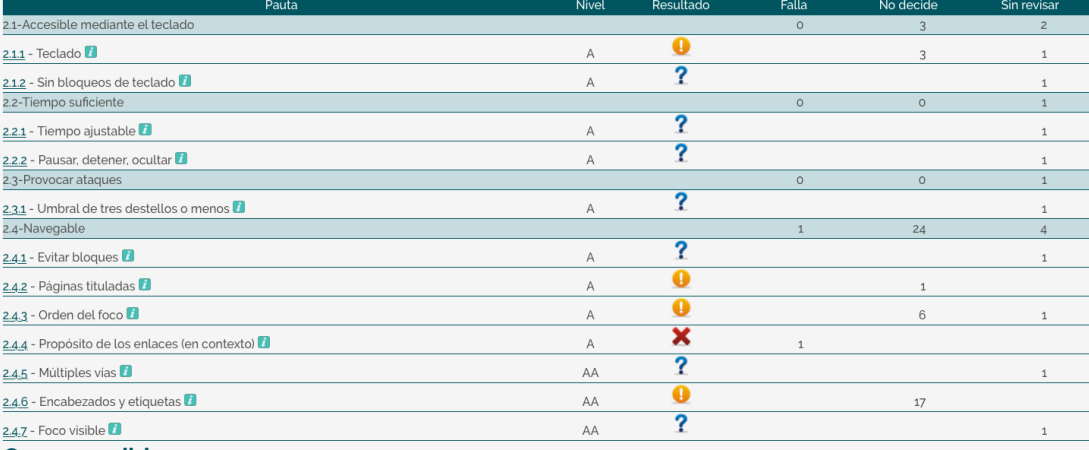

#### Comprensible

La información y el manejo de la interfaz de usuario debe ser comprensible.

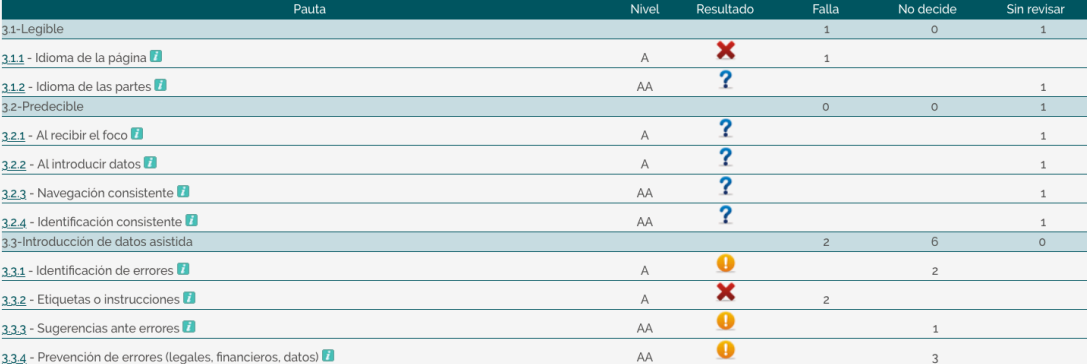

### Robusto

El contenido debe ser suficientemente robusto como para ser interpretado de forma fiable por una amplia variedad de agentes de usuario, incluyendo las ayudas técnicas.

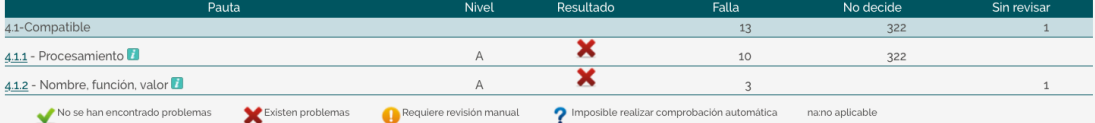

Llavors, es revisen tots els errors trobats pel test i s'apliquen les modificacions necessàries per poder obtenir repetir-lo i obtenir un resultat satisfactori. És així que després de diverses repeticions del test i modificació de diferents aspectes obtenim un resultat amb 0 problemes i llavors es dona el test per superat:

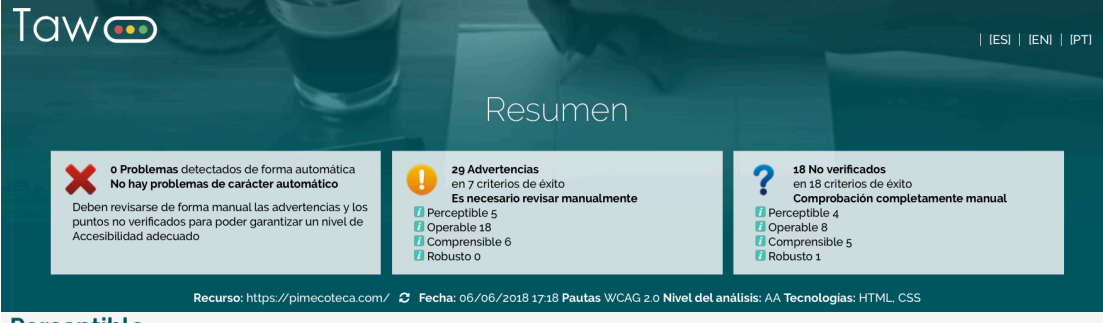

Perceptible

La información y los componentes de la interfaz de usuario deben ser presentados a los usuarios de modo que puedan percibirlos.

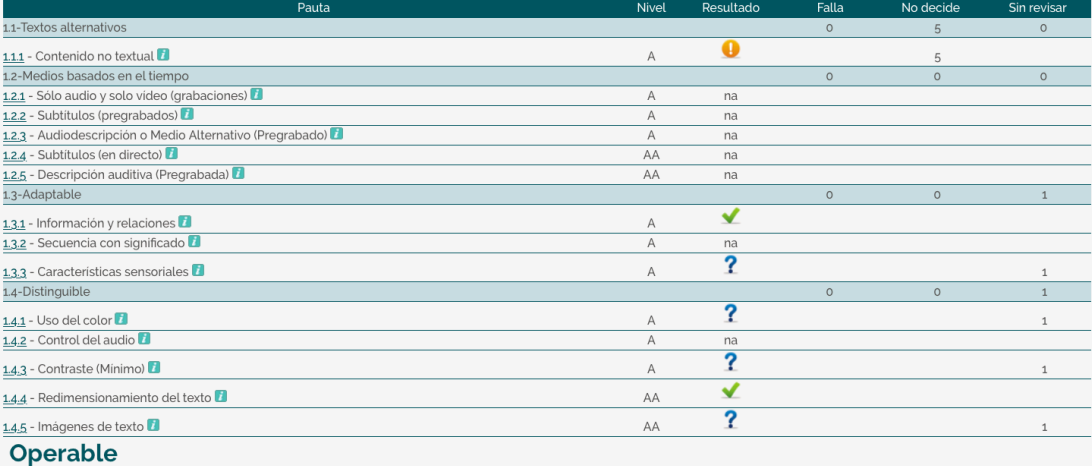

Los componentes de la interfaz de usuario y la navegación deben ser operables.

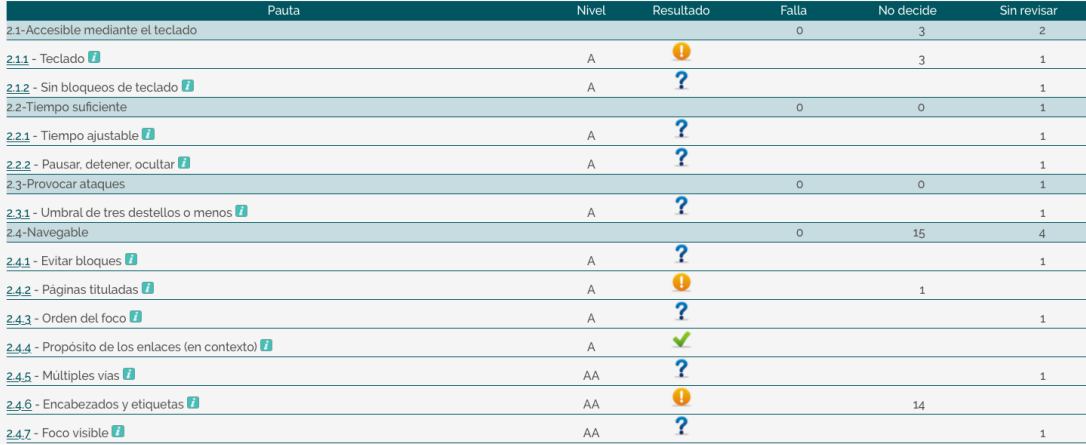

#### **PimECOteca. TFG Grau de multimèdia – Gestió i publicació de continguts. UOC 2017/18. Raúl Torner Martinell**

#### Comprensible

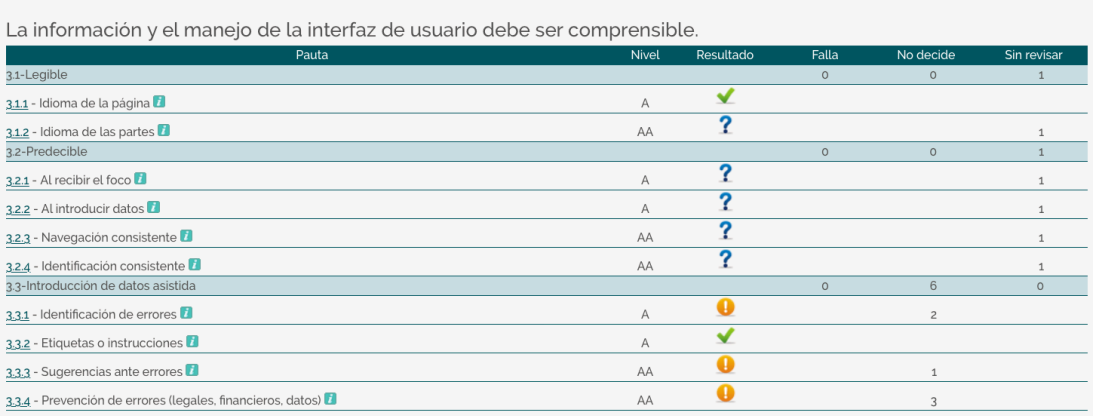

#### **Robusto**

El contenido debe ser suficientemente robusto como para ser interpretado de forma fiable por una amplia variedad de agentes de usuario, incluyendo las ayudas técnicas.

|                                | Pauta             | <b>Nivel</b>                                                             | Resultado | Falla | No decide       | Sin revisar |
|--------------------------------|-------------------|--------------------------------------------------------------------------|-----------|-------|-----------------|-------------|
| 4.1-Compatible                 |                   |                                                                          |           |       |                 |             |
| 4.1.1 - Procesamiento          |                   |                                                                          |           |       |                 |             |
| 4.1.2 - Nombre, función, valor |                   |                                                                          |           |       |                 |             |
| No se han encontrado problemas | Existen problemas | Requiere revisión manual (Del Imposible realizar comprobación automática |           |       | na:no aplicable |             |

Figura 47: Resultats finals test TAW

A més d'aquests tests, es realitzen també dues bateries de tests d'usabilitat del lloc amb usuaris, concretament amb 10 individus, entre familiars i amics, amb els que es realitzen proves de registre, loging, petició de contrasenya nova, navegació, creació de comentaris i valoracions, creació de fitxes d'empreses fictícies, etc...; detectant-se alguns errors lleus, que es corregeixen abans de realitzar el segon conjunt de proves.

En aquest segon grup de proves, a més dels 10 individus de les primeres, se n'afegeixen 5 més que no tenen coneixement previ de la plataforma, de manera que amb aquests, no pugui existir cap tipus d'hàbit adquirit i el feedback rebut sigui el més objectiu possible.

# **17. Versions de la plataforma**

Com es pot veure en la planificació, es preveu la obtenció de dues versions de proves (Alpha i Beta) abans de la definitiva i completament funcional. Essent les dates previstes per l'obtenció d'aquestes i les funcionalitats disponibles, les mostrades en la taula següent.

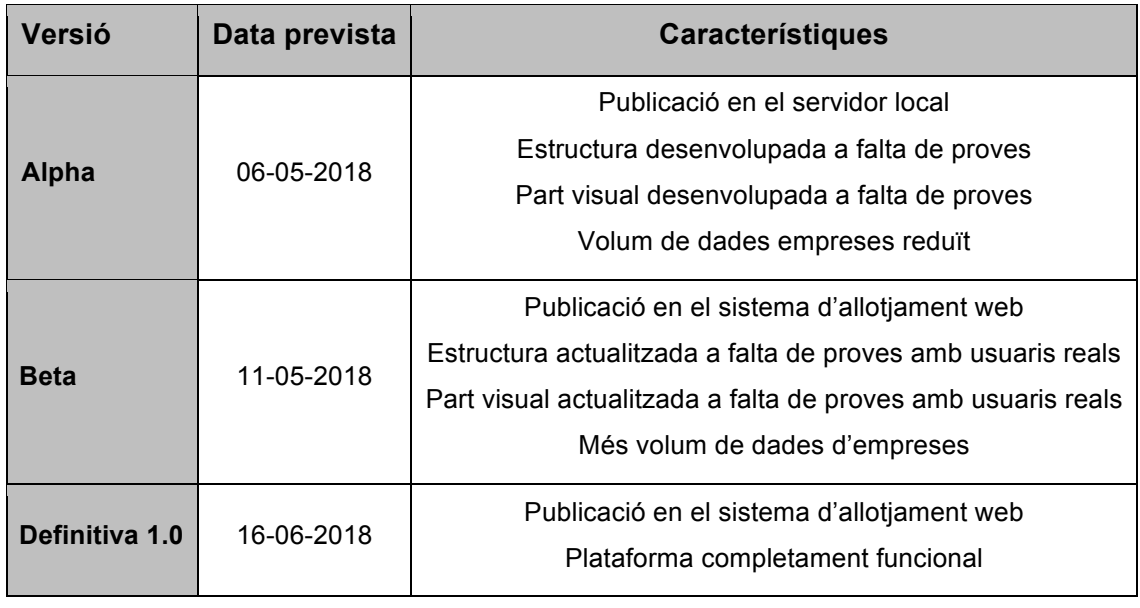

Taula 4: Versions de la plataforma

## **18. Requisits d'instal·lació**

Com ja s'ha mencionat, per a dur a terme aquest projecte es treballa en dos entorns diferents: Local per al desenvolupament i Web per a la publicació i allotjament de la versió final plataforma. Així és que, per a poder dur a terme la implementació del lloc en local i la seva posterior publicació en línia, necessitem disposar d'uns requisits mínims, tant pel que fa al maquinari com al programari. (Drupal, 2010)

### **18.1 Hardware**

Els requisits en local, en quant a maquinari són mínims, atès que els recursos emprats es poden considerar inexistents (uns 128 Mb de memòria RAM i 2Gb d'espai en disc, per a una web mitjana) i per tant, amb qualsevol dels ordinadors actuals, es podrien realitzar totes les tasques necessàries.

El que si s'ha de tenir en compte, són les característiques dels servidors utilitzats per el sistema de hosting contractat i les limitacions d'espai en disc que poden aplicar-se amb algunes modalitats de registre, és a dir, ens hem d'assegurar que l'emmagatzemament que tenim assignat sigui suficient per poder allotjar tots els continguts del lloc web.

### **18.2 Software**

Per a poder instal·lar el CMS escollit, en aquest cas Drupal 7.5.9, s'ha de disposar de tres serveis indispensables, tant en local com per al servei de hosting, com són:

- Servidor Web HTTP (Apache 2.0 o superior).
- Sistema Gestor de Bases de Dades (MySQL 5.0.15 o superior).
- Suport del llenguatge PHP (Versió 5.2.5 o superior) per part del SGBD.

### **18.3 Experiència del desenvolupador**

Pel que fa al desenvolupament del lloc web amb Drupal, el desenvolupador, preferiblement, ha de tenir cert coneixement sobre el funcionament de la plataforma i haver treballat amb ella, ja que, com s'ha vist en la taula comparativa dels diferents CMS de [l'apartat 7](#page-22-0), plataforma de desenvolupament, un dels possibles handicaps d'aquest, és que la seva corba d'aprenentatge es bastant elevada, és a dir, si no es disposa d'experiència prèvia amb aquest sistema de gestió de continguts, pot resultar bastant difícil d'utilitzar.

## **19. Instruccions d'instal·lació**

Abans de tot, per a poder realitzar la instal·lació de Drupal, hem de tenir instal·lat en el nostre ordinador un entorn de desenvolupament, que ens proveeixi de les funcionalitats mencionades en l'apartat anterior (Servidor Web, SGBD). Essent amb aquest propòsit, XAMPP el programari que s'ha decidit instal·lar i que es pot descarregar de l'adreça: <https://www.apachefriends.org/es/download.html>

Un cop descarregat, executem el fitxer d'instal·lació que durà a terme les tasques necessàries per configurar, en la nostra computadora, els serveis i eines associades. Finalitzat el procés d'instal·lació, al executar el programari se'ns mostrarà la següent pantalla, des d'on podrem accedir als diferents serveis associats:

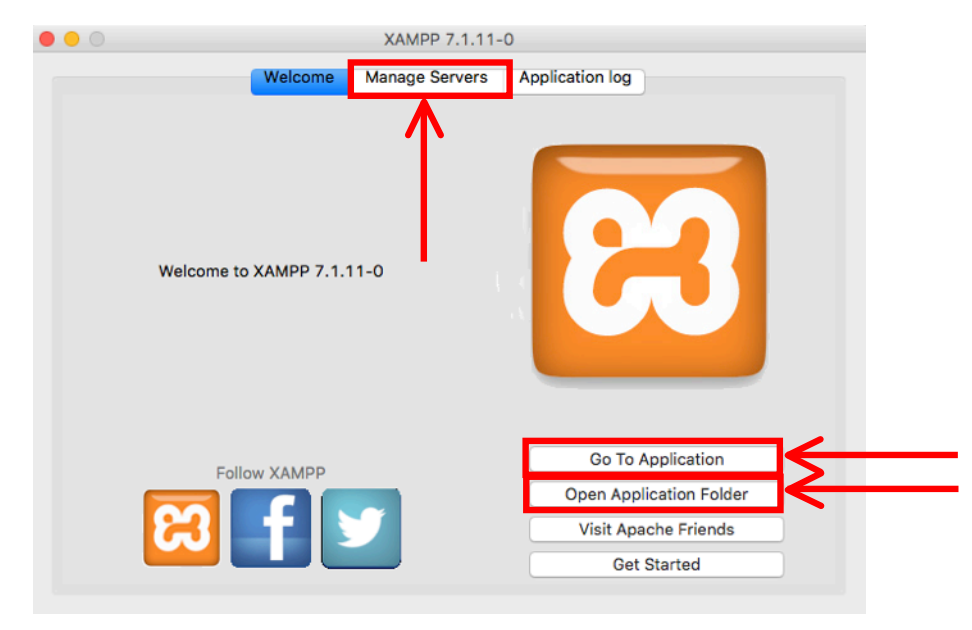

Figura 48: Pantalla inicial XAMPP

D'una banda tenim la pestanya "Manage servers", que al prémer-la, se'ns mostra una altra pantalla on se'ns permet arrancar, parar o reiniciar els servidors. També trobem dos botons, un anomenat "Go To Application", que ens dirigeix al sistema de gestió de les bases de dades, i un altre "Open Application Folder", que ens mostra el directori, del nostre ordinador, on s'allotgen els fitxers relacionats amb el servei.

#### **PimECOteca. TFG Grau de multimèdia – Gestió i publicació de continguts. UOC 2017/18. Raúl Torner Martinell**

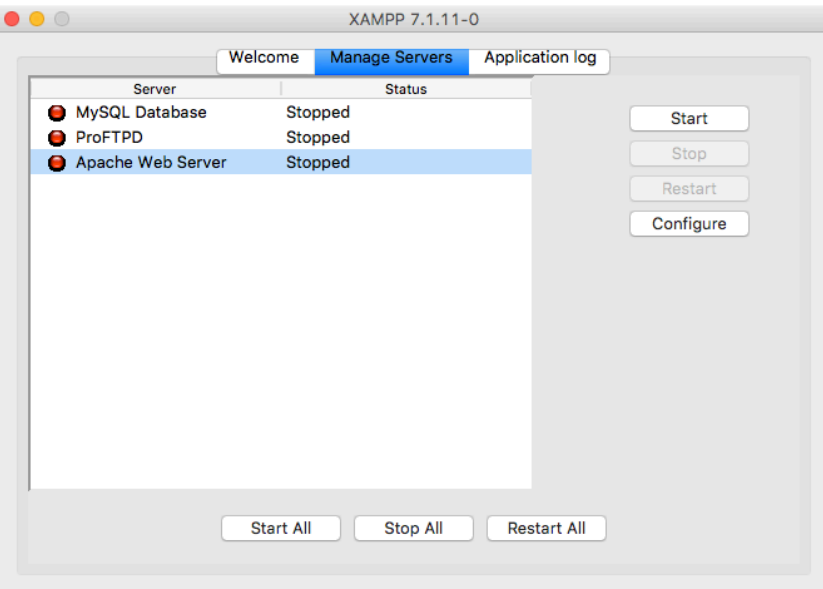

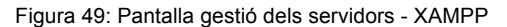

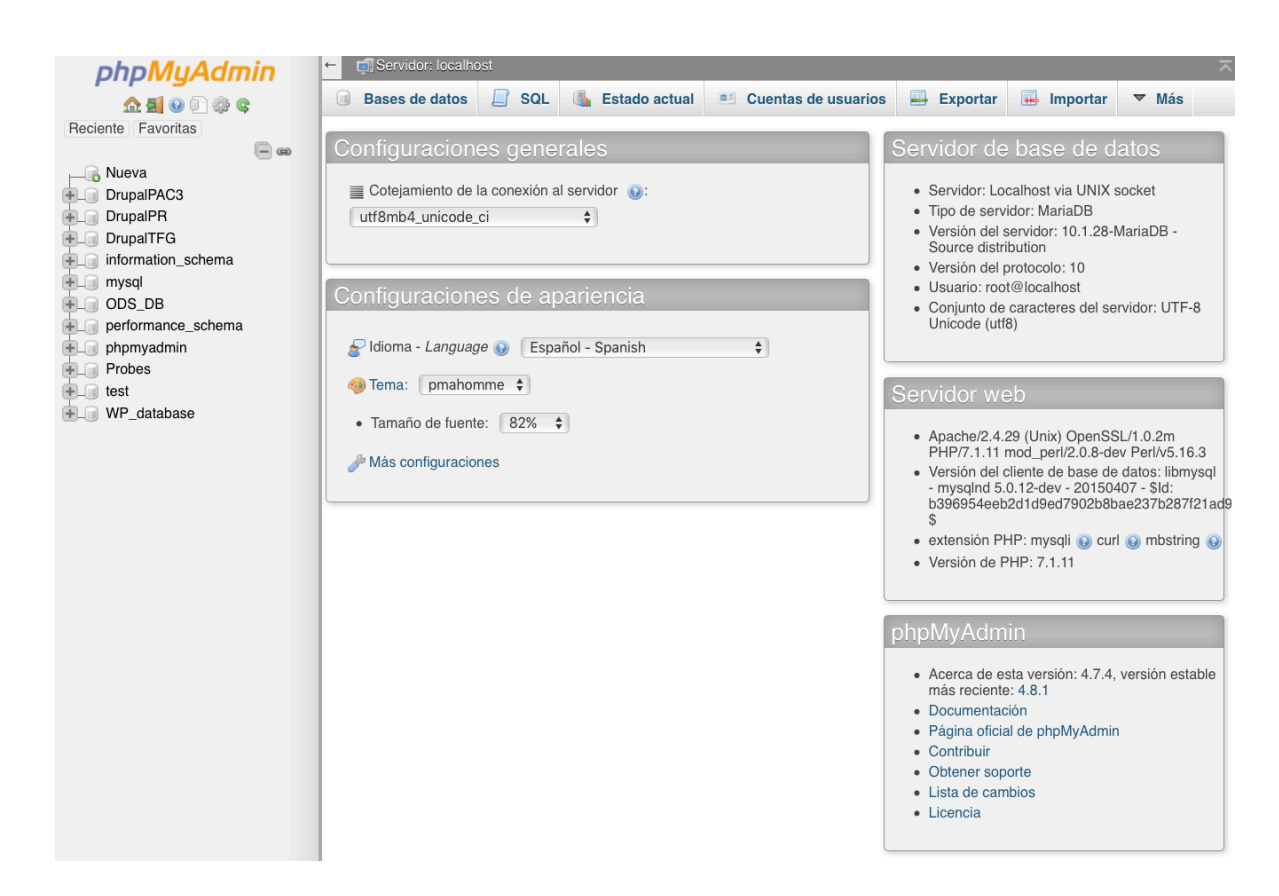

Figura 50: Pantalla gestió de les bases de dades phpMyAdmin - XAMPP

#### **PimECOteca. TFG Grau de multimèdia – Gestió i publicació de continguts. UOC 2017/18. Raúl Torner Martinell**

|                 |                                                            |                          | /Applications/XAMPP/xamppfiles    |              |                    |              |
|-----------------|------------------------------------------------------------|--------------------------|-----------------------------------|--------------|--------------------|--------------|
|                 | 88<br><b>OD</b> IOI<br>$\frac{1}{\sin \theta}$ $\vee$<br>亖 | 瓷                        |                                   |              | Q Buscar           |              |
| Atrás           | Visualización<br>Organizar                                 |                          | Acción Compartir Editar etiquetas |              | Buscar             |              |
|                 |                                                            | xamppfiles               |                                   |              |                    | $+$          |
| Favoritos       | PS3 Media Server.app                                       |                          | .DS_Store                         |              | .DS_Store          |              |
| Dispositivos    | œ<br>Python 2.7                                            | Þ                        | bin                               | Þ            | apache2            |              |
|                 | Q QuickTime Player.app                                     |                          | cgi-bin                           | ь            | bin                |              |
| iMac de Raul    | U<br>Recordatorios.app                                     | $\overline{\phantom{a}}$ | etc                               | Þ            | build              |              |
|                 | ð<br>Reproductor de DVD.app                                |                          | htdocs                            | ь            | cgi-bin            |              |
| Compartido      | R Roblox.app                                               | $\overline{\mathbf{z}}$  | logs                              |              | COPYING.thirdparty |              |
| Etiquetas       | RobloxStudio.app                                           | 圖                        | manager-osx.app                   |              | ctlscript.sh       |              |
|                 | $\bullet$<br>Safari.app                                    |                          | uninstall.app                     |              | docs               |              |
| Roja            | ScreenPointer.app<br>$\odot$                               |                          | xamppfiles                        | ٠            | error              |              |
|                 | Scribus.app                                                |                          |                                   |              | etc                |              |
| Naranja         | SecureDowanager.app                                        |                          |                                   |              | htdocs             |              |
|                 | SketchUp 2016                                              | ٠                        |                                   |              | icons              |              |
| Amarilla        | S Skype.app                                                |                          |                                   |              | ima                |              |
|                 | SlimeRancher.app                                           |                          |                                   |              | include            |              |
| Verde           | solidangle                                                 | ь                        |                                   |              | info               |              |
|                 | Spotify.app                                                |                          |                                   |              | lib                |              |
| Azul            | SyphonInject.app<br>$\Delta$                               |                          |                                   |              | libexec            |              |
|                 | $\mathbf{e}$<br>TeamViewer.app                             |                          |                                   |              | licenses           |              |
| Violeta         | u<br>TextEdit.app                                          |                          |                                   |              | logs               |              |
|                 | 62<br>The Sims 4.app                                       |                          |                                   |              | man                |              |
| Gris            | Tiempo EnGratuito.app                                      |                          |                                   |              | manager-osx.app    |              |
|                 | Time Machine.app                                           |                          |                                   |              | manual             |              |
| Todas las etiqu | TorBrowser.app<br>æ.                                       |                          |                                   |              | modules            |              |
|                 | a.<br>TunnelBear.app                                       |                          |                                   |              | mysql              |              |
|                 | wetbootin.app                                              |                          |                                   |              | pear               |              |
|                 | usr                                                        |                          |                                   |              | php                |              |
|                 | Utilidades                                                 |                          |                                   |              | phpmyadmin         |              |
|                 | U uTorrent.app                                             |                          |                                   |              | proftpd            |              |
|                 | Vista Previa.app                                           |                          |                                   |              | properties.ini     |              |
|                 | VLC.app                                                    |                          |                                   |              | README-wsrep       |              |
|                 | WhatsApp.app<br>O                                          |                          |                                   |              | RELEASENOTES       |              |
|                 | WickrMe.app<br>$^{\prime\prime}$                           |                          |                                   |              | sbin               |              |
|                 | Vine.app                                                   |                          |                                   |              | share              |              |
|                 | WineBottler.app                                            |                          |                                   |              | temp               |              |
|                 | W WirisDesktop.app                                         |                          |                                   |              | var                |              |
|                 | <b>XAMPP</b>                                               | Þ                        |                                   |              | xampp              |              |
|                 | XAMPP_VM.app                                               | Ш                        |                                   | $\mathbf{H}$ |                    | $\mathbf{H}$ |
|                 | Mac HD > Aplicaciones >                                    |                          | XAMPP ><br>xamppfiles             |              |                    |              |

Figura 51: Directori del servei - XAMPP

Configurat el servei, hem d'anar a "phpMyAdmin", per crear una nova base de dades, que serà la que usarà Drupal per emmagatzemar les seves dades. Amb aquesta finalitat en creem una, que anomenarem, per exemple "pimecoteca".

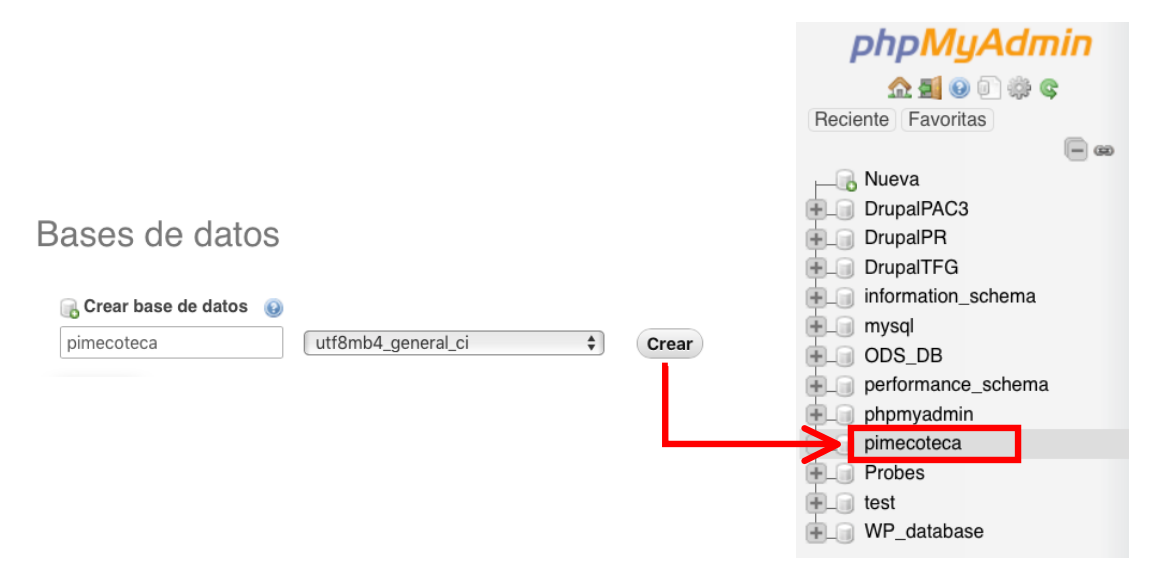

Figura 52: Creació d'una nova base de dades - phpMyAdmin

Amb el servidor arrancat i la base de dades configurada, hem de copiar el contingut de la distribució de Drupal corresponent, que es pot trobar a l'apartat de descarregues de la seva pàgina web: <https://www.drupal.org/download>, dintre de la carpeta "htdocs" de l'aplicació XAMPP (servidor local). Seguidament la re-nomenen, en el nostre cas li diem també "pimecoteca".

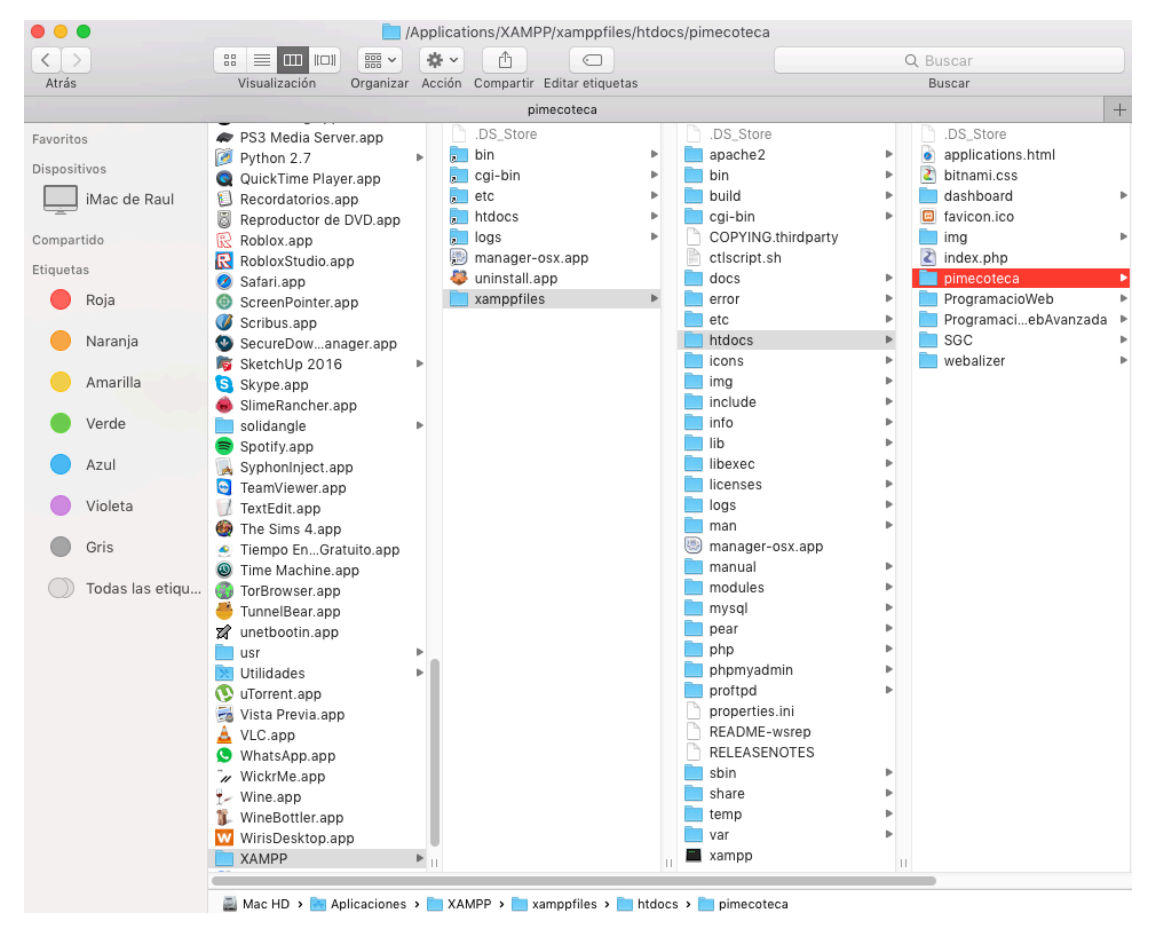

Figura 53: Directori "htdocs" - XAMPP

A continuació, localitzem l'arxiu "default.settings.php", el dupliquem i li canviem el nom a "settings.php". Cal recordar, donar permisos d'escriptura, tant a aquest nou arxiu, com al directori contenidor d'aquest (per mantenir un bon nivell de seguretat, aquests permisos s'han de tornar a deixar com estaven un cop finalitzada la instal·lació de Drupal).

Seguidament, arranquem els servidors al XAMPP i procedim amb la instal·lació del sistema, introduint en la barra de direccions del nostre navegador, l'adreça de publicació del directori "pimecoteca". En el meu cas aquesta adreça seria: <http://localhost/pimecoteca> (si volem instal·lar qualsevol idioma diferent al anglès, s'ha de descarregar la traducció i ubicar-la al directori "htdocs/pimecoteca/profiles/standard/translations").

Al accedir a aquesta pàgina comença el procés d'instal·lació de Drupal i se'ns mostra una finestra on hem d'introduir els parametres de la base de dades, així com les credencials d'usuari per poder accedir-hi.

Si les credencials son correctes, el sistema ens mostra una altra pàgina on se'ns permet configurar el nom del nostre lloc web, així com les credencials d'accés al lloc.

Acceptada aquesta configuració, el sistema crea el nostre "lloc", al qual podem accedir, en la següent finestra que se'ns mostra, mitjançant les credencials configurades en el pas anterior. Si la configuració ha estat correcta, se'ns mostra el nostre panell de control, on apareixen els diferents menús, i des d'on es pot accedir a totes les característiques i funcionalitats del sistema. És en aquest moment quan ja podem començar a desenvolupar el nostre web.

Una vegada realitzat el desenvolupament, ens trobem amb la fase d'implementació de la plataforma en el servei d'allotjament web. Per això, el que haurem de realitzar serà la exportació dels fitxers necessaris des de la nostra computadora, fins als servidor en xarxa del servei de hosting.

D'una banda, hem d'exportar la base de dades que havíem creat per al projecte. Així és que, des del panell de gestió de la base de dades realitzem una copia de seguretat, descarregant un fitxer amb format ".sql", que contindrà totes les característiques i components d'aquesta. Seguidament, el fitxer descarregat s'importarà a una nova base de dades que deurem crear en el SGBD de Hostinger, al qual es pot accedir mitjançant el panell de control.

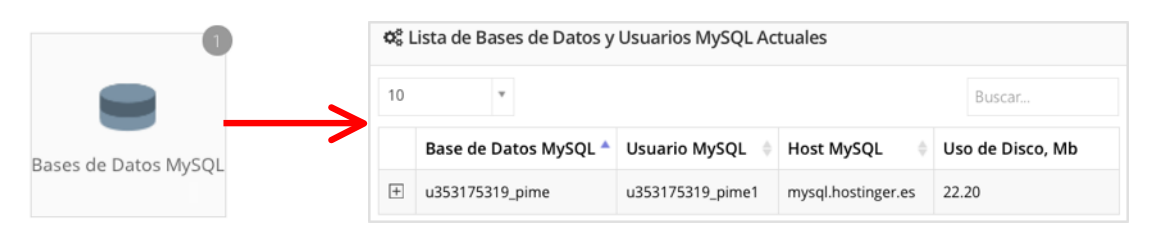

Figura 54: Base de dades MySQL creada a Hostinger

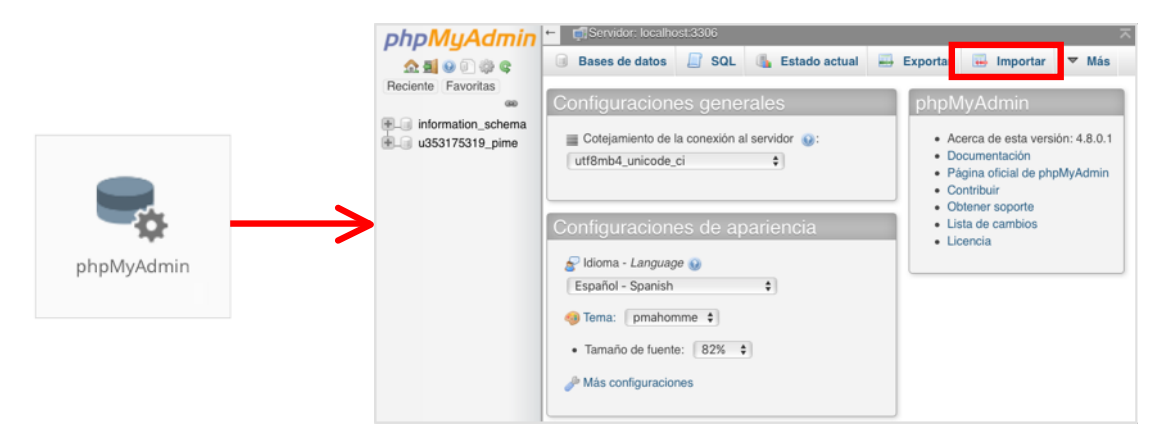

Figura 55: Gestió de la base de dades a phpMyAdmin - Hostinger

Obtenint, duta a terme la importació, una copia exacta de la base de dades que teníem en local.

| phpMyAdmin         |                   | Servidor: localhost:3306 » Base de datos: u353175319_pime     |          |                      |                                                                             |                       |  | ☆ ⊼          |  |  |  |  |  |
|--------------------|-------------------|---------------------------------------------------------------|----------|----------------------|-----------------------------------------------------------------------------|-----------------------|--|--------------|--|--|--|--|--|
| <b>全国 90 游 6</b>   |                   | <b>SQL</b><br>Estructura<br>$\Box$<br><b>Buscar</b><br>$\Box$ |          | Generar una consulta | <b>Exportar</b><br>E.                                                       | $\leftarrow$ Importar |  | $\nabla$ Más |  |  |  |  |  |
| Reciente Favoritas |                   |                                                               |          |                      |                                                                             |                       |  |              |  |  |  |  |  |
| (32)               |                   | <b>Filtros</b>                                                |          |                      |                                                                             |                       |  |              |  |  |  |  |  |
| information schema |                   | Que contengan la palabra:                                     |          |                      |                                                                             |                       |  |              |  |  |  |  |  |
| u353175319_pime    |                   |                                                               |          |                      |                                                                             |                       |  |              |  |  |  |  |  |
|                    | Tabla $\triangle$ |                                                               |          | Acción               |                                                                             |                       |  |              |  |  |  |  |  |
|                    |                   | actions                                                       |          |                      | Examinar <b>M</b> Estructura <b>R</b> Buscar <b>F</b> insertar <b>F</b> Vac |                       |  |              |  |  |  |  |  |
|                    |                   | advanced help index                                           |          | $\Box$               | Examinar A Estructura & Buscar 3 i Insertar                                 |                       |  |              |  |  |  |  |  |
|                    |                   | authmap                                                       | 5.3      |                      | Examinar <b>M</b> Estructura <b>R</b> Buscar <b>T</b> insertar <b>M</b> Vac |                       |  |              |  |  |  |  |  |
|                    |                   | batch                                                         |          |                      | Examinar P Estructura & Buscar T: Insertar P Vac                            |                       |  |              |  |  |  |  |  |
|                    |                   | block                                                         |          |                      | Examinar <b>A</b> Estructura & Buscar <b>3</b> i Insertar Mac               |                       |  |              |  |  |  |  |  |
|                    |                   |                                                               | $\cdots$ |                      |                                                                             |                       |  |              |  |  |  |  |  |
|                    |                   | webform conditional rules                                     |          |                      | Examinar <b>M</b> Estructura <b>R</b> Buscar <b>F</b> insertar <b>R</b> Vac |                       |  |              |  |  |  |  |  |
|                    |                   | webform emails                                                |          |                      | Examinar A Estructura & Buscar 3: Insertar MI Vac                           |                       |  |              |  |  |  |  |  |
|                    |                   | webform last download                                         |          | 匣                    | Examinar Fistructura & Buscar Ti Insertar Wac                               |                       |  |              |  |  |  |  |  |
|                    |                   | webform roles                                                 |          |                      | Examinar A Estructura & Buscar 3: Insertar Wac                              |                       |  |              |  |  |  |  |  |
|                    |                   | webform submissions                                           |          |                      | Examinar <b>A</b> Estructura & Buscar <b>3 i</b> Insertar <b>P</b> Vac      |                       |  |              |  |  |  |  |  |
|                    |                   | webform_submitted_data                                        |          |                      | Examinar A Estructura & Buscar 3 i Insertar Music                           |                       |  |              |  |  |  |  |  |
|                    |                   | zipcodes                                                      |          |                      | Examinar <b>A</b> Estructura <b>&amp; Buscar 3 i Insertar</b> Wac           |                       |  |              |  |  |  |  |  |
|                    |                   | 173 tablas                                                    |          | Número de filas      |                                                                             |                       |  |              |  |  |  |  |  |

Figura 56: Base de dades exportada a Hostinger

D'altra banda, també hem d'exportar tot el contingut de la carpeta "htdocs/pimecoteca", creada amb anterioritat, al servei d'allotjament web. Però abans de fer-ho, hem de modificar el arxiu "settings.php", on tenim que canviar els valors de les dades referents a la connexió amb la base de dades del servidor local, per les de la connexió amb la BBDD del servidor de Hostinger. La part modificada quedaria així:

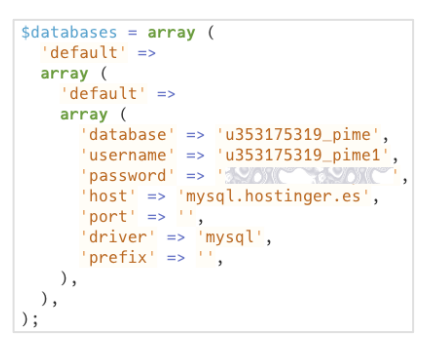

Figura 57: Modificació fitxer settings.php

En aquest moment, ja podem realitzar el procés de transferència dels fitxers amb el gestor d'arxius que ofereix Hostinger, simplement seleccionant els continguts a importar i arrossegant-los a la carpeta "public" del servidor web.

|                              | u353175319            |             | <b>片 空 Q や C H Q ①</b> |  |  |             |  |
|------------------------------|-----------------------|-------------|------------------------|--|--|-------------|--|
|                              | $\vee$ $\blacksquare$ | Name $\Psi$ |                        |  |  | <b>Size</b> |  |
| Administrador de<br>Archivos | $\sum$ in logs        | in logs     |                        |  |  |             |  |
|                              | $\sum$ public_html    | public_html |                        |  |  |             |  |

Figura 58: Bolcat dels fitxers a la carpeta public – Gestor d'arxius Hostinger

Un altre pas que hi ha que donar per poder publicar el lloc a la xarxa, és el referent a l'assignació del domini. És així que, a Hostinger s'ofereix un apartat per poder gestionar-ho, permetent enllaçar dominis ja adquirits o oferint, addicionalment, la possibilitat d'obtenir-lo mitjançant la seva botiga en línia.

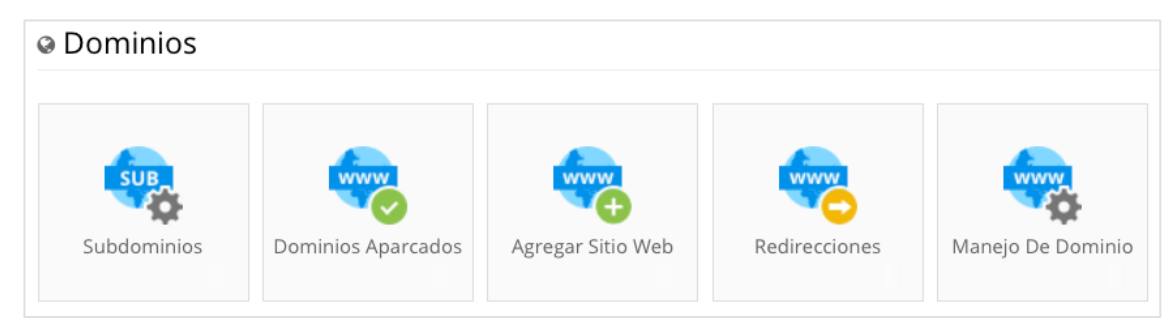

Figura 59: Gestió de dominis - Hostinger

Doncs be, arribats a aquest punt, només queda introduir en un navegador web l'adreça del domini que hem associat amb els continguts del nostre lloc, en el cas d'aquest projecte <https://www.pimecoteca.com>, i veure el resultat del treball realitzat.

# **20. Projecció de futur**

Depenent de l'acceptació de la plataforma, per part dels usuaris, es podrien incloure en futures actualitzacions una sèrie de característiques que, d'una banda incrementarien la funcionalitat del lloc, i de l'altra proporcionarien un valor afegit que, al meu parer, millorarien l'experiència amb el sistema i a més, obriria la porta a nous usuaris.

Aquestes actualitzacions podrien ser:

- Ampliació de la localització de les empreses a tot el territori Espanyol o inclús Europeu.
- Implementació d'un blog de receptes de cuina amb productes ecològics, en el qual els usuaris puguin opinar sobre aquestes o compartir les seves pròpies.
- Implementació "Racó del GreenFingers": espai amb una col·lecció de continguts multimèdia, principalment vídeos, on es donin consells o es realitzin demostracions relacionades amb l'agricultura ecològica: des de com plantar correctament, per exemple, uns enciams, fins a com construir un hivernacle o el propi hort.
- Implementació tenda online. En ella es podrien comercialitzar tots els productes que apareixen en el Racó del GreenFingers, és a dir, totes les eines, substrats, materials i demés elements presents, en les demostracions o consells.

A més, en aquesta botiga podria oferir-se també, tota una col·lecció de productes de marxandatge que es crearien per a l'ocasió.

• També, podria arribar-se a un acord amb algun fabricant o distribuïdor d'eines i productes ecològics per a l'hort, de manera que el cost de la producció dels vídeos, per exemple, estigués finançat, en part o en la seva totalitat, per aquest patrocini. A canvi, s'oferiria l'aparició dels seus productes en els continguts multimèdia de la plataforma.

# **21. Pressupost**

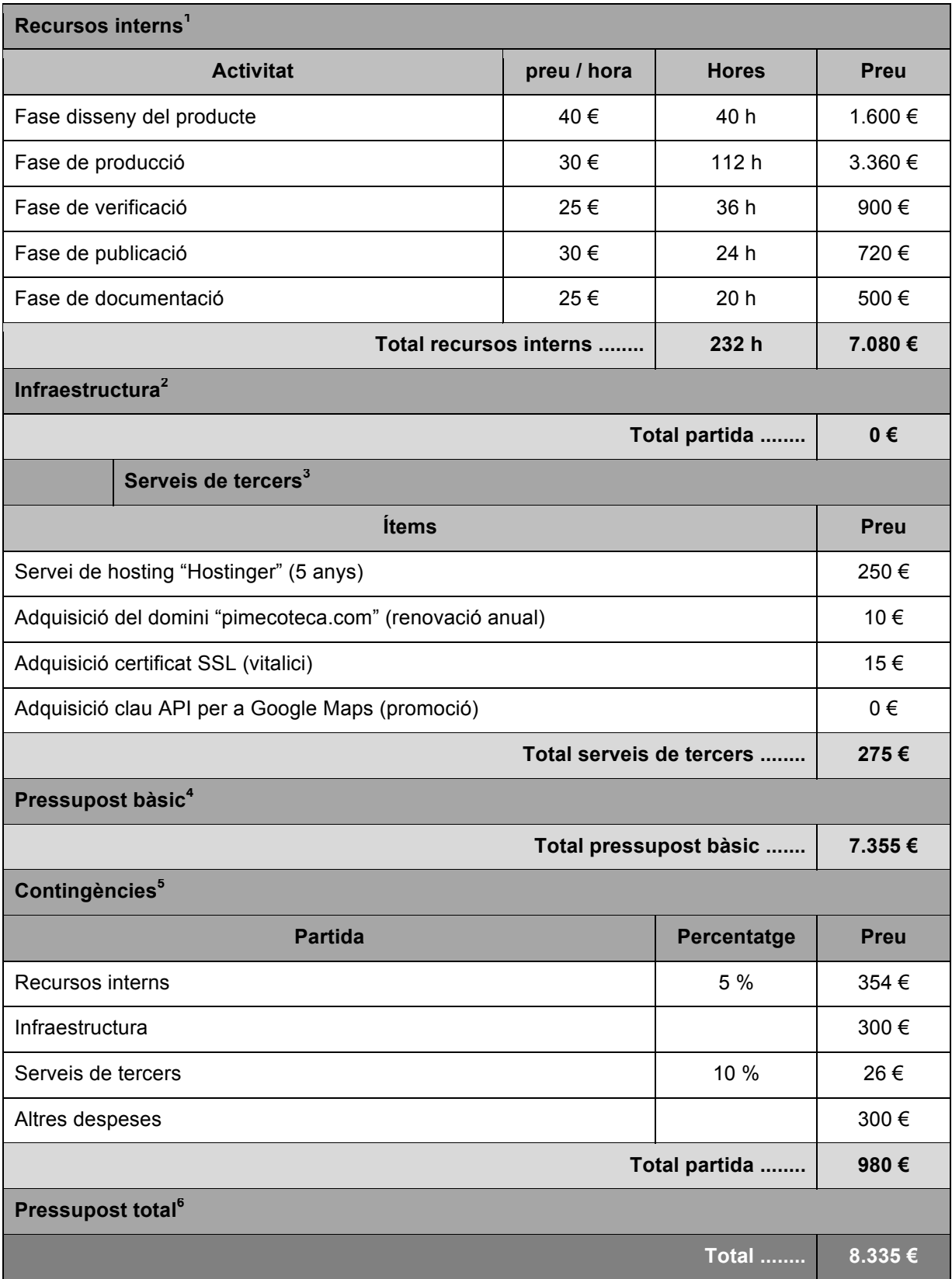

<sup>1</sup> **Recursos interns** (*Detall dels esforços i costos associats, sense IVA, dels recursos interns que participen en el projecte*): Com a recursos interns s'ha considerat aquella part de l'esforç que és assumida internament per l'equip de treball del projecte (en aquest cas la meva persona).

No s'han comptabilitzat les jornades de treball referents a l'elaboració de la memòria, que si estan reflectides en el pla de treball.

<sup>2</sup> **Infraestructura** Com que la infraestructura de la que es disposa és suficient per a poder desenvolupar aquest projecte, no existeixen despeses en aquest apartat. En canvi, si que es te en compte en la partida de contingències, per si de cas ocorregués algun imprevist i s'hagués de realitzar alguna despesa extra.

<sup>3</sup> **Serveis de tercers** (*Detall de preus, sense IVA, dels serveis específics per al projecte*): Els costos expressats en aquest apartat provenen de les pre-ofertes orientatives demanades pel cap del projecte als proveïdors del mercat que s'han considerat més representatives per als serveis requerits.

<sup>4</sup> **Pressupost bàsic:** Correspon a la suma dels totals anteriors.

<sup>5</sup> **Contingències** (*Detall dels preus, sense IVA, dels recursos que participen en el projecte*): Les xifres mostrades actuen a mode de contingència. Com que els serveis de tercer són més difícils de controlar, es decideix assignar un percentatge de contingència major que per als recursos interns de l'empresa. A més, encara que les partides "Infraestructura" i "Altres despeses" no suposaven cap cost en el pressupost bàsic, es preveu una quantia petita per qualsevol imprevist.

<sup>6</sup> **Pressupost total:** Suma del pressupost bàsic més l'apartat de contingències.

# **22. Anàlisi de mercat**

"La Ecoteca – Cultura Ecológica" (data de consulta: 29/03/2018)<http://www.laecoteca.com> És un portal web dedicat a la cultura ecològica, on podem trobar diferents seccions relacionades amb aquest món com: noticies del sector, llocs ecològics recomanats, consells bio-saludables, receptes de cuina o també manualitats.

Aquest, és un lloc a tenir en compte, encara que al meu parer, falta un llistat o repositori, com el que es vol desenvolupar, on els usuaris puguin trobar tots el productors i distribuïdors, i no sols la petita selecció que en aquest portal s'ofereix.

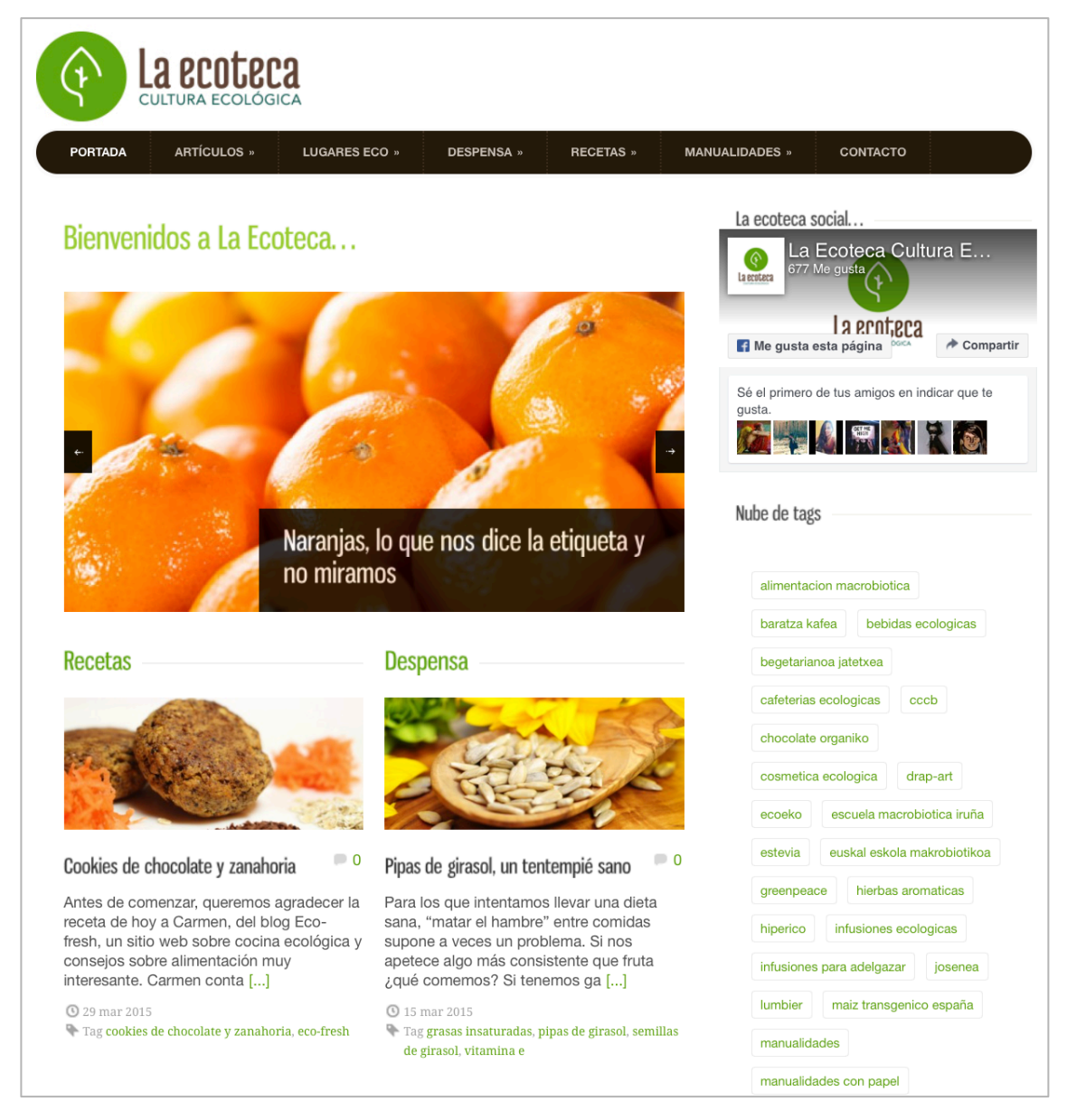

Figura 60: Pàgina inici de laecoteca.com

### "Ecocultura" (data de consulta: 29/03/2018) <http://www.ecocultura.org>

Aquest és un lloc web relacionat amb una fira anual de productes ecològics, que té lloc a Zamora (Castella i Lleó). En aquesta web, a més dels diversos apartats on es mostren els continguts de les diverses fires que s'han realitzat fins l'actualitat, apareix un llistat amb tots els productors i elaboradors ecològics, de la província de Zamora, classificats segons l'activitat a la que es dediquen. Per contra, en aquest llistat només apareix la direcció i el telèfon de contacte de les empreses, que encara que és suficient per establir comunicació, en la meva opinió, faltarien algunes dades com per exemple, la direcció de correu electrònic o un llistat de productes disponibles.

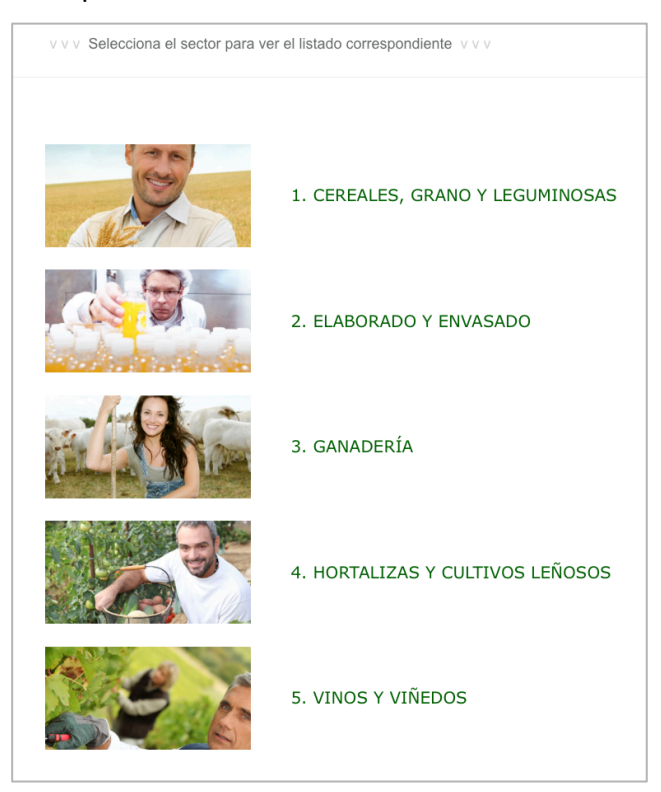

Figura 61: Llistat de categories. ecocultura.org

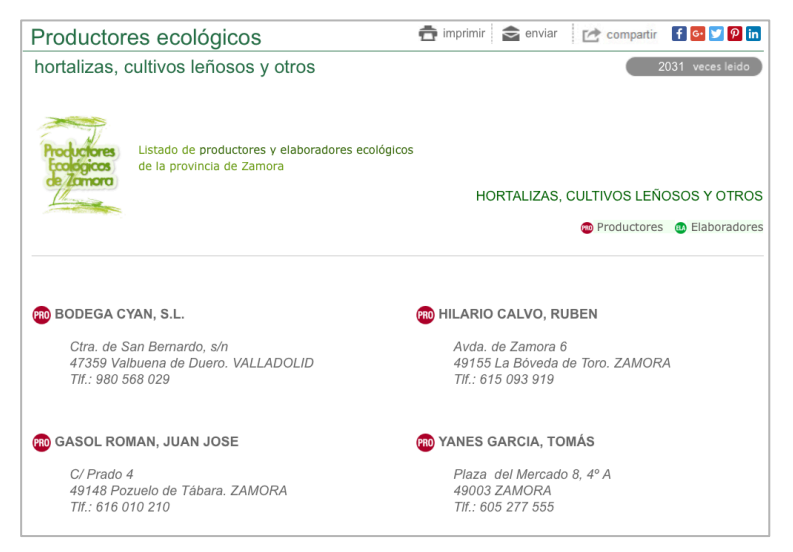

Figura 62: Llistat de productors de la categoria seleccionada. ecocultura.org

"Guia d'operadors - Comité d'Agricultura Ecològica de la Comunitat Valenciana CAECV" (data de consulta: 29/03/2018)<http://www.caecv.com/guia-de-operadores/>

En aquesta pàgina del CAECV, es mostra un llistat amb els operadors dedicats a l'agricultura ecològica, en la Comunitat Valenciana. El llistat no ofereix massa informació però la capacitat de cerca i ordenació del sistema, són al meu entendre, molt correctes.

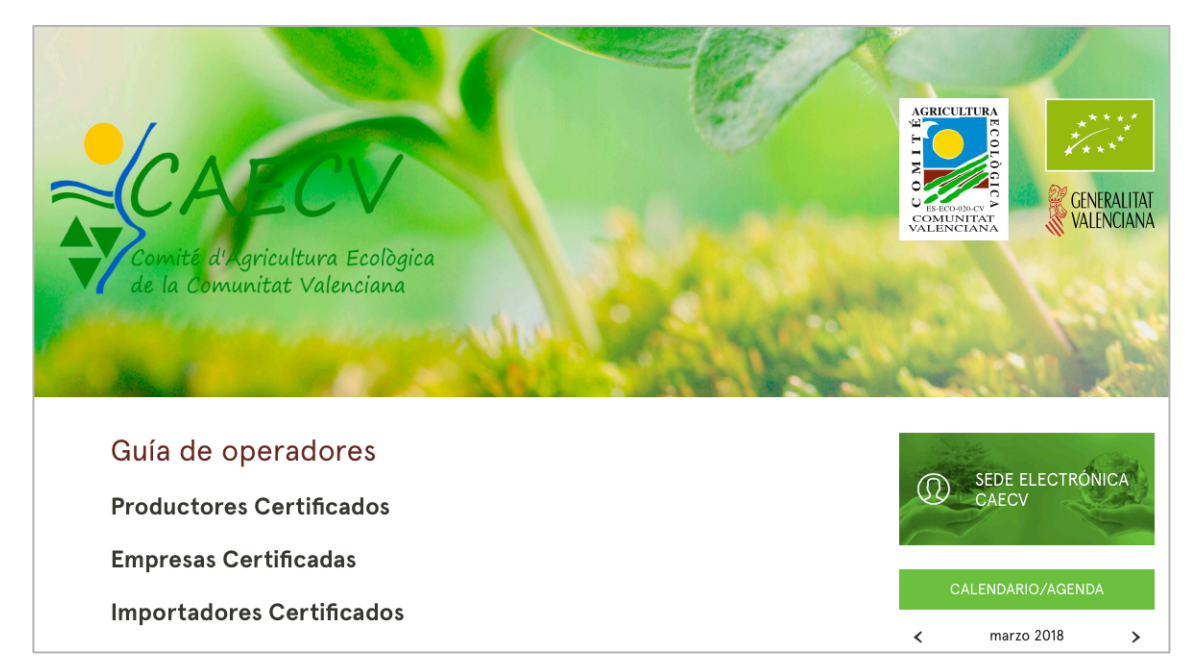

Figura 63: Guia d'operadors. CAECV

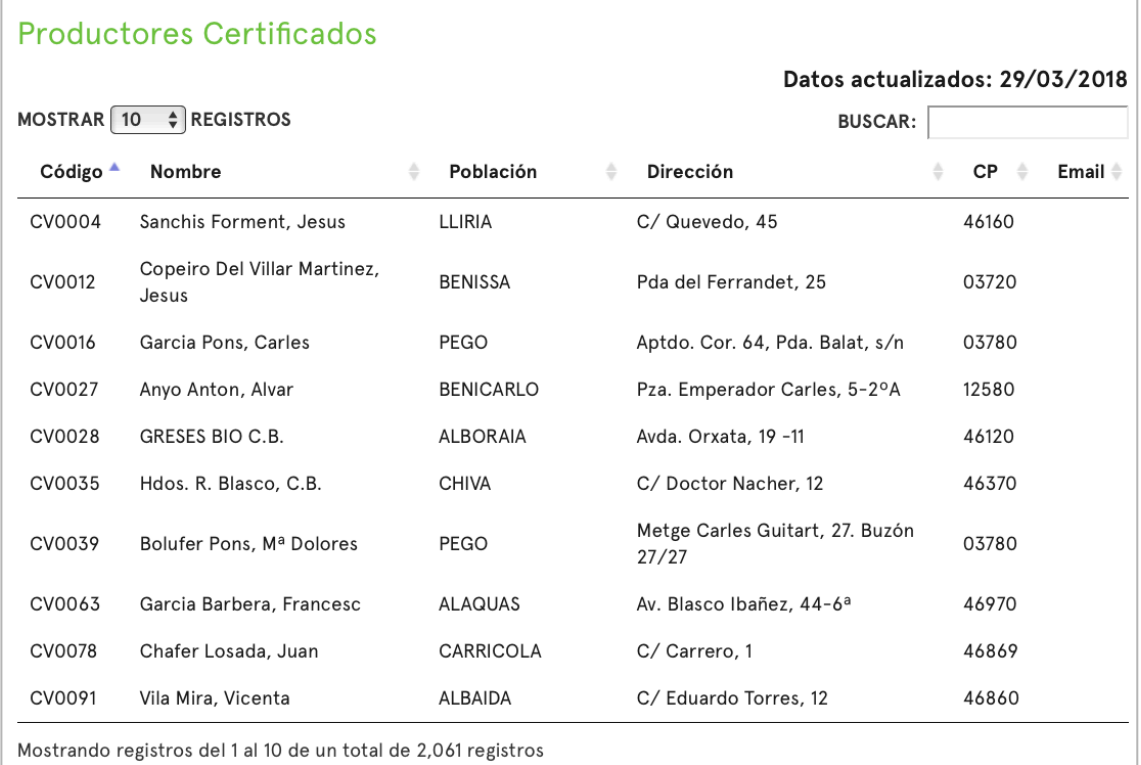

Figura 64: Llistat d'operadors. CAECV

"Guia d'operadors de la producció agrària ecològica de Catalunya - CCPAE" (data de consulta: 29/03/2018)

http://81.92.138.108/GD/quiaDirectoriWebHome.action?request\_locale=ca

Encara que d'aspecte gràfic pitjor que l'anterior, en el lloc web del CCPAE, s'ofereix un llistat d'operadors, on la informació que s'ofereix sobre aquests és molt més extensa que en els altres repositoris.

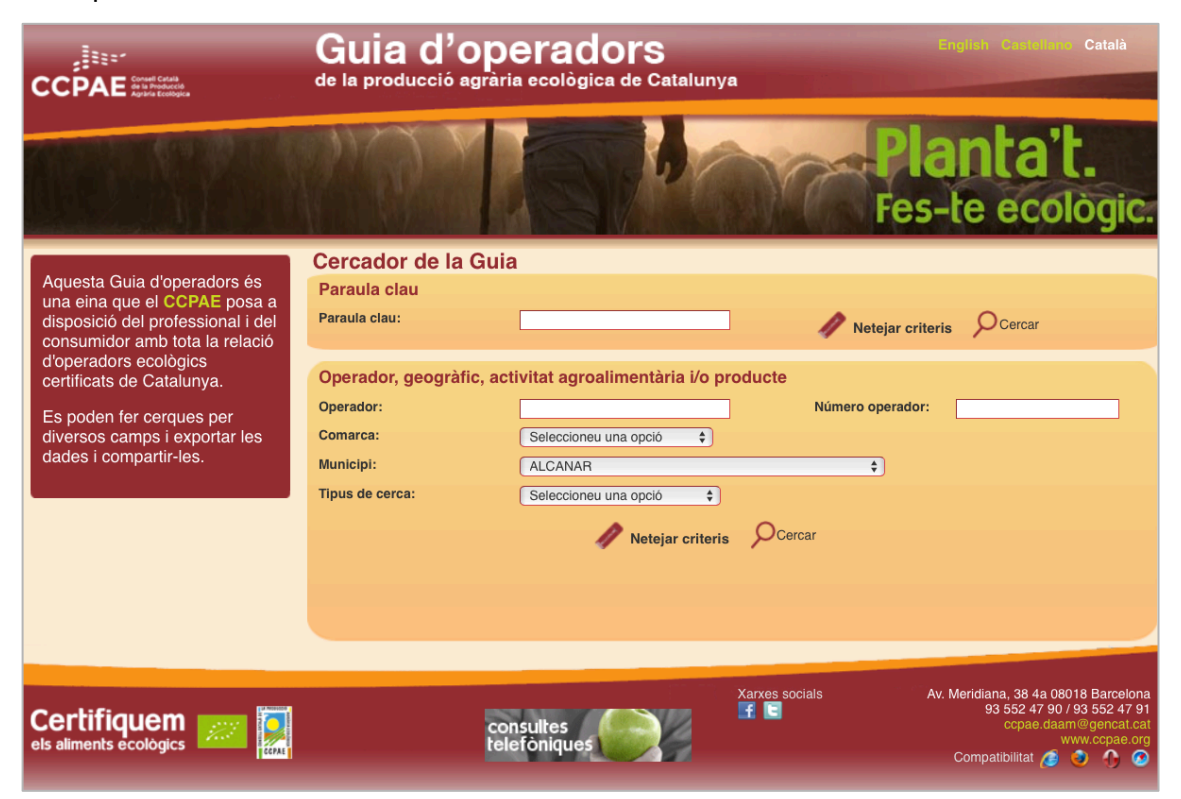

Figura 65: Cercador d'operadors. CCPAE

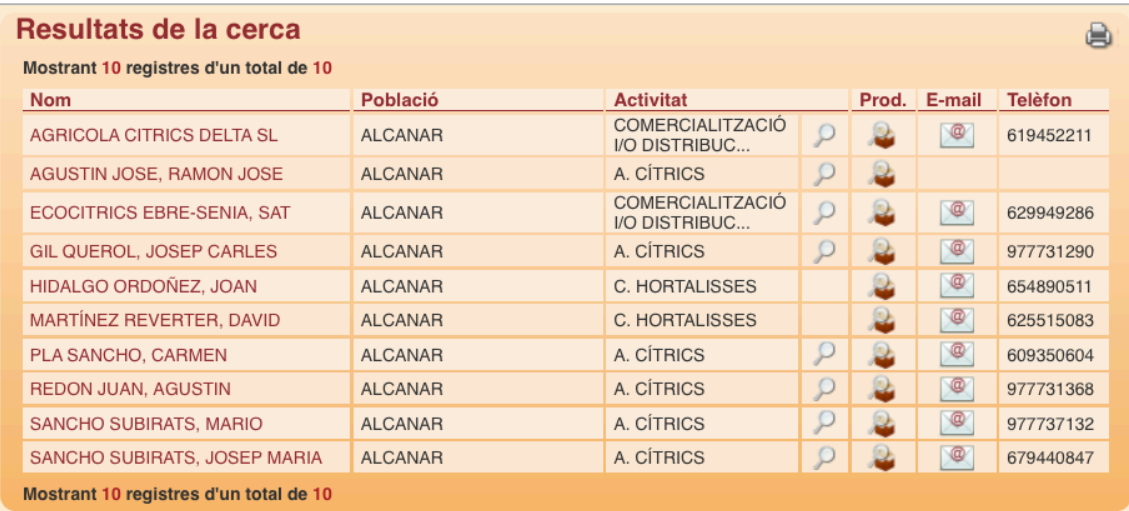

Figura 66: Resultats de la cerca. CCPAE

## **AGRICOLA CITRICS DELTA SL**

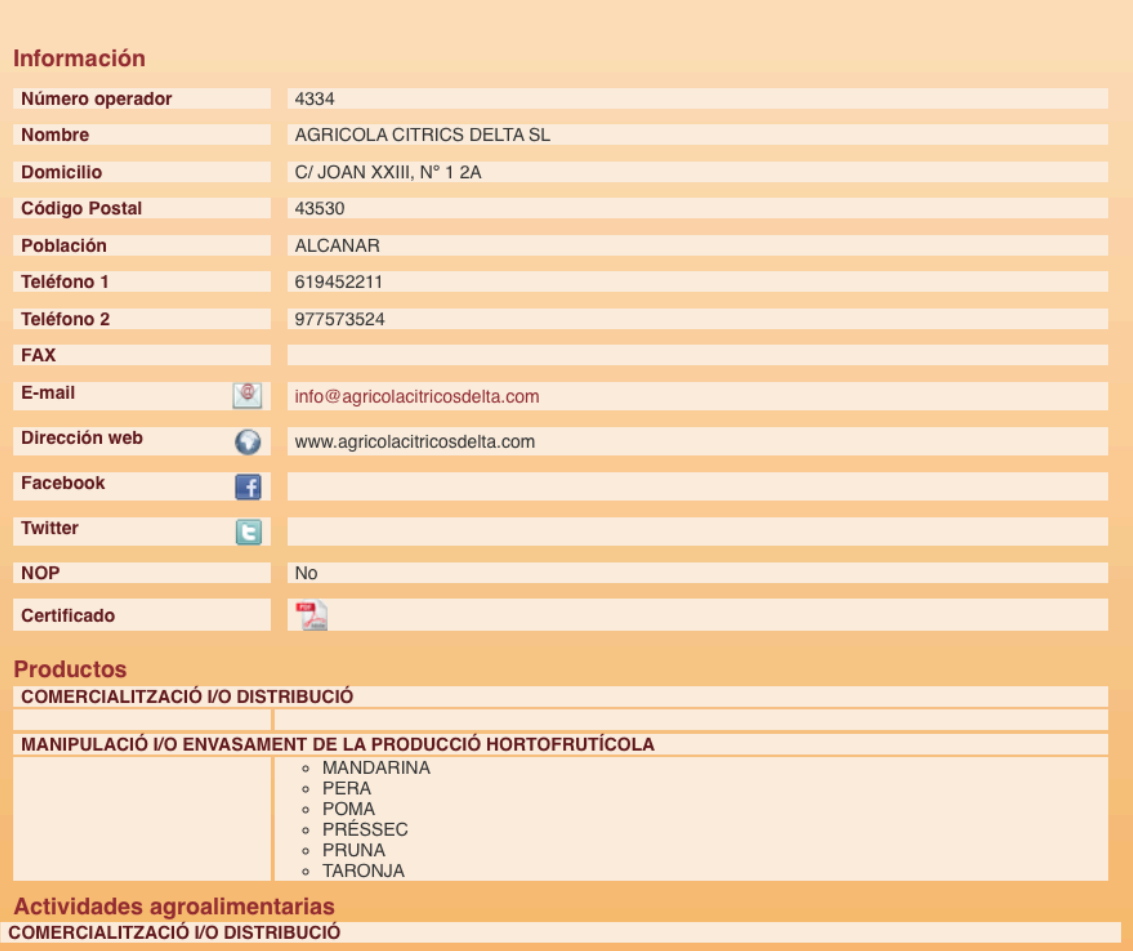

Figura 67: Fitxa de detalls de l'empresa. CCPAE
Directori de membres de la CCOF<sup>20</sup>, organització sense ànim de lucre, fundada a Califòrnia, dedicada a la certificació ecològica als Estats Units. (Data de consulta: 14/04/2018) <https://www.ccof.org/members>

Aquest directori integra opcions de cerca avançada i cerca mitjançant mapa interactiu, de manera molt efectiva, dues característiques presents en el nostre projecte.

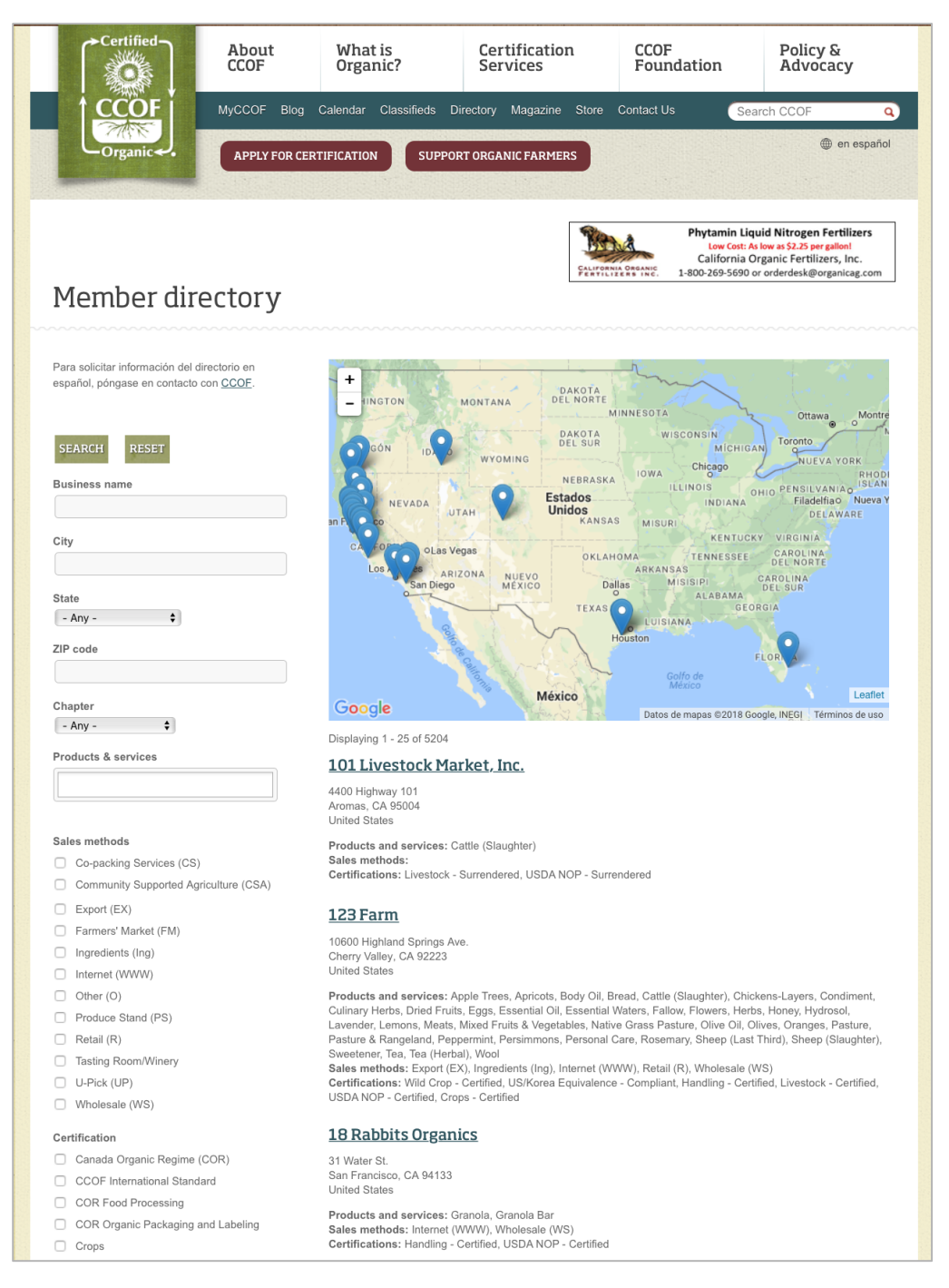

Figura 68: Directori de membres de la CCOF

<sup>&</sup>lt;sup>20</sup> CCOF: De l'anglès California Certified Organic Farmers. Organització sense ànim de lucre, una de les encarregades de la certificació ecològica als EEUU.

## **23. Conclusions**

S'assoleixen els objectius principals i gran part dels secundaris. Obtenint un alt grau de satisfacció personal amb el resultat obtingut.

El volum de dades present en el repositori no és l'esperat. Degut a la nova "Llei de protecció de dades", no es pot mostrar informació dels operadors registrats com a persones físiques, sense el seu consentiment. Fet que ha provocat que en el directori només apareguin les empreses registrades i un parell de productors amb els que he pogut posar-me en contacte. Degut a aquest fet, es planteja com a futura actuació una campanya de contacte via correu ordinari (les úniques dades disponibles, en quant a les persones físiques, són l'adreça i el nom), per obtenir el consentiment i dades addicionals per mostrar al directori.

A més, cal nomenar que, amb la traducció de la plataforma s'ha hagut d'invertir molt més temps del previst, ja que el comportament del multi-llenguatge de Drupal i els mòduls addicionals destinats a la traducció, no han funcionat com s'esperava. Havent hagut de crear diverses vistes i blocs addicionals per poder mostrar correctament els continguts en els tres idiomes disponibles al lloc.

Un altre factor inesperat ha estat la limitació, imposada per el servei de hosting, en la grandària màxima permesa per als fitxers pujats des de la plataforma, essent de només 16Mb, fet que ha obligat a aplicar un alt grau de compressió als continguts de vídeo que es volien mostrar.

Això implicaria, en un futur, que per a la implementació del Racó del GreenFingers, s'hagués de canviar la modalitat de subscripció, amb el sistema de Hosting, o estudiar altres serveis que no ens imposessin aquesta limitació, en quant a grandària màxima d'arxiu.

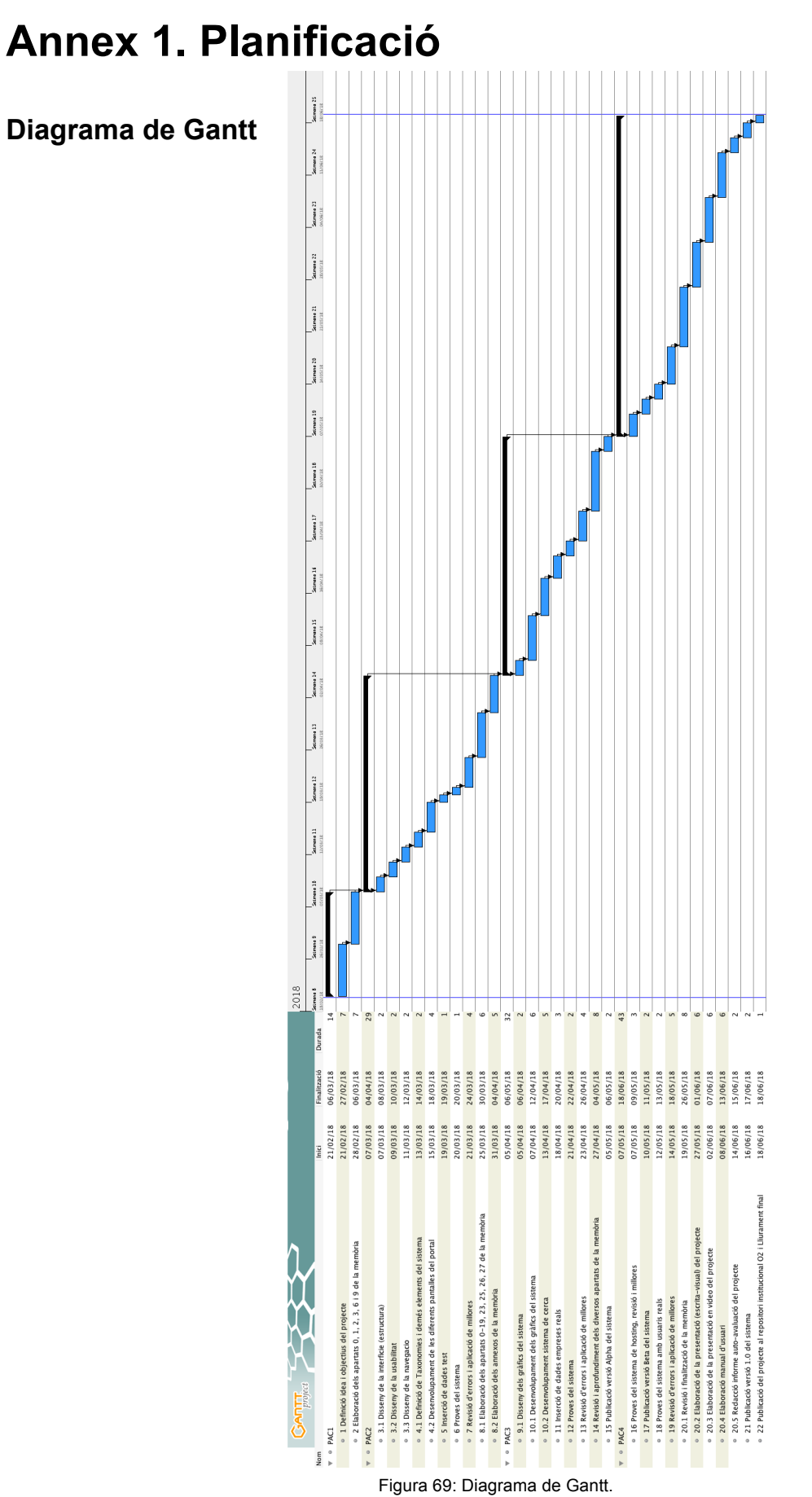

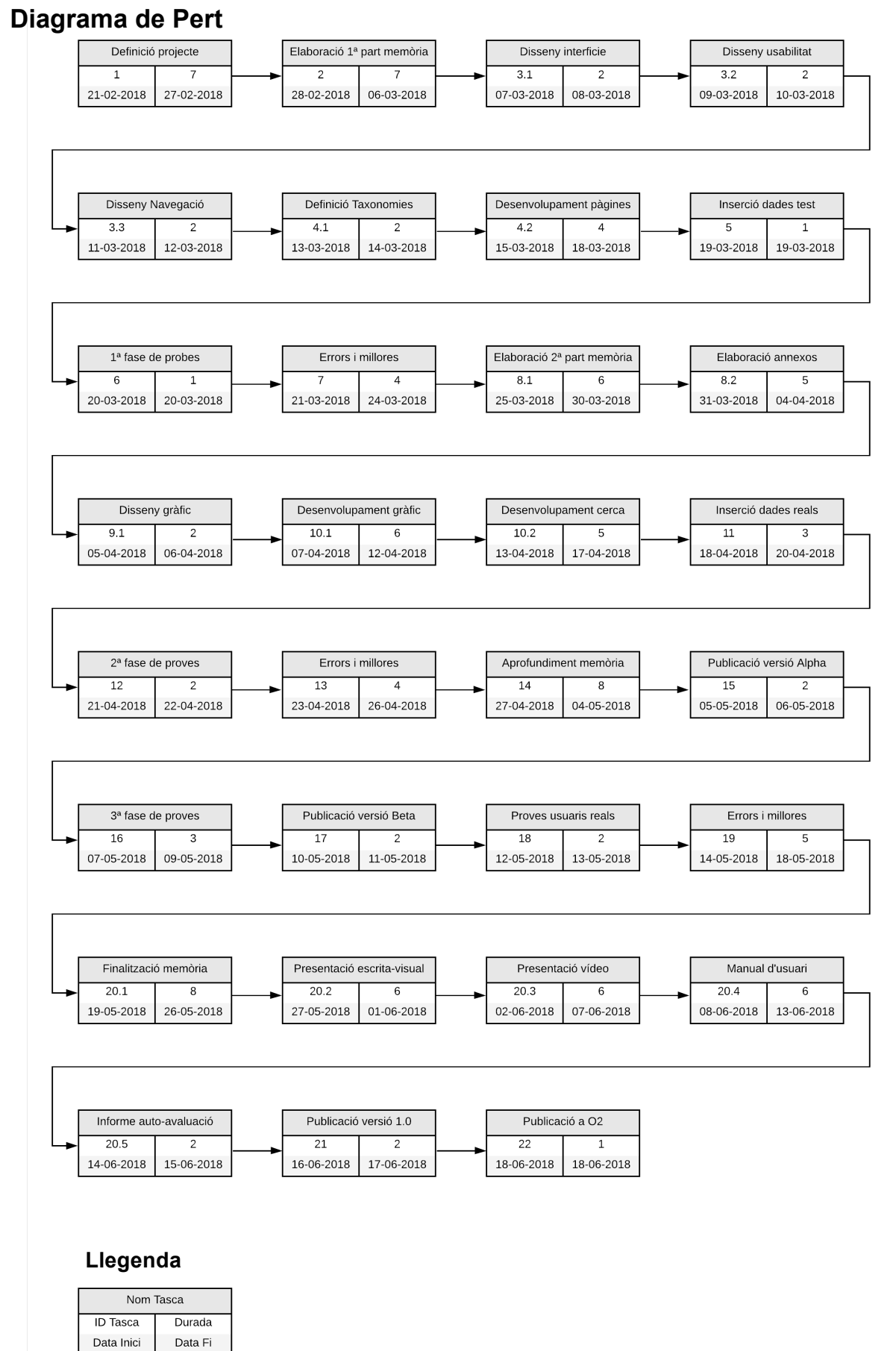

Figura 70: Diagrama de Pert.

## **Annex 2. Lliurables del projecte**

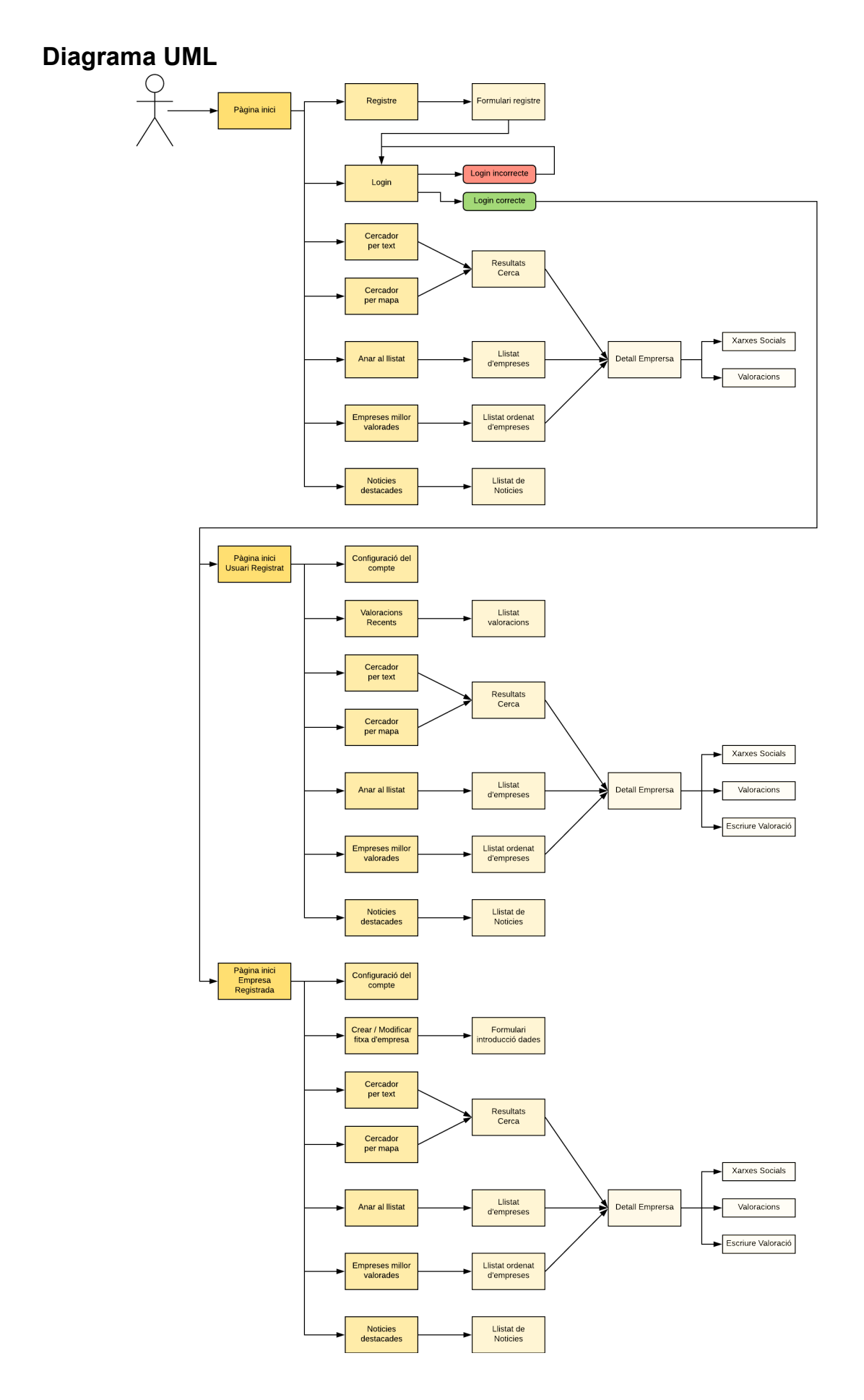

## **Wireframes Escriptori**

#### *Pàgina Inici*

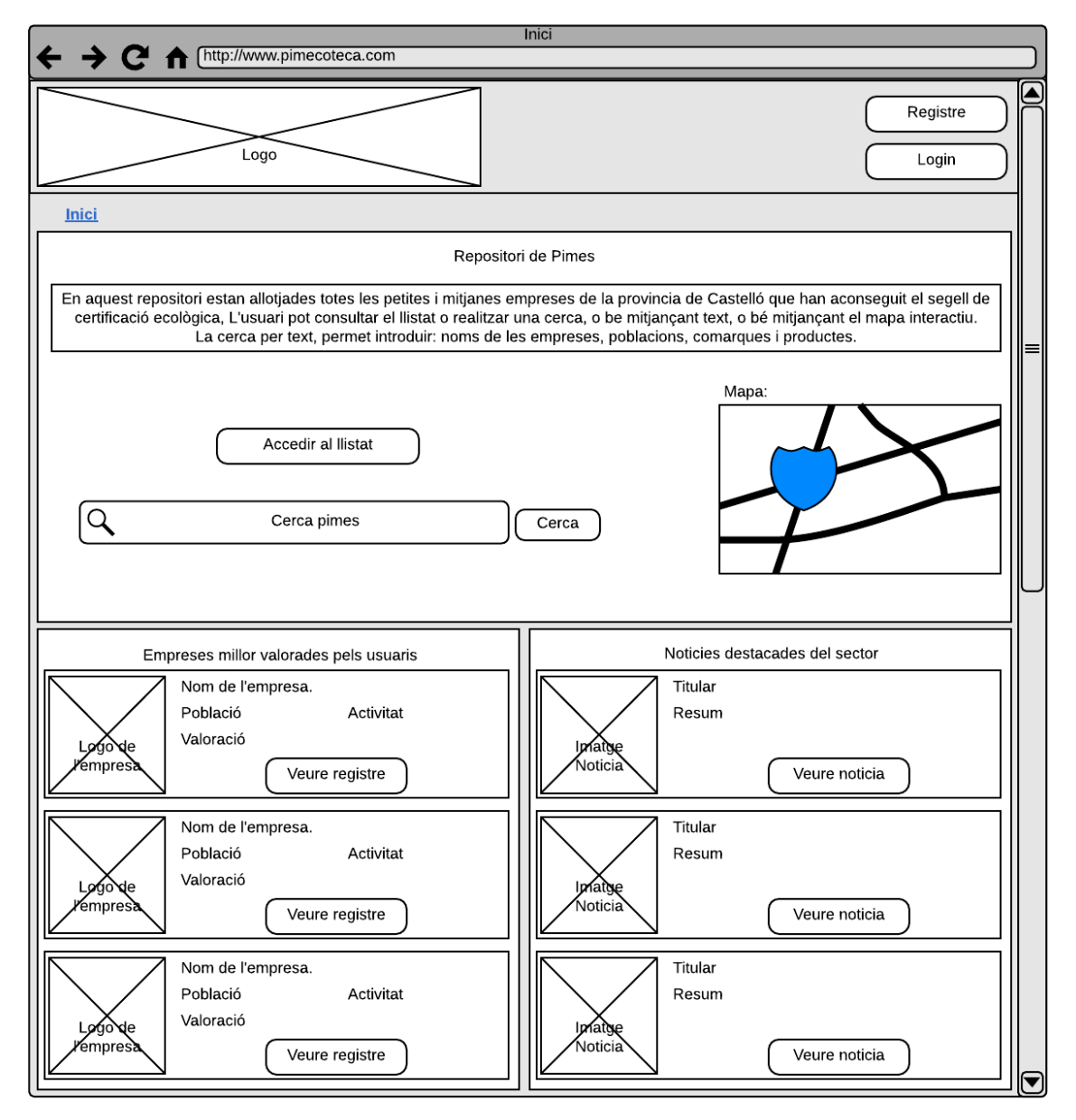

## *Pop-Up Registre Usuaris*

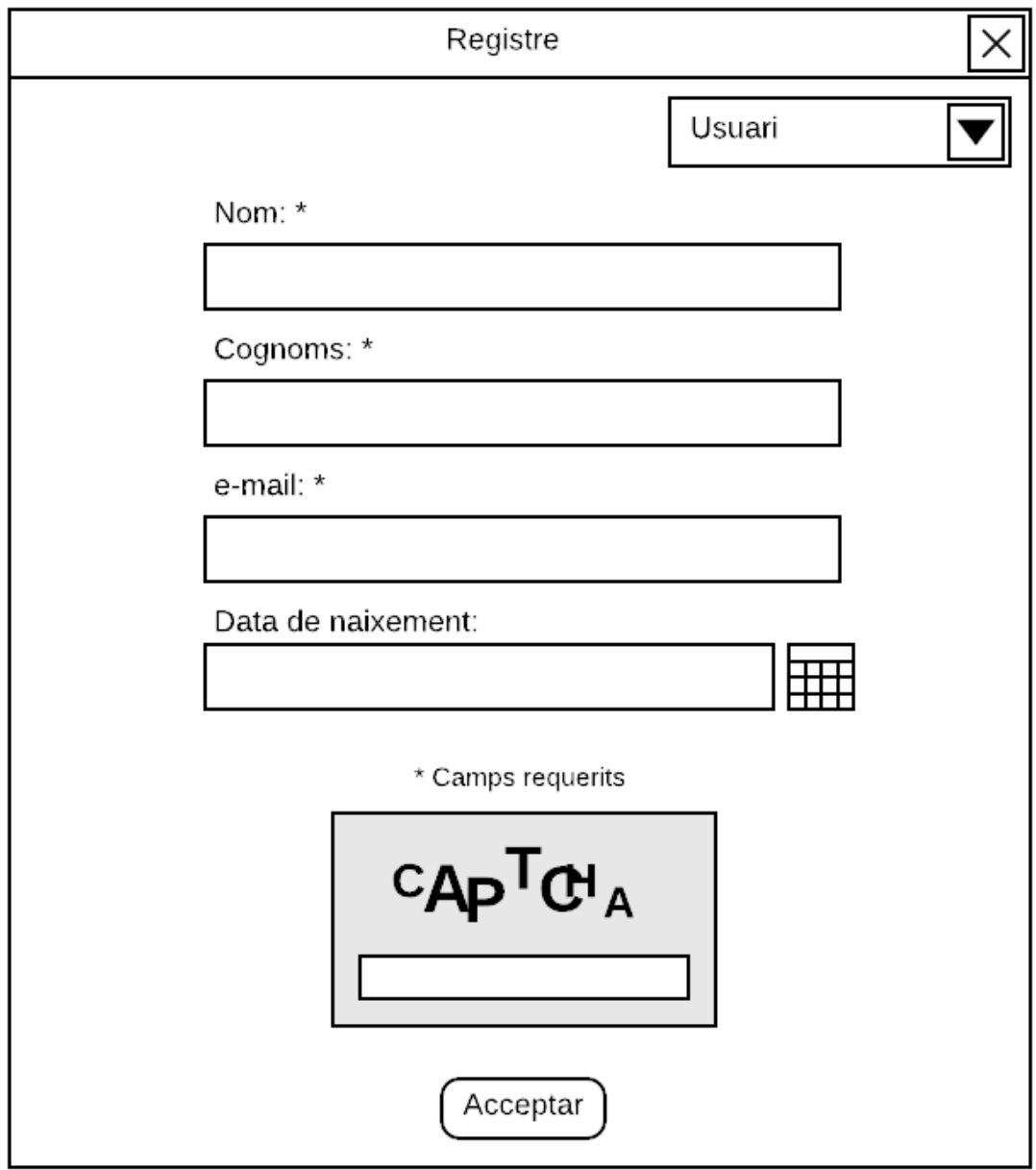

## *Pop-Up Registre Empreses*

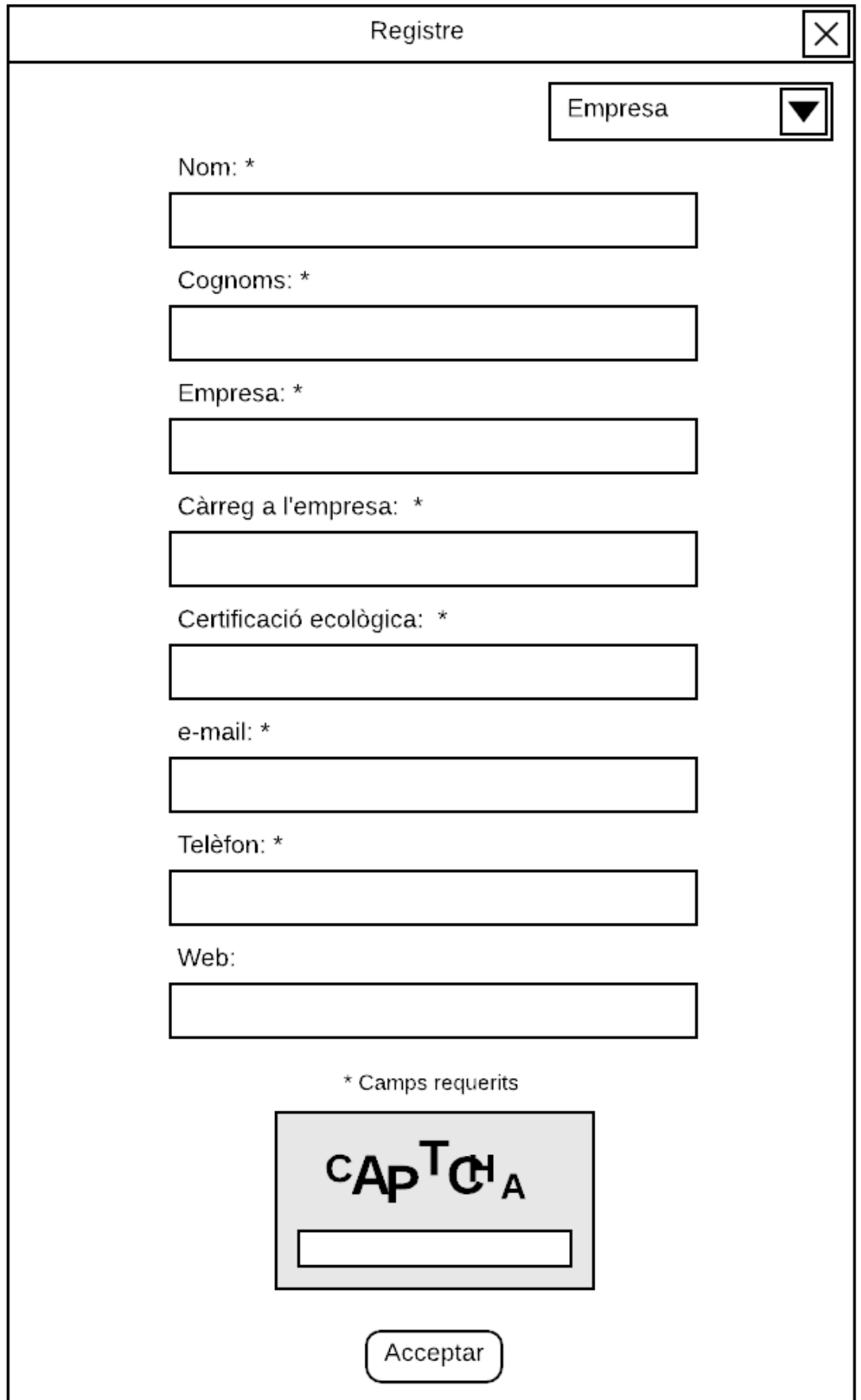

### *Pop-Up Loign*

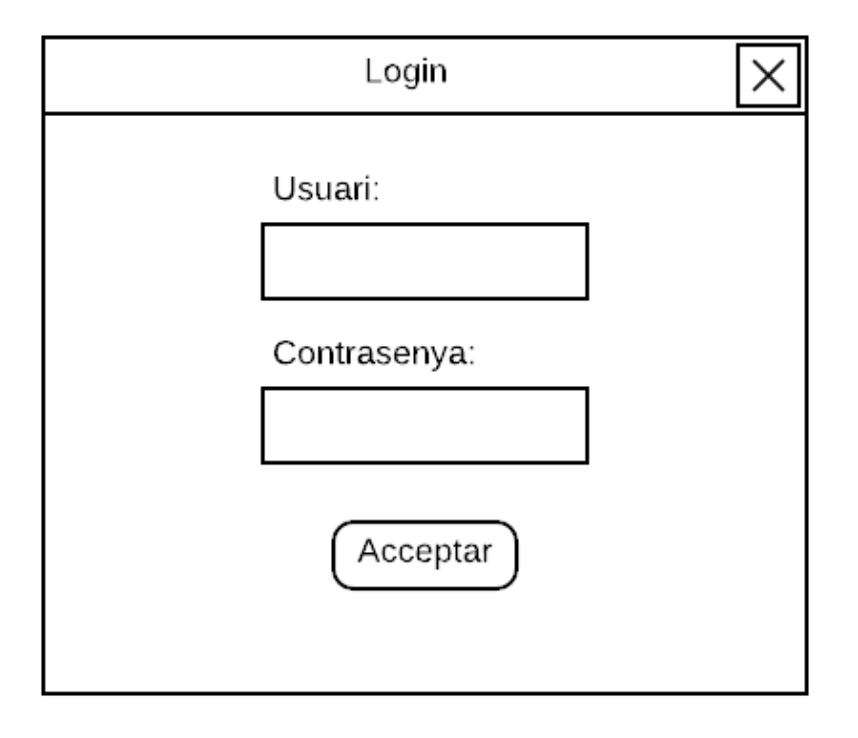

#### *Pàgina Inici – Usuari Registrat*

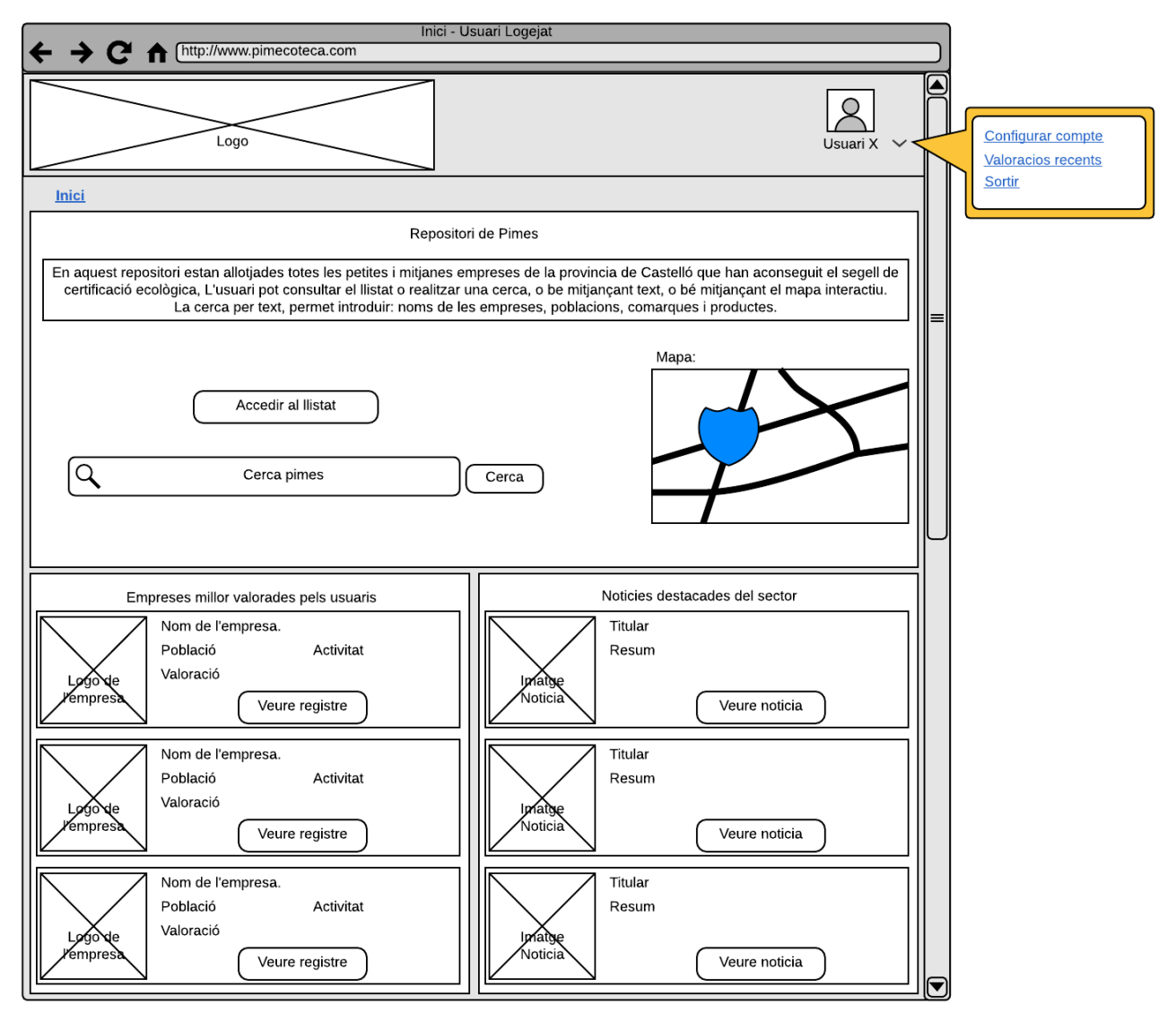

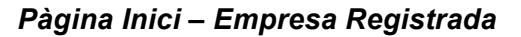

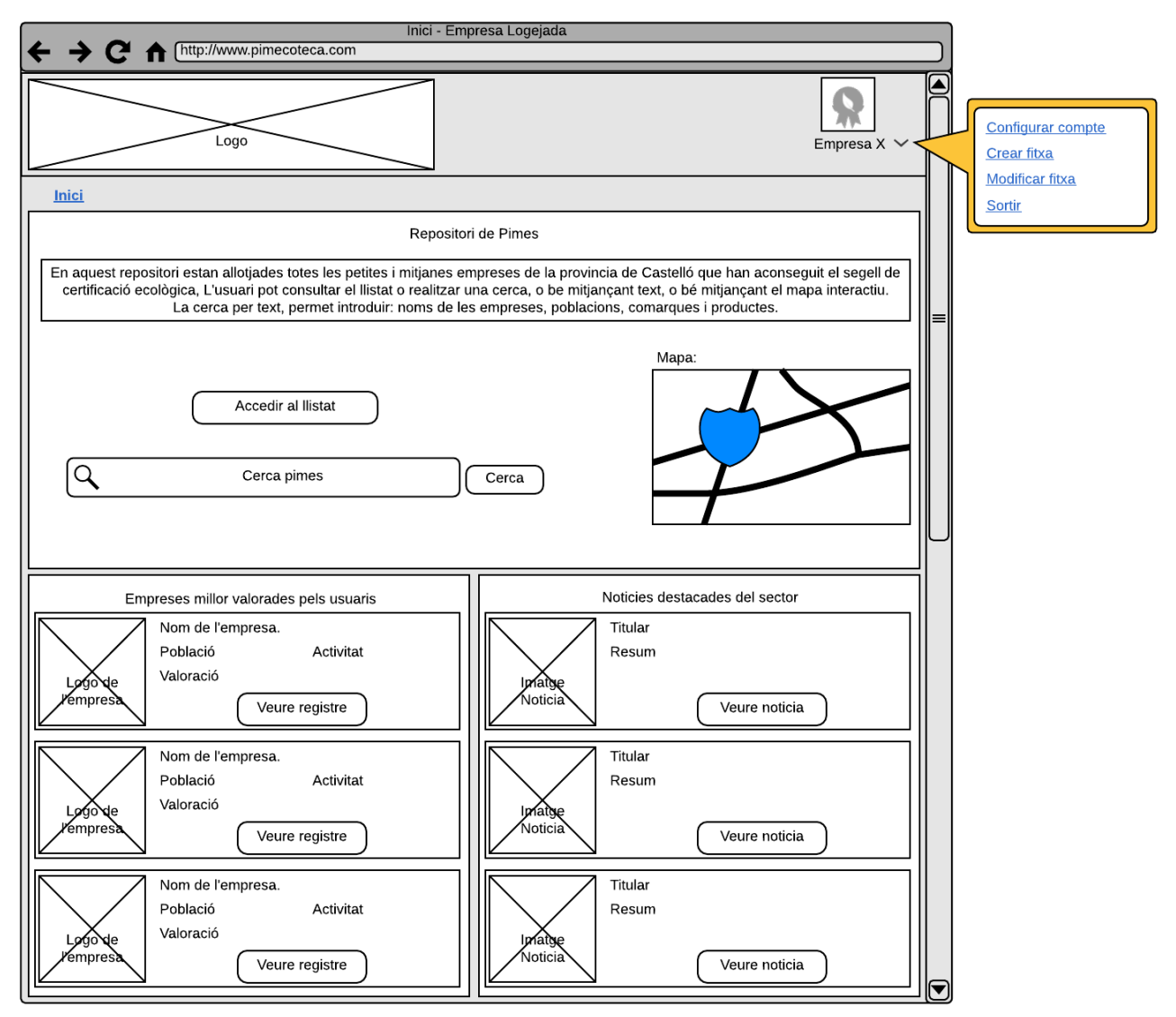

## *Pàgina Resultats de Cerca*

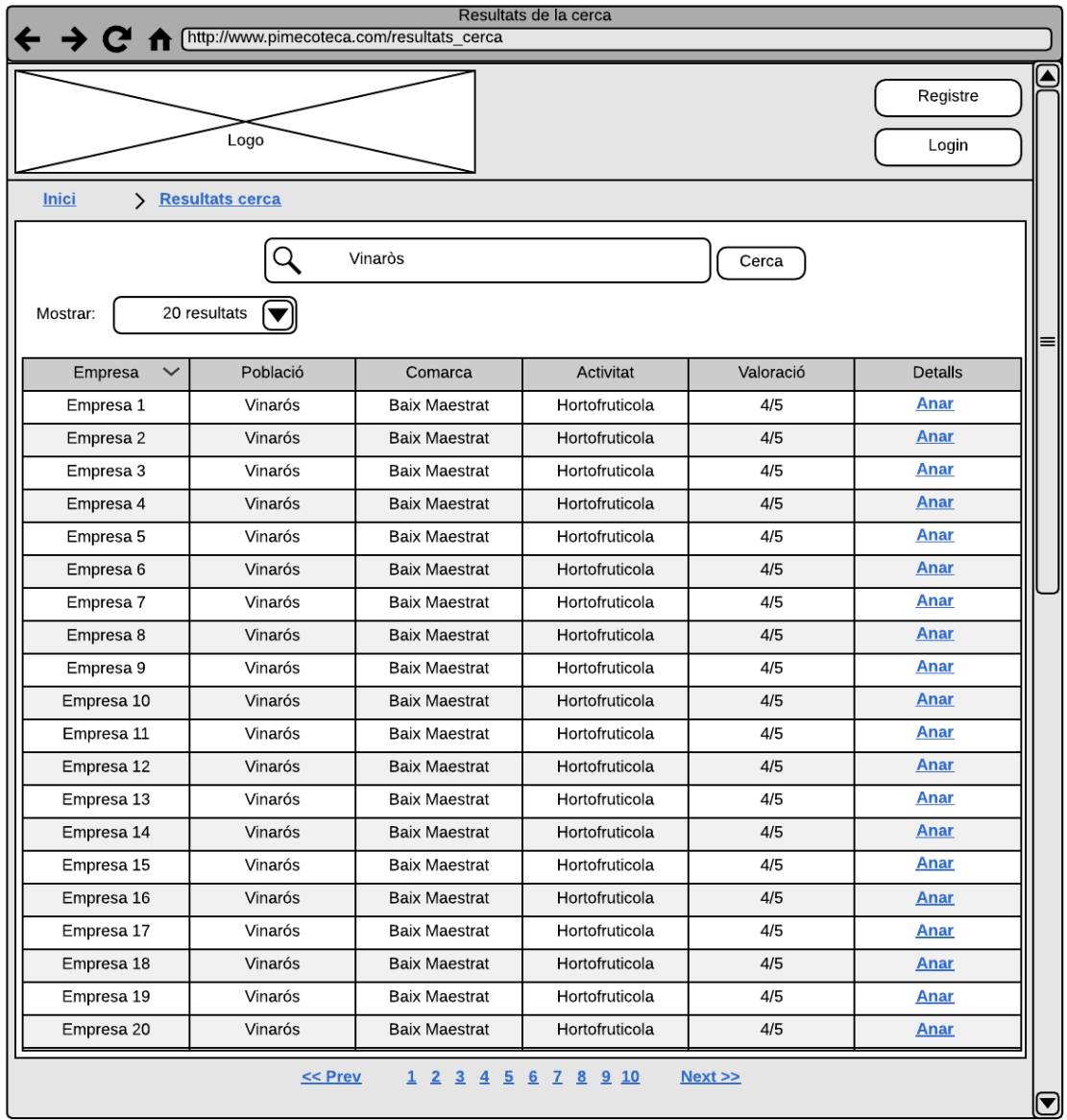

## *Pàgina Llistat d'empreses*

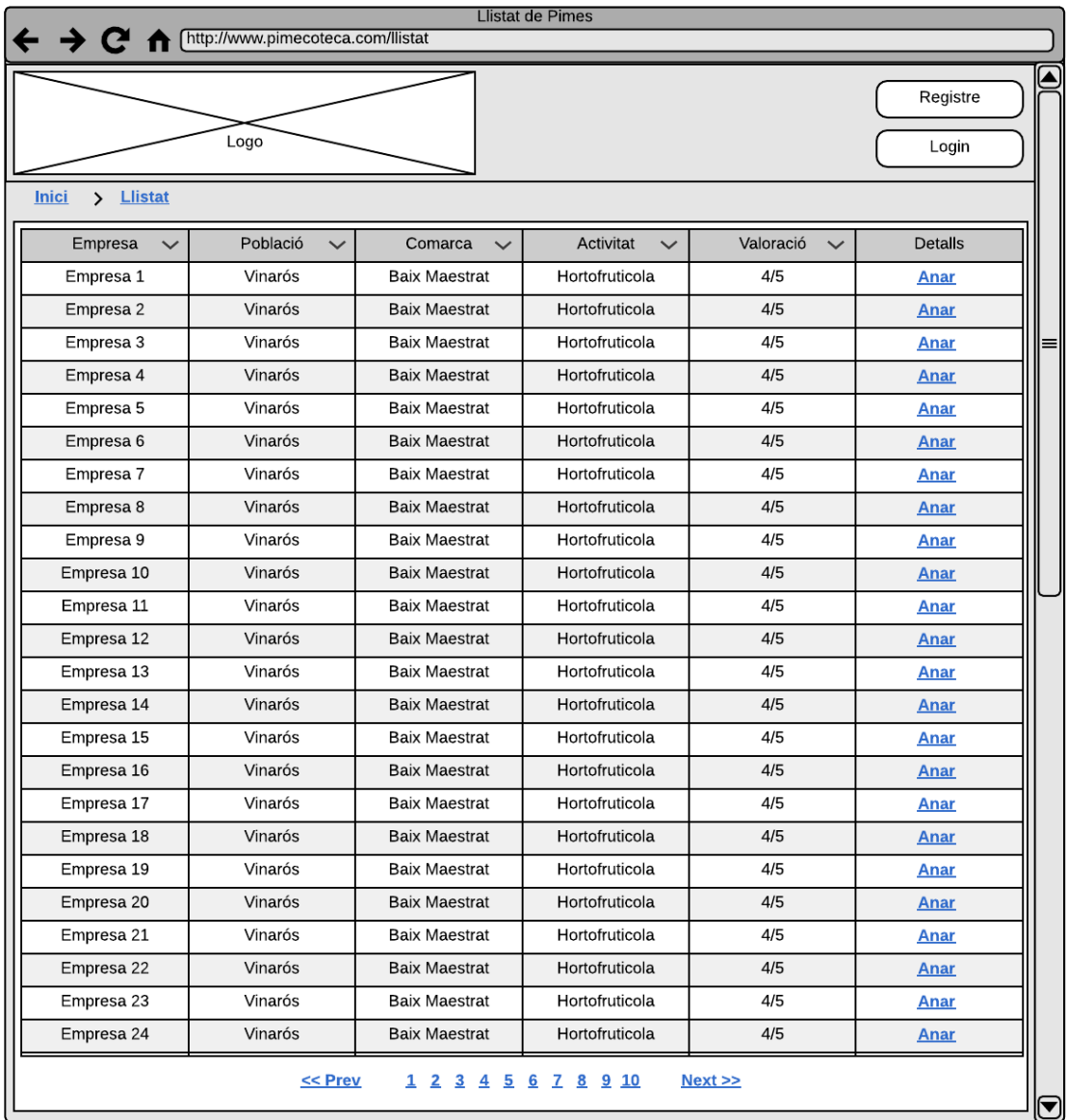

### *Pàgina Detalls de l'empresa*

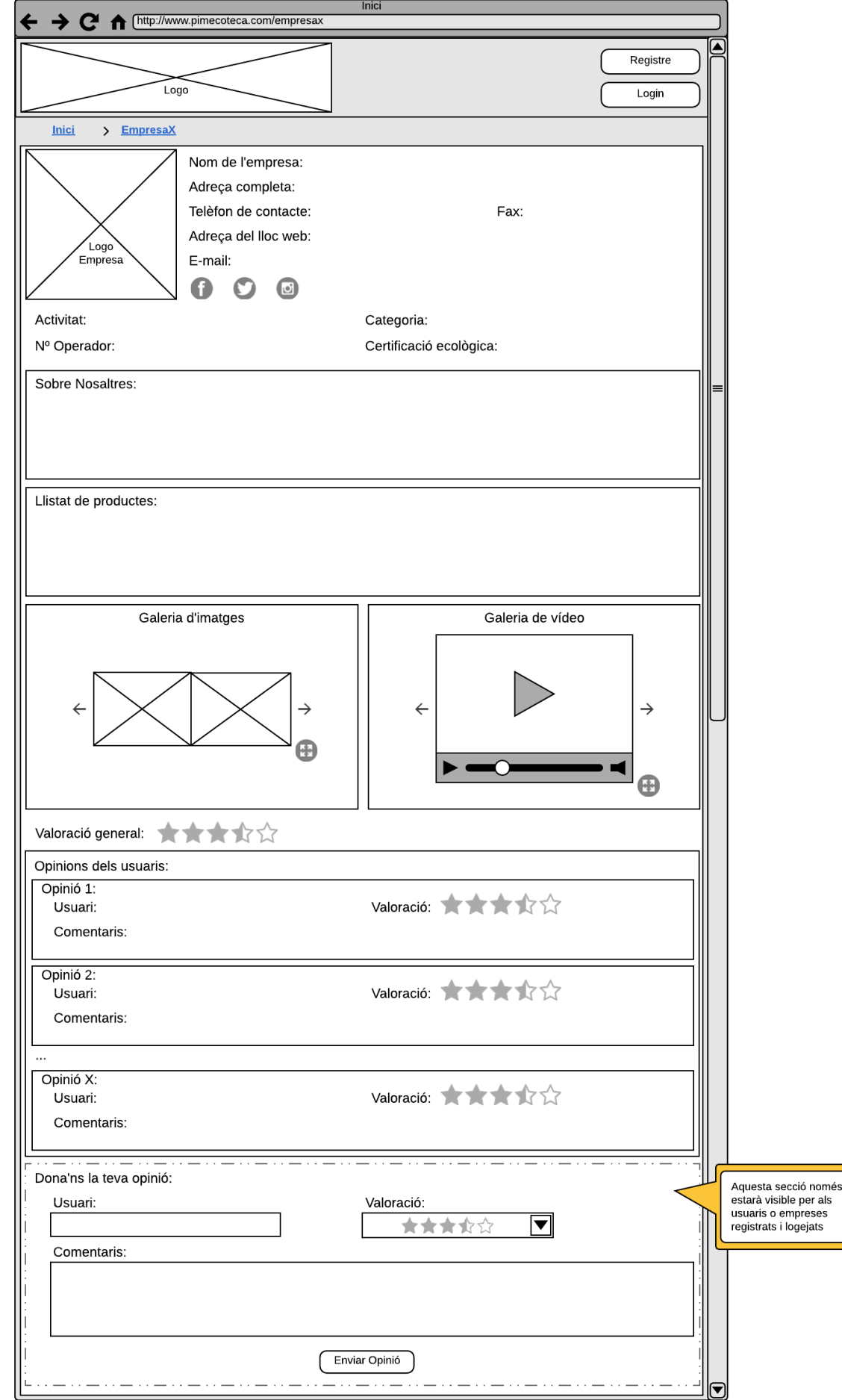

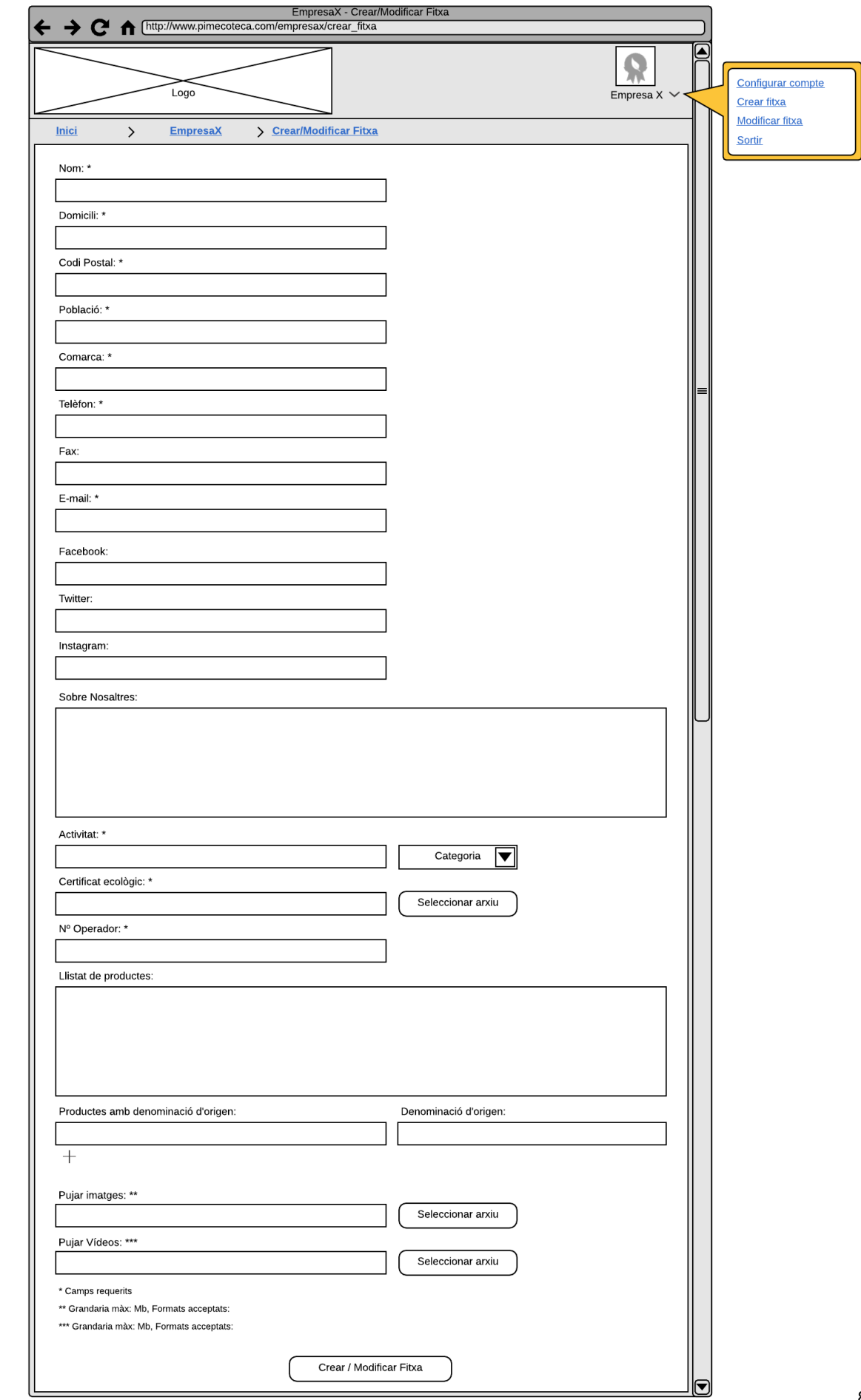

## *Pàgina crear o modificar fitxa de l'empresa*

## **MockUps Escriptori**

#### *Pàgina Inici*

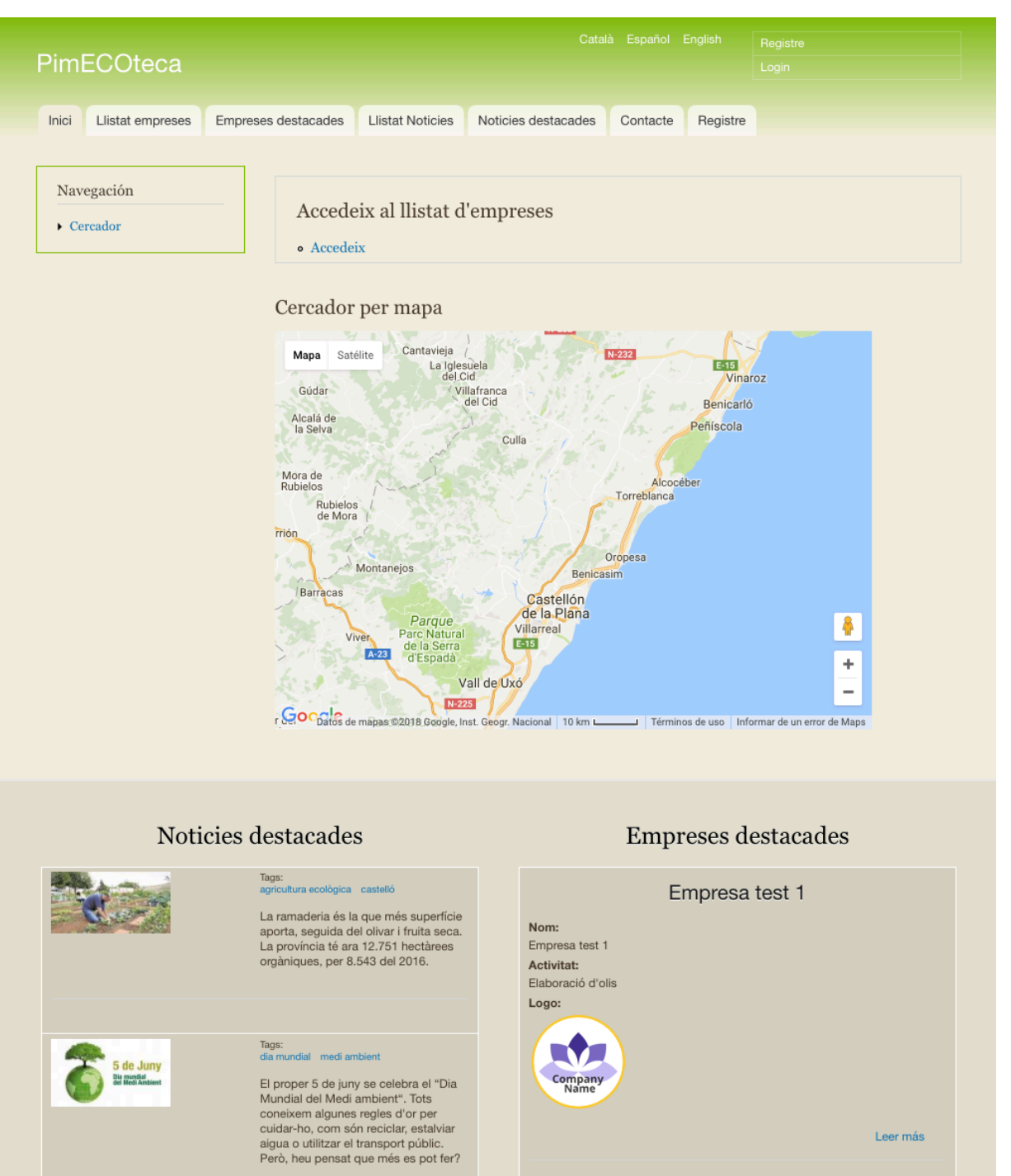

#### *Login*

# Login

Enviado por admin el Sáb, 05/05/2018 - 17:50

#### e-mail \*

Camp per introduir el e-mail de l'usuari registrat.

Clau d'accés \*

Camp per introduir la clau d'accés de l'usuari.

Submit

#### *Selecció usuari/empresa Registre*

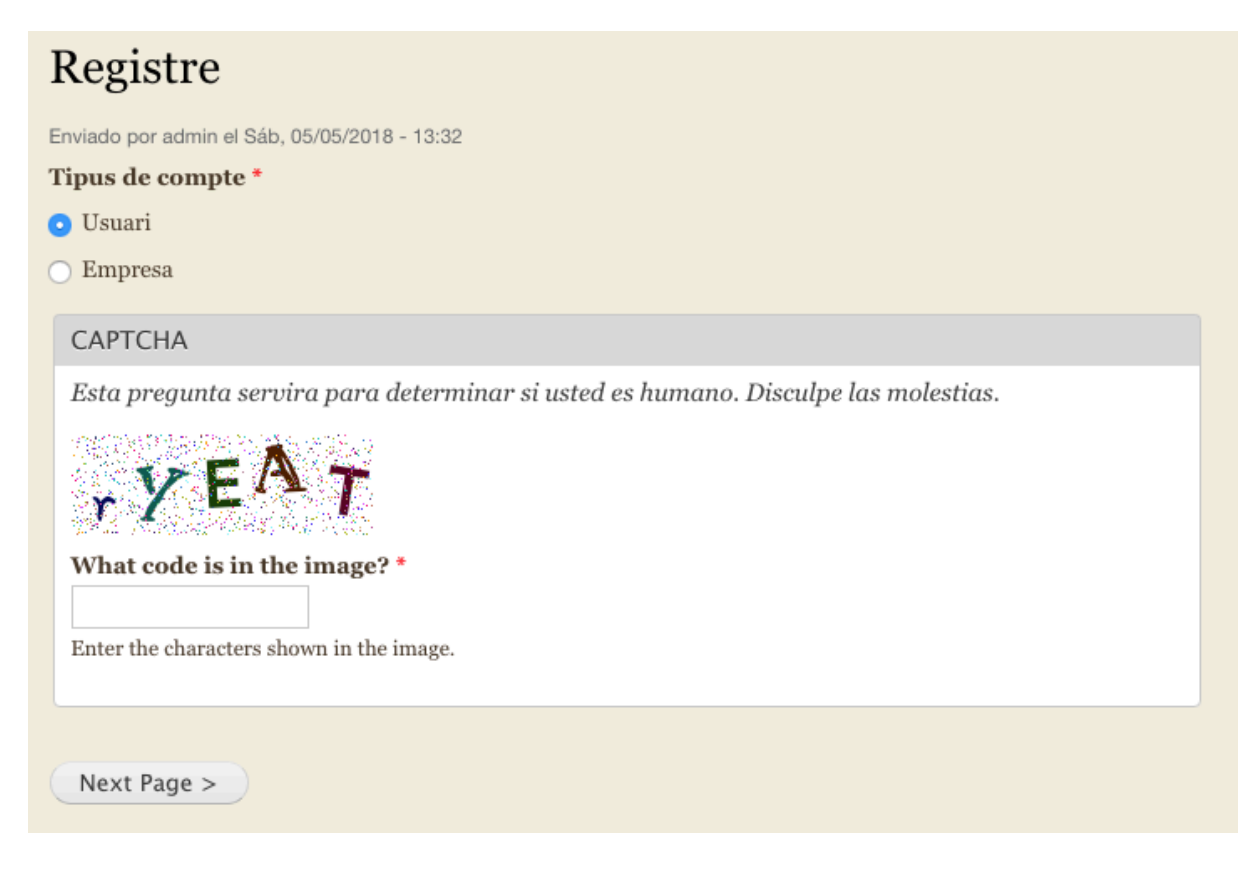

## *Registre Usuaris*

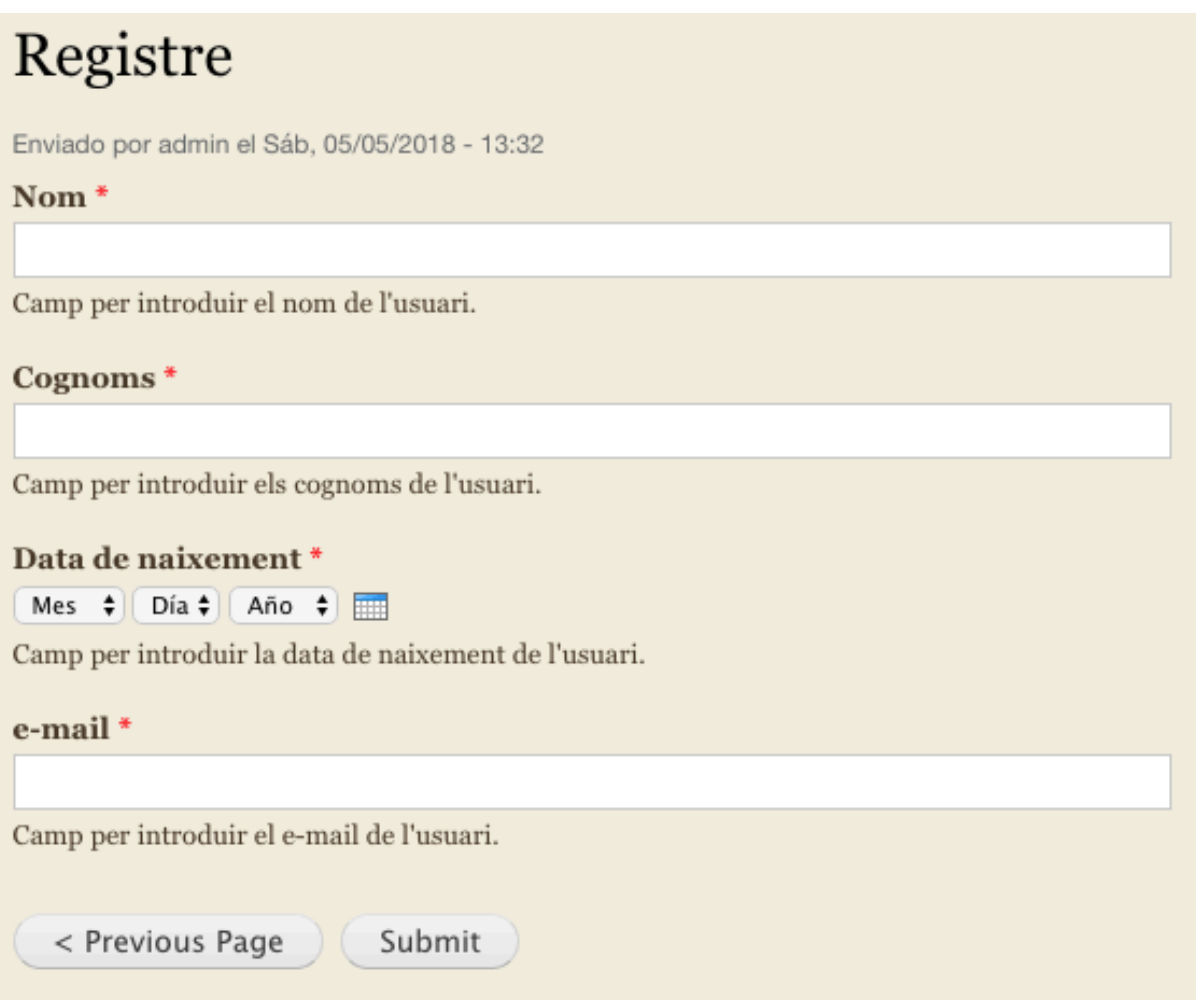

#### *Registre empreses*

# Registre

Enviado por admin el Sáb, 05/05/2018 - 13:32

Nom  $e^*$ 

Camp per introduir el nom de l'usuari.

#### Cognoms e\*

Camp per introduir els cognoms de l'usuari.

e-mail e\*

Camp per introduir el e-mail de l'usuari.

Nom de la empresa\*

Camp per introduir el nom de l'empresa.

Càrreg a l'empresa \*

Camp per introduir el càrreg que l'usuari ocupa a l'empresa.

Número d'operador amb Certificació ecològica \*

Camp per introduir el número d'operador amb certificació ecològica assignat a l'empresa.

Teléfon empresa \*

Camp per introduir el teléfon de l'empresa

Pàgina web

Camp per introduir la pàgina web de l'empresa.

Submit

< Previous Page

90

### *Llistat empreses*

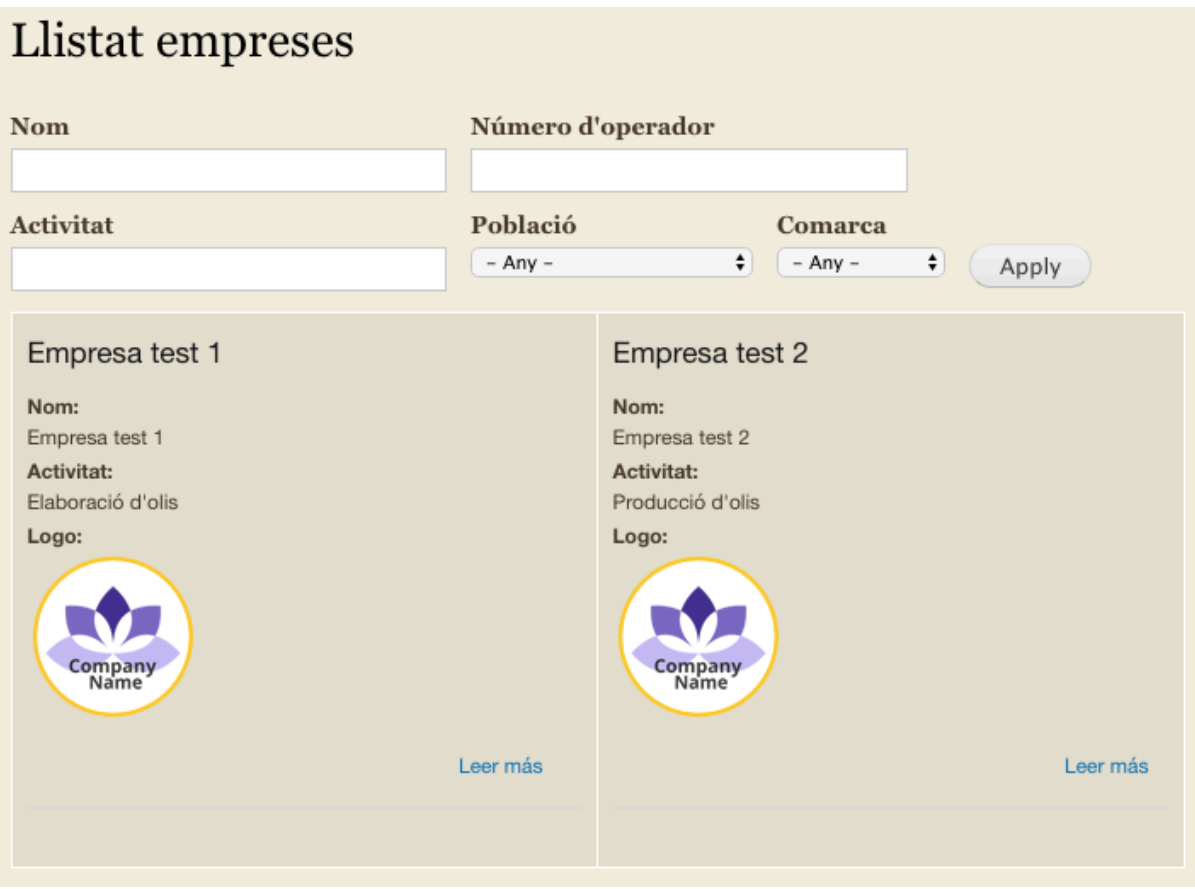

#### *Detall empresa a*

## Empresa test 2

Localització de l'empresa: Localització empresa 1 España 40° 26' 54.8628" N, 0° 24' 47.538" E See map: Google Maps **ES** 

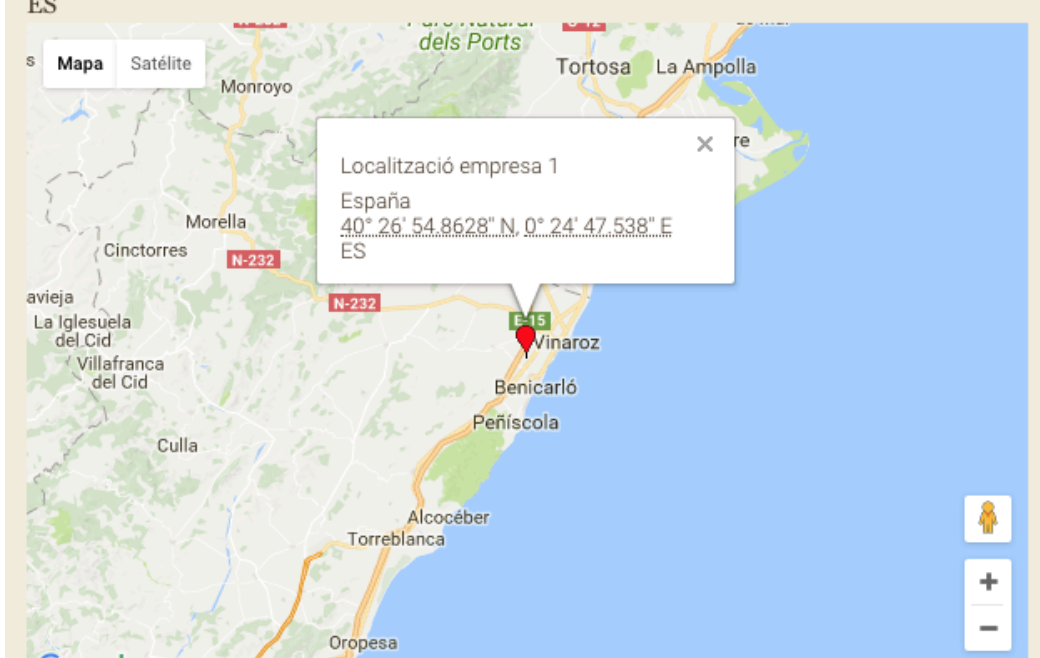

Logo:

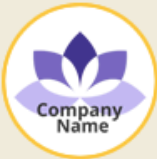

Nom:

Empresa test 2 Domicili: Santa magdalena 22, 3-Població: Benicarló Codi postal: 12500 Comarca: **Baix Maestrat** Telefon: 999888777

#### *Detall empresa b*

#### **Sobre Nosaltres:**

Des de fa uns anys, impulsades per la crisi econòmica i els canvis socials, emergeixen noves formes de viure i de conviure a la ciutat. Es tendeix a col·laborar i a cooperar per tal de viure d'una manera més plena, sana, ecològica, sostenible i respectuosa amb el medi. Barcelona és una ciutat de terrats. A diferència d'urbs d'altres latituds, el clima temperat i una manera econòmica de construir ha fet de Barcelona una ciutat de cobertes habitables que estan en desús. No obstant això, a poc a poc, hom està fixant l'atenció en aquest espai obert i ple de possibilitats. Des de Growinpallet creiem que és un espai a recuperar per a l'ús personal, comunitari o, fins i tot, per recuperar la biodiversitat a la ciutat.

Activitat: Producció d'olis Categoria: Productor Certificat ecològic: d 06.569-20172-972868-pac1.pdf Número operador: 322336 Llistat de productes: Oli oli més oli olives olivetes Productes amb denominació d'origen: Carxofa de Benicarló Imatges:

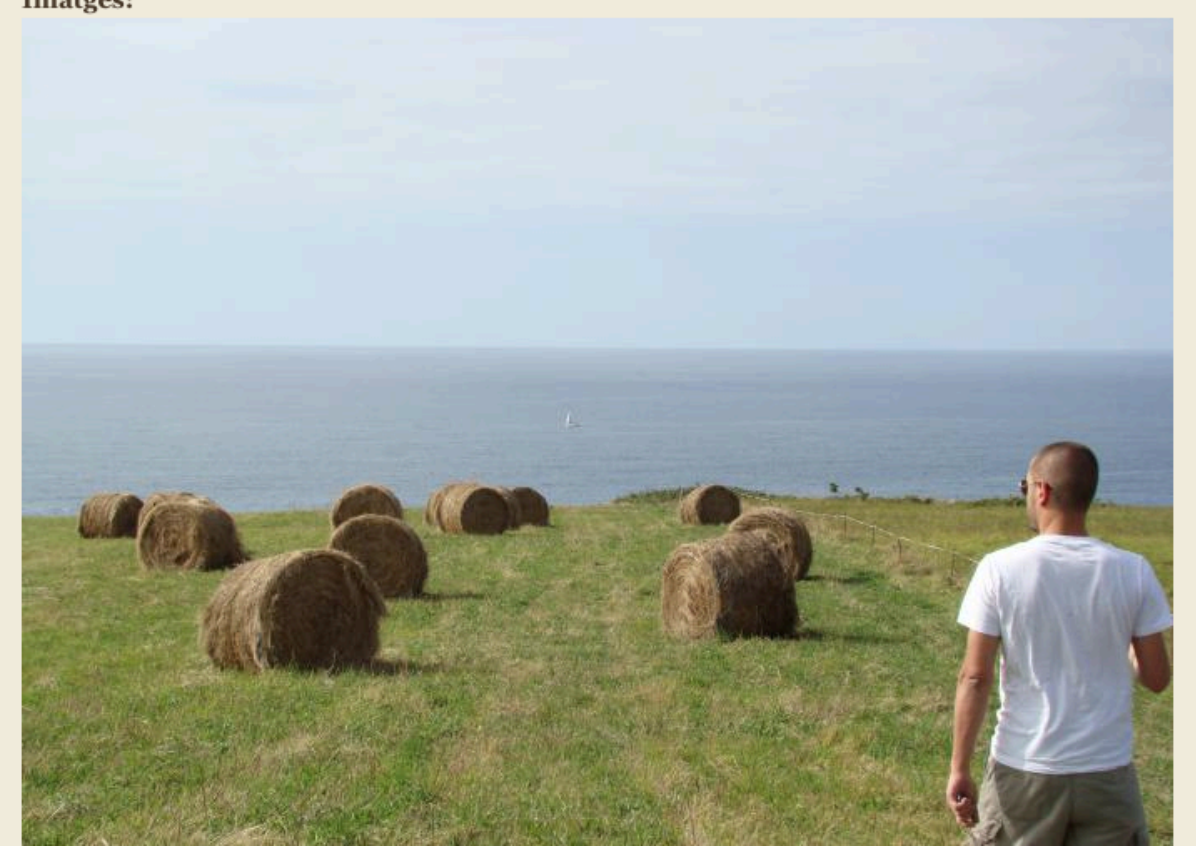

## *Crear/modificar fitxa d'empresa a*

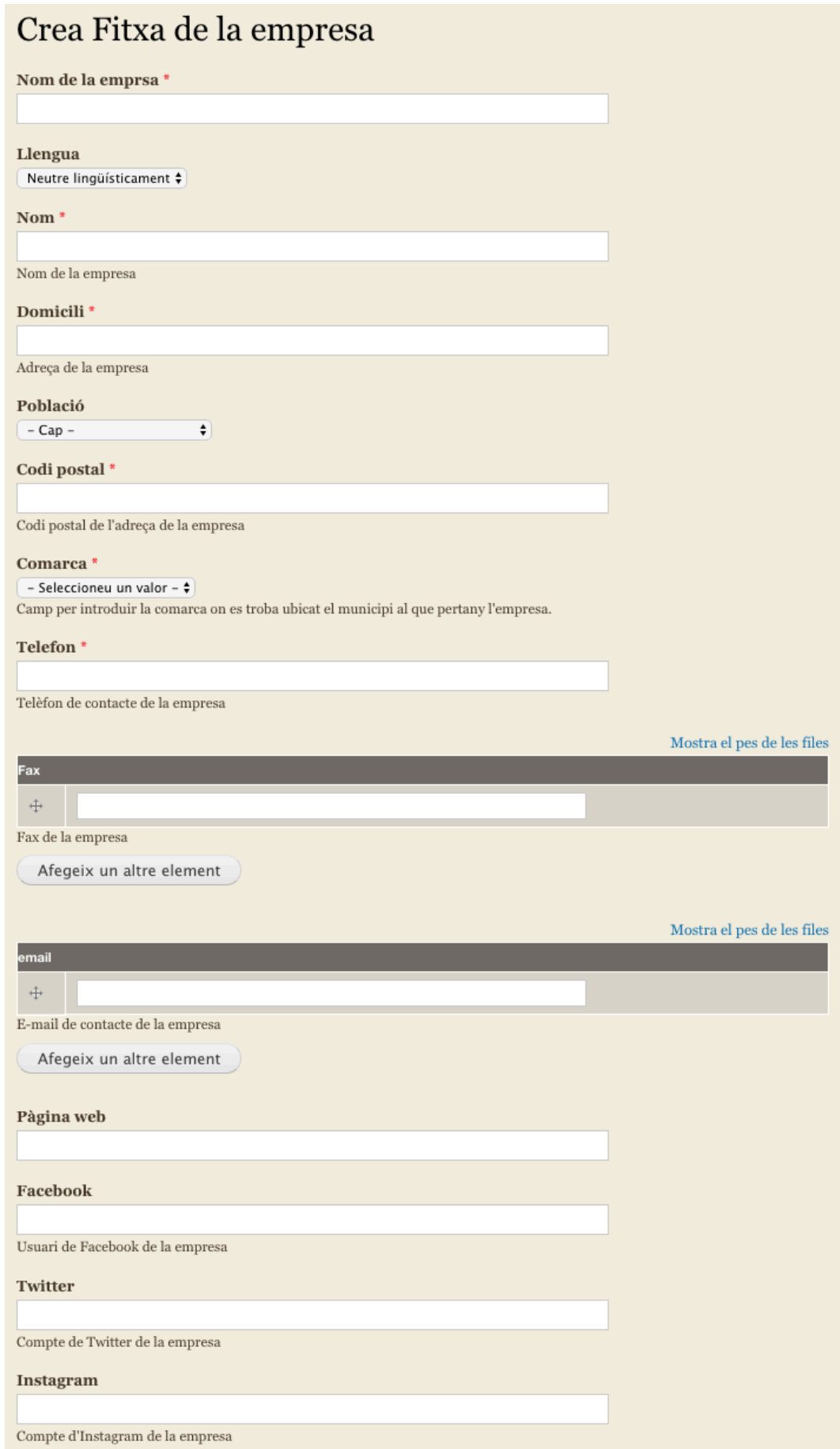

## *Crear/modificar fitxa d'empresa b*

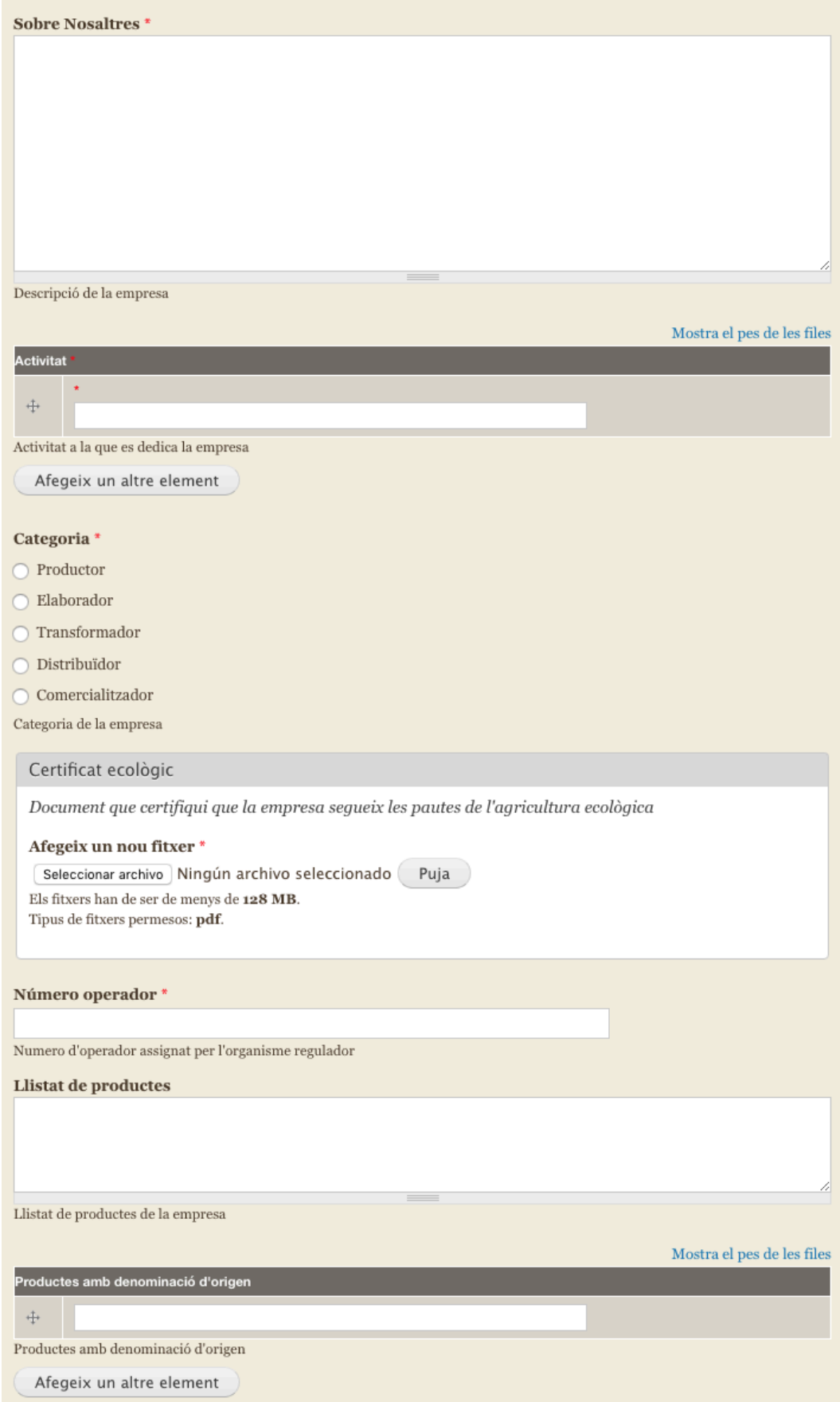

#### *Crear/modificar fitxa d'empresa c*

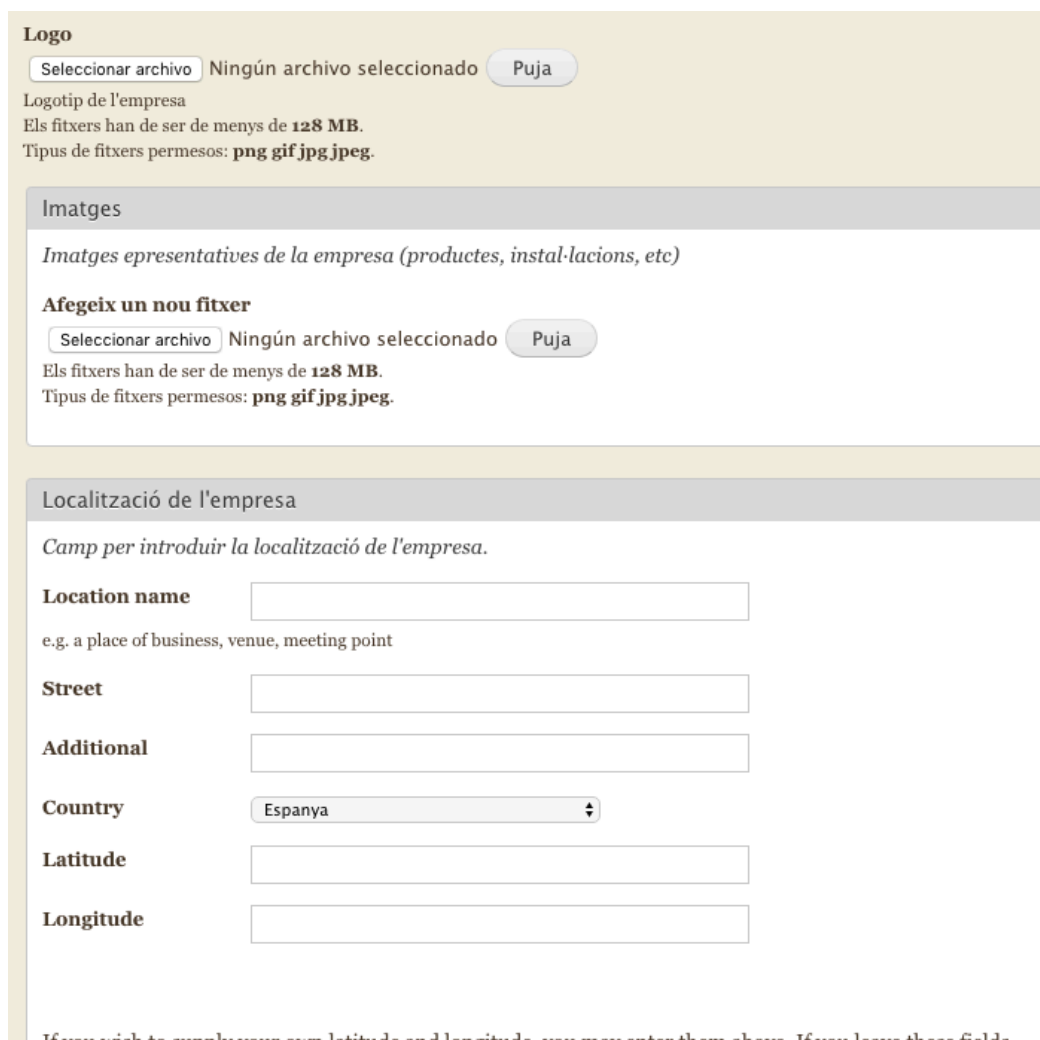

If you wish to supply your own latitude and longitude, you may enter them above. If you leave these fields blank, the system will attempt to determine a latitude and longitude for you from the entered address. To have the system recalculate your location from the address, for example if you change the address, delete the values for these fields.

## **Annex 3. Codi font (extractes)**

Encara que la gran part del desenvolupament realitzat, s'ha fet mitjançant el panell de control de Drupal, m'he trobat amb alguna situació en que s'ha hagut de modificar part del codi i implementar-ne de nou.

Aquest és el cas dels formularis relacionats amb els comptes d'usuari (registre, loging i petició de contrasenya), en el que per a incloure camps addicionals i poder executar les condicionalitats desitjades (Quan l'usuari selecciona "tipus de compte = Empresa", apareixen camps addicionals per introduir les dades d'aquesta), s'ha inserit un fragment de codi en el fitxer "template.php", del tema personalitzat "rtornerm".

```
function rtornerm_theme() {
 $items = array(); $items['user_login'] = array(
 'render element' => 'form',
 'path' => drupal_get_path('theme', 'rtornerm') . '/templates',
   'template' => 'user-login'
    'preprocess functions' => array(
      'rtornerm preprocess user login'),
  );
 sitems['user register form'] = array(
   'render element' => ' form',
    'path' => drupal_get_path('theme', 'rtornerm') . '/templates',
   'template' => 'user-register-form
   'page callback' => 'drupal get form',
    'page arguments' => array('rtornerm_preprocess_user_register_form'),
    'access callback' => TRUE,
   'type' => MENU NORMAL ITEM,
   'preprocess functions' \equiv array(
     'rtornerm preprocess user register form' ),
 );
 $items['user_pass'] = array(
 'render element' => 'form',
    'path' => drupal_get_path('theme', 'rtornerm') . '/templates',
    'template' => 'user-pass',
 'preprocess functions' => array(
 'rtornerm_preprocess_user_pass' ),
  );
  return $items;
}
function rtornerm preprocess user login(&$vars) {
 $vars['intro text'] = t('Loging form'); $vars['form']['name']['#prefix'] = '';
 $vars['form']['name']['#title'] = t('Adreça de correu electrònic');
 $vars['form']['name']['#suffix'] = '';
 $vars['form']['pass']['#prefix'] = '';
  $vars['form']['actions']['submit']['#suffix'] = ''; 
\mathbf{I}
```

```
function rtornerm preprocess user register form(&$vars, &$form state) {
 $vars['intro text'] = t('Register form');\frac{1}{2} svars['form']['account']['selected'] = array(
        #id' => 'tipusR','#type' => 'select',
    '#options' => drupal map assoc(array(t('Empresa'), t('Usuari'))),
    '#title' => t('Selected'),
    '#weight' => -20,
    '#required' => TRUE,
    '#description' => t('Select the type of account.'),
        ); 
 $vars['form']['account']['nomEmpresa'] = array(
 '#id'=> 'nomEmpresa',
       '#type' \qquad \qquad \qquad \qquad \qquad \qquad \qquad \qquad \qquad \qquad \qquad \qquad \qquad \qquad \qquad \qquad \qquad \qquad \qquad \qquad \qquad \qquad \qquad \qquad \qquad \qquad \qquad \qquad \qquad \qquad \qquad \qquad \qquad \qquad \qquad '#title' => t('Nom de la Empresa'),
       '#weight' => 4,
       '#size' => 60,
       '#maxlength' => 24,
       '#required' => TRUE,
        '#description' => t('Set the name of your company.'),
        '#states' => array(
         //Acció que realitzarà: es farà visible.
        'visible' \Rightarrow array(
 //Quan es realitzarà : tipusR = Empresa
 ':input[id="tipusR"]' => array('value' => 'Empresa'), ), ), 
         );
  $vars['form']['account']['carregEmpresa'] = array(
 '#id'=> 'carregEmpresa',
 '#type' => 'textfield',
        '#title' => t('Càrrec dins de la Empresa'),
       '#weight' => 5,
       '#size' => 60,
       '#maxlength' => 24,
        '#required' => TRUE,
       '#description' => t('Set your position in the company.'),
       '#states' => array(
         //Acció que realitzarà: es farà visible.
         'visible' => array(
         //Quan es realitzarà : tipusR = Empresa
        ':input[id="tipusR"]' => array('value' => 'Empresa'), ), ), );
$vars['form']['account']['operador'] = array(
 '#id'=> 'operadorN',
 '#type' => 'textfield',
        '#title' => t("Número d'operador certificat"),
       '#weight' => 6,
       '#size' => 60,
       '#maxlength' => 24,
        '#required' => TRUE,
       '#description' => t' Set the certified operator number of the company.'),
        '#states' => array(
         //Acció que realitzarà: es farà visible.
         'visible' => array(
 //Quan es realitzarà : tipusR = Empresa
 ':input[id="tipusR"]' => array('value' => 'Empresa'), ), ), );
```

```
$vars['form']['account']['telefonEmpresa'] = array(
 '#id'=> 'telefonEmpresa',
 '#type' => 'textfield',
 '#title' => t('Telèfon de la Empresa'),
'#weight' => 7,
      '#size' => 60,
      '#maxlength' => 24,
      '#required' => TRUE,
      '#description' => t('Set the telephone number of the company.'),
      '#states' => array(
        //Acció que realitzarà: es farà visible.
        'visible' => array(
 //Quan es realitzarà : tipusR = Empresa
 ':input[id="tipusR"]' => array('value' => 'Empresa'), ), ), );
    $vars['form']['account']['captcha']['#weight'] = 1000;
}
function rtornerm_preprocess_user_pass(&$vars) {
 $vars['intro_test'] = t('New password form');}
```
A més de la implementació d'aquest codi en el fitxer "template.php", s'han creat tres fitxers addicionals el la carpeta "templates" complementaris al codi anterior, en els que es renderitza el contingut processat de cadascun dels formularis.

## **Annex 4. Llibreries i codi extern utilitzat**

Per a la creació d'aquesta plataforma s'ha utilitzat un seguit de mòduls contribuïts, descarregats del web de Drupal, que tots plegats fan possible la configuració de les diferents característiques i funcionalitats del lloc, aquests són:

- Administration menu [\(https://www.drupal.org/project/admin\\_menu](https://www.drupal.org/project/admin_menu)): Aquest mòdul proporciona una barra d'eines més complexa i amb més opcions que la que ve per defecte amb la distribució 7.5.9 de Drupal.
- Captcha [\(https://www.drupal.org/project/captcha](https://www.drupal.org/project/captcha)): Aquest proporciona un mecanisme de comprovació d'humanitat en el que per a passar el test, l'usuari ha d'introduir en una casella el text mostrat per pantalla.
- Content Construction Kit CCK [\(https://www.drupal.org/project/cck](https://www.drupal.org/project/cck)): Aquest permet la introducció de camps personalitzats en els diferents nodes del sistema.
- Chaos Tools Suite Ctools [\(https://www.drupal.org/project/ctools](https://www.drupal.org/project/ctools)): Aquest és indispensable per al correcte funcionament d'altres mòduls.
- Display Suite [\(https://www.drupal.org/project/ds](https://www.drupal.org/project/ds)): Aquest, permet un alt grau de personalització en quant a la visualització dels diferents elements del lloc.
- Entity API [\(https://www.drupal.org/project/entity](https://www.drupal.org/project/entity)): Aquest estén la funcionalitat d'entitats del nucli de Drupal, es necessitat per altres mòduls.
- EU Cookie compliance (https://www.drupal.org/project/eu cookie compliance): Aquest, ofereix un "banner" per informar els usuaris de la utilització de galetes per tal de millorar l'experiència d'ús.
- FiveStar [\(https://www.drupal.org/project/fivestar](https://www.drupal.org/project/fivestar)): Aquest permet afegir un sistema de valoració configurable.
- Voting API [\(https://www.drupal.org/project/votingapi](https://www.drupal.org/project/votingapi)): Juntament amb l'anterior, permet emmagatzemar i comptabilitzar dites valoracions.
- GMap [\(https://www.drupal.org/project/gmap](https://www.drupal.org/project/gmap)): Aquest proporciona un mapa enllaçat amb Google Maps.
- Location [\(https://www.drupal.org/project/location](https://www.drupal.org/project/location)): Aquest permet introduir les localitzacions dels elements desitjats. Juntament amb l'anterior, es possibilita mostrar aquestes localitzacions en el mapa.
- Internationalization [\(https://www.drupal.org/project/i18n](https://www.drupal.org/project/i18n)): Amb aquest es pot traduir els continguts de les pàgines del lloc.
- Views [\(https://www.drupal.org/project/views](https://www.drupal.org/project/views)): Aquest permet personalitzar l'estructura de les pàgines del lloc web.
- Video [\(https://www.drupal.org/project/video](https://www.drupal.org/project/video)): Aquest permet mostrar continguts de vídeo.
- WebForm [\(https://www.drupal.org/project/webform](https://www.drupal.org/project/webform)): Aquest permet crear formularis personalitzats.
- WebForm Validation (https://www.drupal.org/project/webform validation): Funciona junt amb l'anterior i serveix per validar els camps del formulari abans del seu enviament.
- Libraries API [\(https://www.drupal.org/project/libraries](https://www.drupal.org/project/libraries)): Aquest permet la utilització de llibreries externes.
- Juicebox [\(https://www.drupal.org/project/juicebox](https://www.drupal.org/project/juicebox)): Funciona juntament amb l'anterior i serveix per poder mostrar galeries d'imatges.

## **Annex 5. Guia d'usuari**

Per a poder gaudir de la plataforma, l'usuari s'ha de dirigir a l'adreça web [www.pimecoteca.com](http://www.pimecoteca.com). Un cop a la pàgina inicial, l'usuari pot decidir si vol registrar-se o continuar com a usuari invitat o anònim. En cas de voler continuar sense realitzar el registre i posterior loging, ha de tenir en compte que no podrà valorar ni afegir comentaris en les fitxes de detall de les diferents empreses.

Si d'altra banda, l'usuari vol registrar-se, deurà prémer sobre l'enllaç anomenat "Crea un compte nou" situat a la part superior dreta de la pàgina. El qual el re-dirigirà a un formulari per poder efectuar el procés de registre. Cal recordar, que la plataforma permet dos tipus de modalitats de registre: "Usuari" i "Empresa".

El primer rol és el destinat als usuaris que utilitzin la plataforma i vulguin valorar o afegir comentaris sobre les empreses presents al llistat. D'altra banda, el segon és el destinat a les empreses que o be, ja estan presents en el llistat i volen actualitzar o afegir dades a les seves fitxes, o be no estan presents en el llistat i hi volen aparèixer.

És per aquesta diferencia de rols, precisament el motiu que les dades a introduir en ambdós dels registres són diferents, ja que en el cas de les empreses es realitza una comprovació, mitjançant els camps addicionals "Número d'operador certificat" i "e-mail", de manera que no es pugui suplantar la identitat d'aquesta. A més, com a mesura de seguretat addicional, el registre realitzat amb aquesta modalitat, no serà automàtic, sinó que necessitarà de l'aprovació de l'administrador de la plataforma, qui podrà fer les comprovacions pertinents per assegurar-ne la identitat.

Això si, després d'enviar el formulari de registre, també com a mesura de seguretat i per a la no suplantació del correu electrònic, s'enviarà un missatge amb un enllaç a l'adreça d'e-mail introduïda, al qual l'usuari deurà accedir per confirmar el compte i seleccionar, llavors, la seva contrasenya d'accés a la plataforma. Finalitzat aquest procés, l'usuari o empresa, ja podrà accedir al portal amb les seves credencials.

Si una vegada registrat, pel motiu que sigui, l'usuari vol tornar a establir la seva contrasenya deurà fer-ho mitjançant l'enllaç "Demana una contrasenya nova", situat al costat de l'enllaç de registre. Al accedir al formulari, deurà seguir les instruccions indicades per dur a terme la operació.

Cal recordar que la primera vegada que s'accedeix a la plataforma, s'avisa a l'usuari que el lloc utilitza galetes per millorar el funcionament i l'experiència d'usuari. En aquest punt, l'usuari pot decidir si vol seguir navegant pel lloc, i per tant prémer el botó "acceptar" i així fer que el banner desaparegui, o en cas contrari, prémer el botó "No, vull més informació", el qual el re-dirigirà a la pàgina on es podrà visualitzar la política de privacitat.

#### **Selecció d'idioma:**

L'usuari podrà seleccionar, mitjançant el bloc de canvi d'idioma, situat a la capçalera de totes les pàgines, tres idiomes diferents per visualitzar el lloc web (Català, Espanyol i Anglès).

#### **Accés a les empreses:**

Per a poder accedir al llistat amb les empreses, l'usuari pot fer-ho de diverses maneres:

- Amb l'enllaç present a la pàgina inicial anomenat "Accedeix" o mitjançant el menú principal, on es pot trobar la pestanya "Llistat d'empreses". En el dos casos, es re-dirigeix a l'usuari a la pàgina amb el llistat.
- Amb el cercador per mapa, en el que es mostren les localitzacions de les empreses mitjançant marcadors, els quals al ser clicats, mostren una bombolla amb informació bàsica de la empresa (nom, activitat i població) que al seu temps, enllaça amb la fitxa detall de la empresa en qüestió.

Un cop a la pàgina del llistat de les empreses, apareixen una sèrie de filtres amb els que l'usuari podrà acotar la cerca i per tant les empreses mostrades, que apareixen ordenades alfabèticament. Els camps disponibles per aquest filtratge són:

- Nom de la empresa.
- Número d'operador.
- Activitat.
- Població.
- Comarca.

A més també es posa a disposició de l'usuari un menú de selecció per decidir quants elements vol mostrar per pàgina.

Així és, que per accedir a la informació detallada de la empresa desitjada, l'usuari deurà prémer, o be a sobre del nom de la empresa, o be a sobre del logotip.

Llavors, l'usuari que hagi efectuat el procés de registre i loging, podrà efectuar una valoració o afegir un comentari relacionat amb l'empresa en qüestió.

#### **Accés a les noticies**

L'usuari que desitgi accedir a les noticies, ho podrà fer de diverses maneres:

- Mitjançant la secció de noticies destacades, present en la pàgina inicial, en la qual, per accedir als elements, l'usuari deurà prémer, o be a sobre del titular o be, a sobre de la imatge.
- Mitjançant el menú principal on es pot trobar la pestanya "Llistat de Noticies", que enllaça, amb la pàgina amb el mateix nom i on apareixen totes les noticies ordenades cronològicament, i on per accedir al contingut detallat d'aquestes, igual que en el cas anterior, l'usuari deurà prémer, o a sobre del titular o a sobre de la imatge.

#### **Modalitat de registre "Empresa" – Creació fitxa detall**

Verificada la identitat de l'usuari "Empresa" per part de l'administrador, aquest podrà modificar la seva fitxa, en el cas que ja existeixi, o crear-ne una de nova en el cas contrari. Per això, en el cas que la fitxa ja existeixi, apareixerà una pestanya extra en la fitxa d'empresa pròpia, anomenada "Editar" que permetrà modificar el contingut detallat de la empresa. Si d'altra banda, la fitxa encara no existeix, el que apareixerà és una pestanya addicional en el menú principal, anomenada "Afegeix contingut", que el dirigirà a la pàgina de creació de la fitxa.

#### **Sobre pimecoteca.com**

Si l'usuari vol obtenir més informació sobre aquest projecte o les motivacions que han dut a desenvolupar-lo, pot clicar a l'enllaç "Sobre pimecoteca.com", situat al peu de pàgina, que el dirigirà a una pàgina amb la informació nomenada.

#### **Contacte**

Per qualsevol consulta, no dubti en posar-se en contacte amb l'administració de la plataforma, o be mitjançant el formulari de contacte present al lloc, o be enviant un correu electrònic a l'adreça: [admin@pimecoteca.com](mailto:admin@pimecoteca.com)

## **Annex 6. Llibre d'estil**

## **A6.1 Logotip:**

El logotip es dissenya amb la intenció que aquest sigui fàcilment identificable i a més, que estigui relacionat amb la temàtica del lloc. Per això, i després de barallar diferents opcions, es decideix dibuixar, amb el programari "Illustrator" d'Adobe i amb l'ajuda d'una tauleta digital, unes espardenyes de llaurador amb un brot verd encastat a l'empenya.

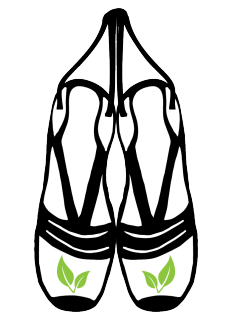

Figura 71: Anagrama pimECOteca.com

Colors:

- Perfil espardenyes: Negre
- Farcit: Blanc
- Brot: Verd Clar

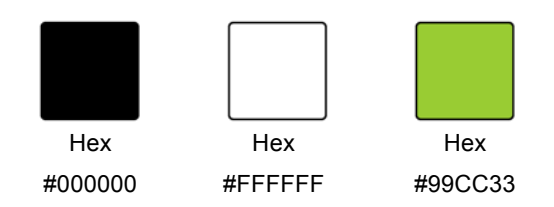

Juntament amb l'anagrama, es decideix incloure el text "pimECOteca" i situar-lo a la part esquerra i alineat horitzontalment amb aquest.

pimECOteca

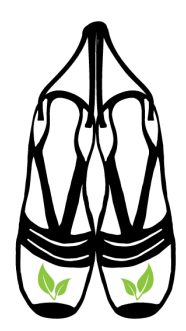

Figura 72: Logotip pimECOteca.com

Essent les característiques d'aquesta tipografia:

- Família tipogràfica: Zapfino.
- Estil: Regular.
- Mida: 72pt.
- Contorn: 2 punts,
- Color de la font: Negre (Hex: #000000)

Referent a les normes d'us, es permet o bé mostrar únicament l'anagrama o el logotip complet, tots dos amb les seves versions originals. Es a dir, es permeten variacions de la mida total, però no es permeten modificacions respecte al color, distribució o proporció dels elements.

#### **A6.2 Paleta de colors:**

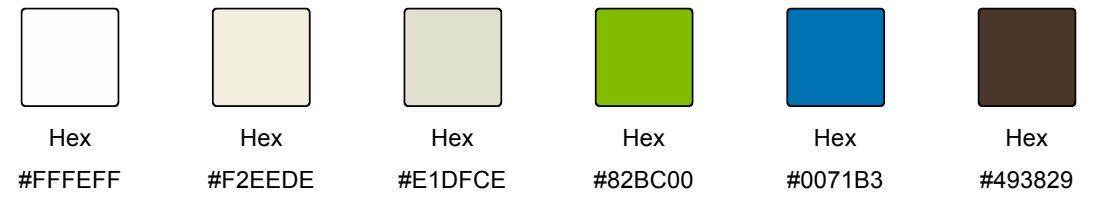

Figura 73: Paleta de colors - pimECOteca.com

### **A6.3 Paleta tipogràfica:**

### **Títols: Georgia / mida 13pt. / Negreta /Interlineat 1.5**

**Subtítols: Georgia / mida 11pt. / Negreta /Interlineat senzill**

Text general: Georgia / mida 11pt. / Regular /Interlineat senzill Enllaços: Georgia / mida 11pt. / Regular /Interlineat senzill Text dels resums: Helvetica Neue / mida 9pt. / Regular /Interlineat senzill

### **A6.4 Banners:**

L'únic banner que apareix en el portal és el destinat a informar als usuaris de la utilització de galetes. En aquest, a més del text explicatiu, s'integren un parell de botons que serveixen, d'una banda per a que l'usuari accepti la utilització de galetes o de l'altra, per a que l'usuari, que desitgi obtenir més informació, pugui veure la política de privacitat del lloc.

**Aquest lloc utilitza galetes** D'acord! No, vull més informació! L'anàlisi de les dades que recopilem ens permet millorar el web i oferir una informació i uns serveis més personalitzats.

Figura 74: Banner informació galetes - pimECOteca.com

## **A6.5 Guies i marges:**

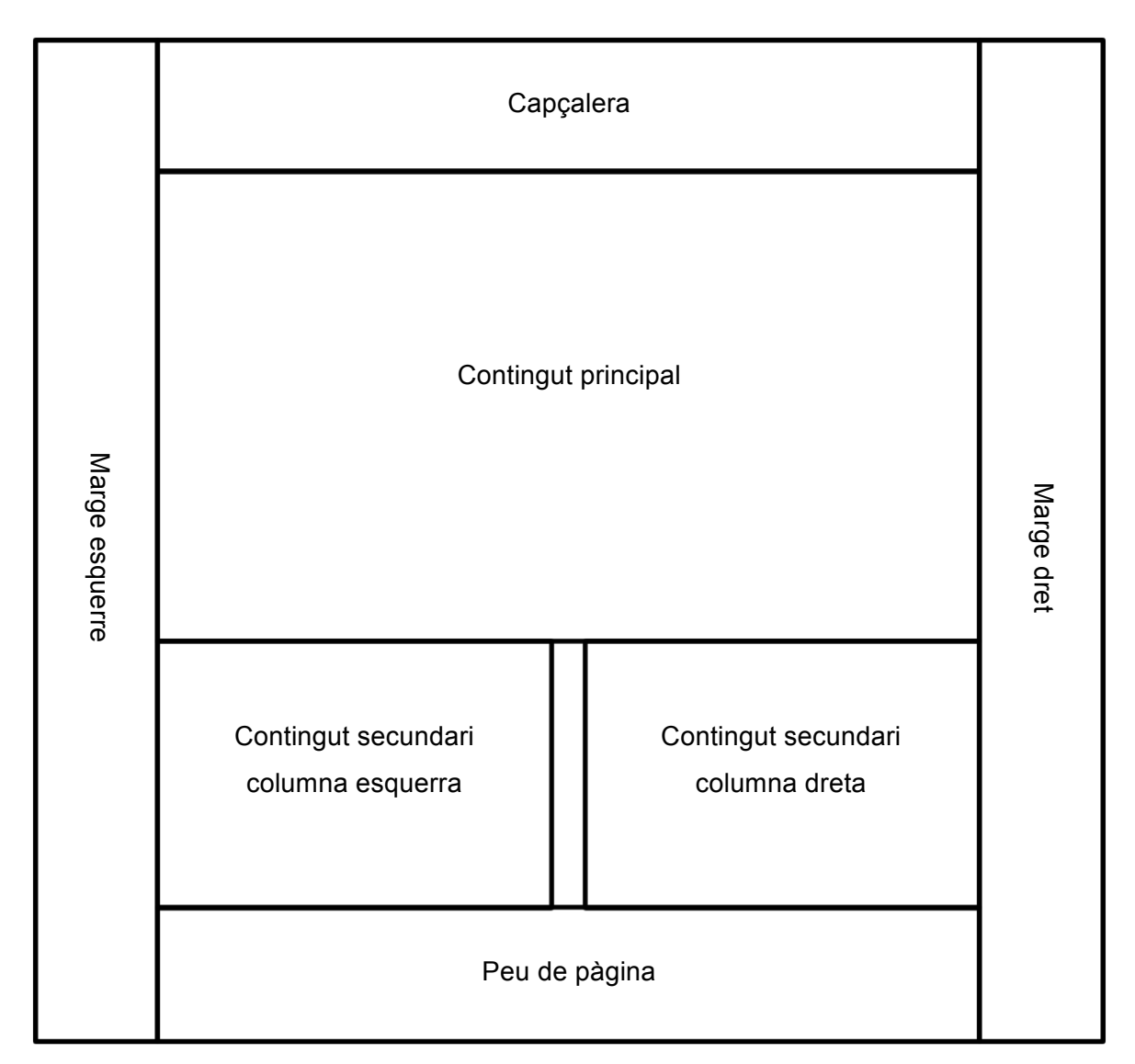

Figura 75: Guies i marges - pimECOteca.com

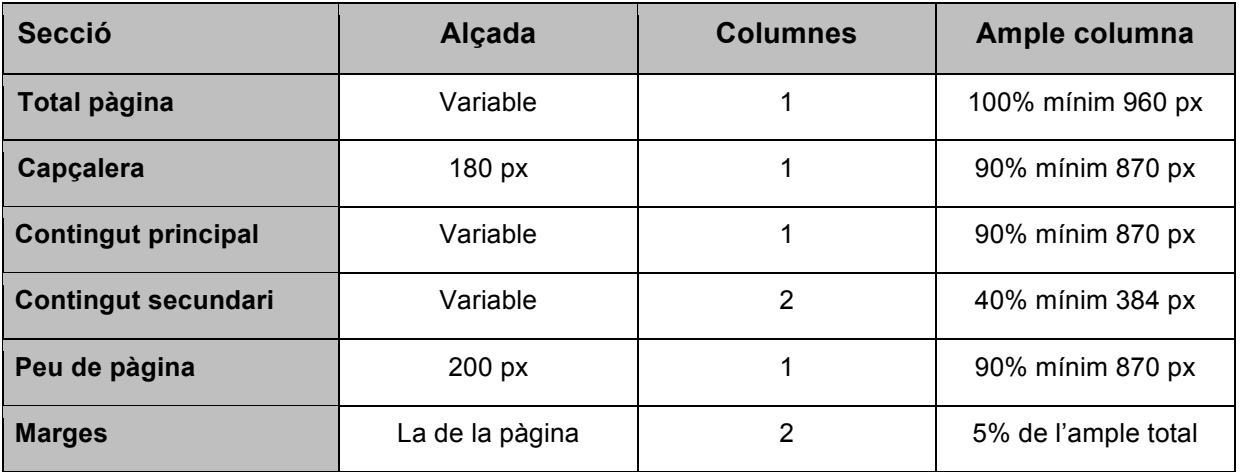

Taula 6: mesures i marges seccions – pimecoteca.com
## **Annex 7. Glossari**

- Bloc o Widget: Igual que els mòduls, els blocs o Widgets, són petites aplicacions o programes que ofereixen funcionalitats addicionals al programa principal.
- Bug: En termes tecnològics, es refereix a un error que pot ser degut a dues casuístiques. La primera, que el programari no es comporti d'acord amb la intenció del programador o la segona, que el programari no satisfaci les expectatives raonables dels usuaris.
- CAECV: Comité d'Agricultura Ecològica de la Comunitat Valenciana.
- CMS: de l'anglès "Content Management System". Eina informàtica que permet a un editor crear, classificar i publicar tot tipus de continguts en una pàgina web.
- CCOF: De l'anglès California Certified Organic Farmers. Organització sense ànim de lucre, una de les encarregades de la certificació ecològica als EEUU.
- CCPAE: Consell Català de la Producció Agrària Ecològica.
- Drupal: És un CMS lliure, modular, multi-propòsit, configurable i flexible que permet la creació de moltes tipologies de llocs web.
- Hostinger: Sistema d'allotjament web. Ofereix versions gratuïtes i de pagament.
- IFOAM: International Federation of Organic Agriculture Movements.
- MAPAMA: Ministeri d'Agricultura, Pesca, Alimentació i Medi Ambient.
- Mòdul o plugin: És un complement o petit programa informàtic, que ofereix funcionalitats addicionals en combinació amb un altre programari.
- MySQL: Sistema de gestió de bases de dades de codi obert que utilitza llenguatge de consulta estructurat (SQL) per accedir, agregar i administrar el contingut d'una base de dades.
- Perl: Llenguatge de programació d'alt nivell, interpretat, estable i multiplataforma.
- PHP: Llenguatge de programació interpretat que s'utilitza per a generar pagines web de forma dinàmica.
- PIME: Acrònim per Petites I Mitjanes Empreses. En aquest grup també queden allotjades les Micro empreses.
- RAM: Random Access Memory o memòria d'accés aleatori. És un tipus de memòria informàtica caracteritzat per un accés directe en qualsevol ordre (aleatori) en un temps constant, sense distinció de la posició on es trobi la informació ni de la posició de l'anterior lectura.
- SQL: Llenguatge informàtic de les bases de dades.
- SSD: Solid State Drive o Unitat de estat sòlid, és un tipus d'unitat d'emmagatzemament que utilitza memòria no volàtil, a diferencia dels HDD o Discs Durs que utilitzen discs magnètics per emmagatzemar les dades.
- SSL: De l'anglès Secure Sockets Layer. És un protocol que ofereix comunicacions segures a internet mitjançant l'encriptació de dades.
- Taxonomia: Es correspon amb una classificació o ordenació de grups d'elements que comparteixen unes característiques comunes.
- TAW: Test d'Accessibilitat Web, que serveix per Comprovar el nivell d'accessibilitat aconseguit en el disseny i desenvolupament de pàgines web, amb la finalitat de permetre l'accés a totes les persones, independentment de les seves característiques diferenciadores.
- UCD: De l'anglès User Centred Design, Disseny Centrat en l'Usuari en català. És un procés cíclic, en el qual les decisions de disseny estan dirigides per l'usuari i els objectius que pretén satisfer el producte, i on la usabilitat del disseny és avaluada de forma iterativa i millorada en tot moment.

## **Annex 8. Bibliografia**

Borruel, J. (1 / Decembre / 2014). *Comparativa entre Wordpress, Joomla y Drupal*. Consultat el 29 / Març / 2018, a Comunic-art: http://www.comunic-art.com/blog/2014/12/01/comparativa-entre-wordpress-joomla-y-drupal

Drupal. (25 / Gener / 2018). *Create a custom User Registration form with D7*. Consultat el 14 / Maig / 2018, a drupal.org: https://www.drupal.org/node/1063598

Drupal. (6 / Decembre / 2016). *Drupal 7 - Understanding Drupal*. Consultat el 29 / Març / 2018, a drupal.org: https://www.drupal.org/docs/7/understanding-drupal/overview

Drupal. (12 / Juny / 2010). *Drupal 7*. Consultat el 30 / Abril / 2018, a Drupal.org: https://www.drupal.org/drupal-7.0/es

Drupal. (20 / Gener / 2010). *Drupal Form API Reference*. Consultat el 14 / Maig / 2018, a drupla.org:

https://api.drupal.org/api/drupal/developer%21topics%21forms\_api\_reference.html/7.x#hidd en

Drupal. (27 / Gener / 2015). *Drupal Groups*. Consultat el 2 / Maig / 2018, a Accessibility Guidelines for Drupal 7: WCAG 2.0 & ATAG 1.0: https://groups.drupal.org/node/18595

Drupal. (22 / Decembre / 2016). *Nodes, content types and fields - Specify how fields are displayed*. Consultat el 16 / Abril / 2018, a drupal.org:

https://www.drupal.org/docs/7/nodes-content-types-and-fields/specify-how-fields-are-display ed

Drupal. (15 / Juny / 2015). *Tutorial drupal*. Consultat el 4 / Maig / 2018, a tutorial-drupal.com: https://tutorial-drupal.com

Grifol, D. (16 / Juny / 2013). *Cómo optimizar el rendimiento de Drupal 7*. Consultat el 8 / Maig / 2018, a DanielGrifol.es: http://danielgrifol.es/como-optimizar-el-rendimiento-de-drupal-7/

Hostinger. (01 / Gener / 2015). *Base de Conocimiento*. Consultat el 14 / Abril / 2018, a Hostinger.es: https://www.hostinger.es/como

MAGRAMA. (2016). *Agricultura Ecológica en España. Datos Estadísticos 2015.* Madrid: Ministerio de Agricultura, Alimentación y Medio Ambiente.

Miró, A. (12 / Agost / 2015). *Deusto formación*. Consultat el 10 / Abril / 2018, a Blog Deusto formación:

https://www.deustoformacion.com/blog/programacion-diseno-web/buenas-practicas-usabilid ad-web

Reyes, V. (14 / Agost / 2011). *Biolucas Blog*. Consultat el 4 / Maig / 2018, a biolucas.com: http://biolucas.com

Rodríguez, D. Y. (3 / Març / 2018). *EL SECTOR ECOLÓGICO MUNDIAL ESTÁ EN AUGE: ALCANZANDO LOS 90 MIL MILLONES DE DÓLARES*. Consultat el 28 / Març / 2018, a Conciencia Eco:

https://www.concienciaeco.com/2018/03/02/el-sector-ecologico-mundial-esta-en-auge/

Rundgren, I. K. (2008). *Building SuStainaBle Organic SectOrS.* Grolink: IFOAM.

## **Annex 9. Vita**

Farà ara 34 anys ma mare va decidir que ja havia tingut prou fornet i a Tortosa que vaig néixer. No vos enganyeu, sóc més vinarossenc que els "llangostins" i això ja és dir.

La meva infantessa va ser prou normal, la veritat: família, risses, jocs, amics, natura i alguna que altra bogeria típica de l'edat. Com xalàvem per la Costa Nord. Pensant-ho bé, vas ser molt bona.

A l'adolescència i transició cap a l'edat adulta, és a dir, quan em va entrar el seny, vaig començar a treballar de tècnic d'instal·lacions àudio visuals. Aquesta feina, que vaig realitzar durant onze anys en dues empreses diferents, em va permetre adquirir molta experiència en dit camp, oferint-me la possibilitat de desenvolupar projectes de tot tipus. Des de instal·lacions d'antenes als terrats de les cases (molt bones vistes, per cert), fins al disseny i programació d'aplicacions interactives, destinades al control global d'instal·lacions audiovisuals i domòtiques; brindant-me a més, la possibilitat de treballar a llocs que mai hagués imaginat.

Al 2012, encara treballant a jornada completa, vaig decidir que era hora de tornar a estudiar. Durant els quatre anys següents vaig compaginar estudis i feina, tot un funambulista, com suposo seran la majoria dels meus companys de la UOC.

Fa dos anys i mig, seguint una oferta laboral de la meva dona, ens vam mudar a Anglaterra, fet que m'ha permès dedicar-me en ple a finalitzar el grau i realitzar aquest treball final, que espero us hagi agradat.